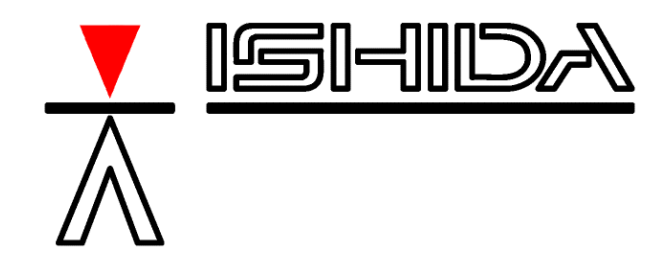

#### **Весы электронные торговые Ishida ВС-4000**

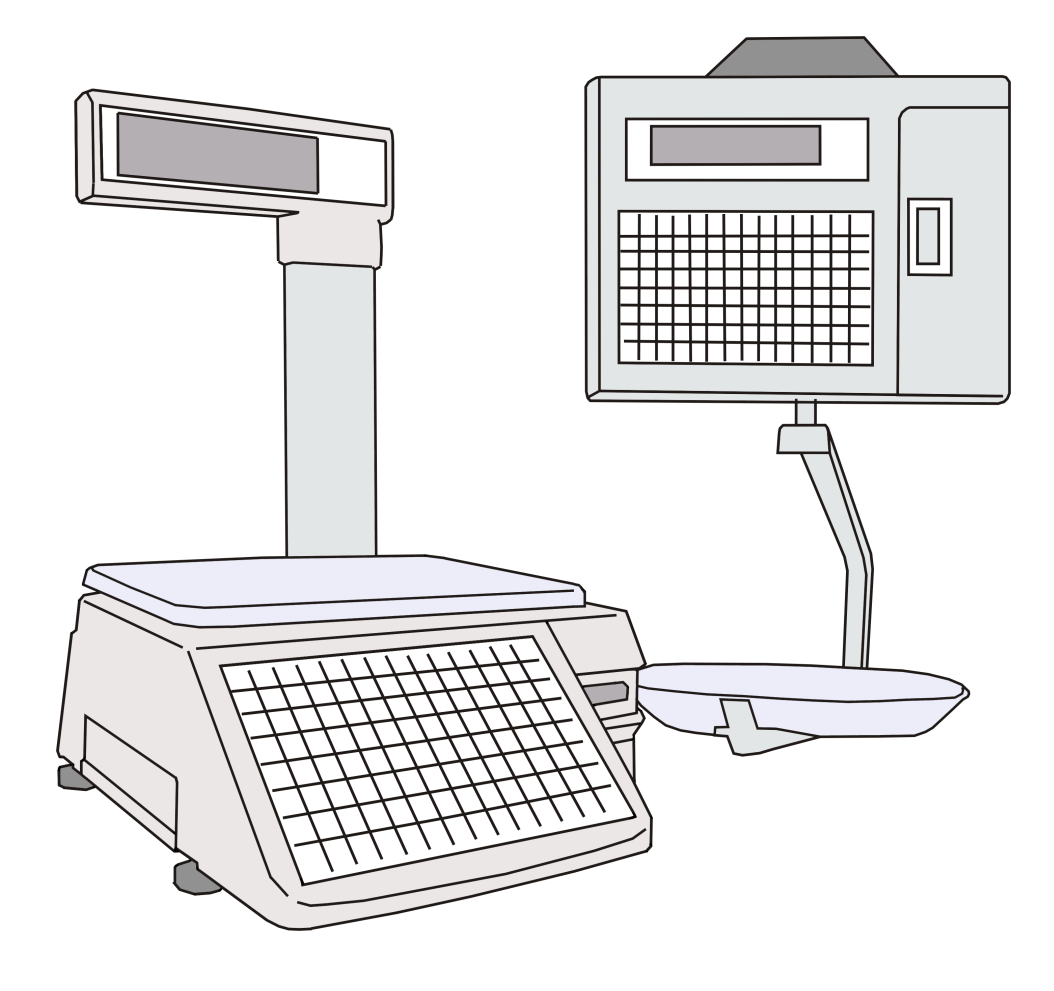

### **Руководство по эксплуатации**

Москва, 2007

Версия документации: 1.0 (от 25.07.2007)

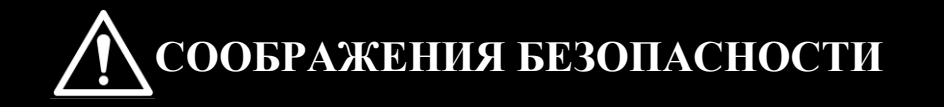

**Данное Руководство по эксплуатации содержит необходимую информацию по работе с торговыми весами Ishida BC-4000.** 

**При работе с весами настоятельно рекомендуется следовать инструкциям, описанным в данном Руководстве.** 

#### **Правильное заземление**

Для корректной работы весов необходимо заземлить устройство должным образом.

Во избежание возможного короткого замыкания надежно закрепите заземляющий провод к заземляющему устройству.

#### **Не вскрывайте корпус**

Во избежание получения травм и ударов током не открывайте корпус весов и крышки за исключением описанных в данном Руководстве.

#### **Отключайте питание**

Перед проведением обслуживания весов всегда отключайте электропитание.

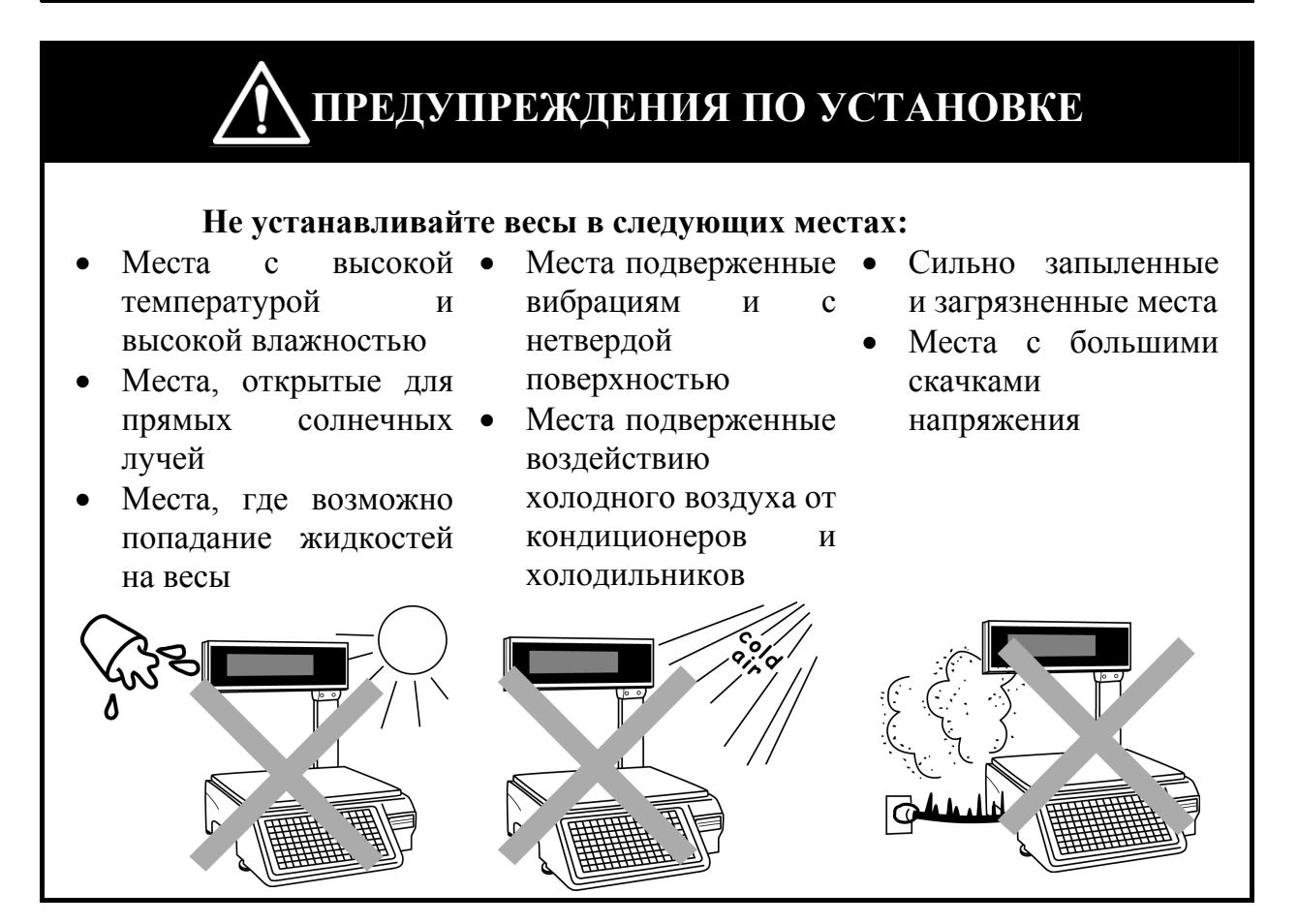

**ПРЕДУПРЕЖДЕНИЯ ПО ЭЛЕКТРОПИТАНИЮ**

#### **Обратите внимание на следующие предосторожности:**

- Используйте электропитание с заземлением.
- Подготовьте отдельную розетку.
- Скачки напряжения могут привести к неисправности весов.
- Не вставайте на электрический кабель и не ставьте на него тяжелые предметы. Это может повредить кабель и привести к несчастным случаям.

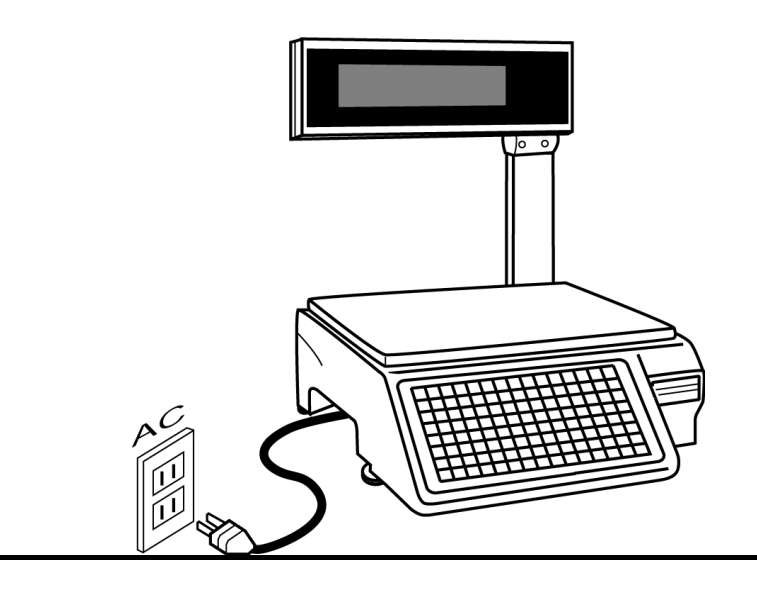

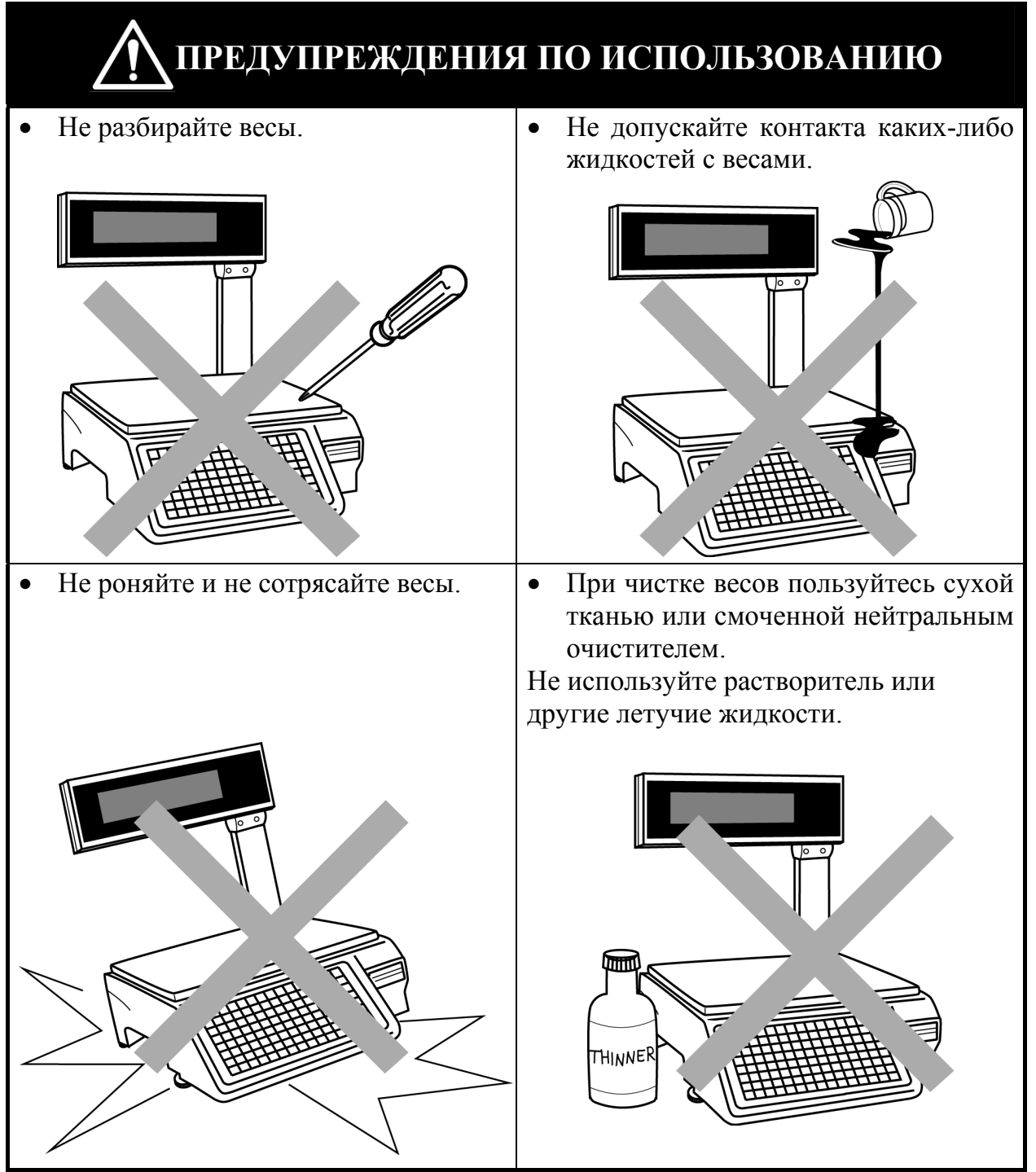

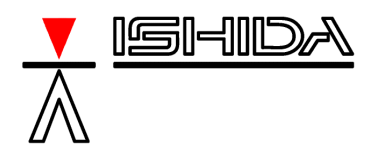

# СОДЕРЖАНИЕ

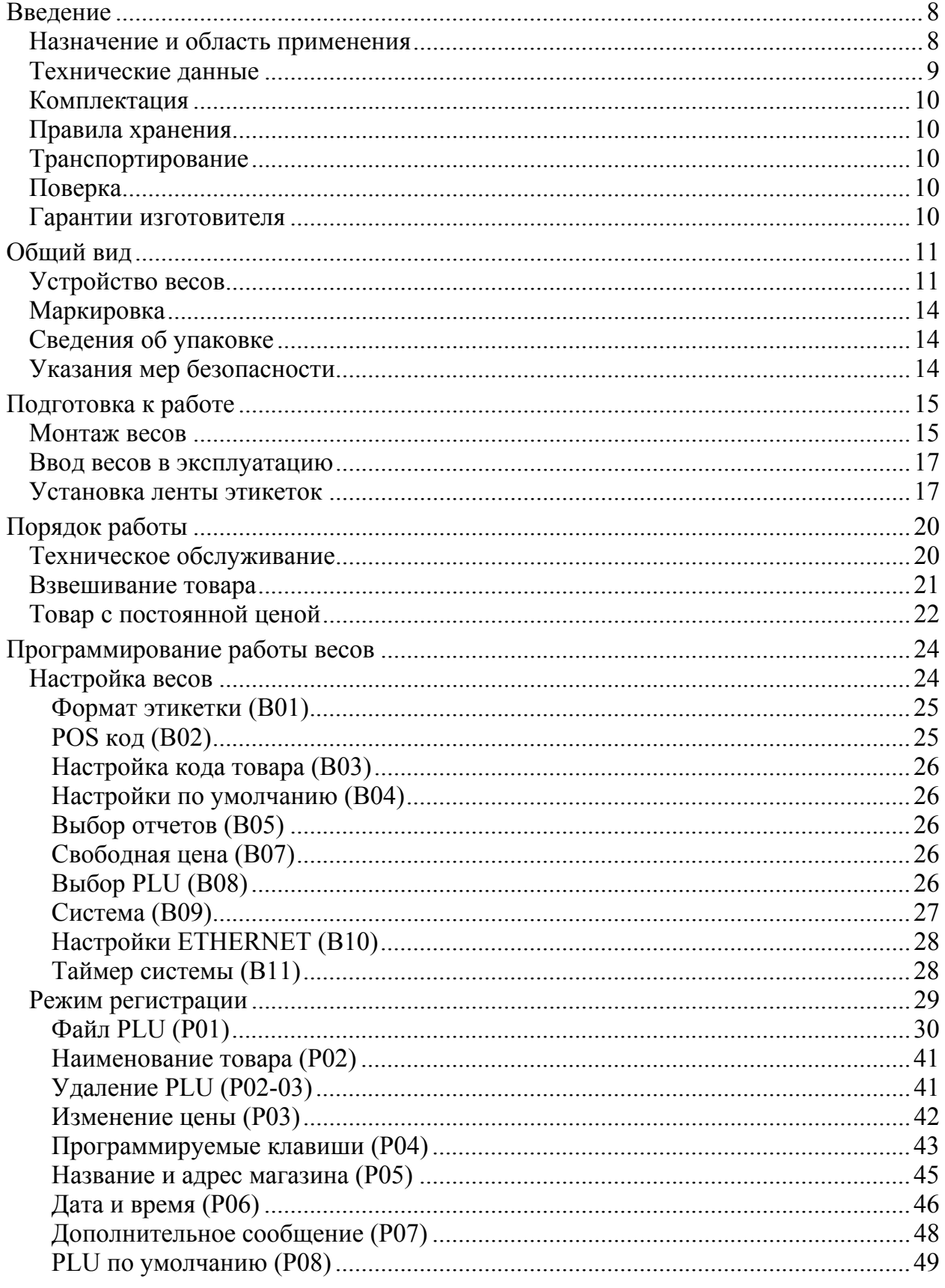

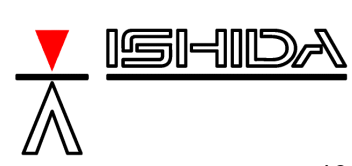

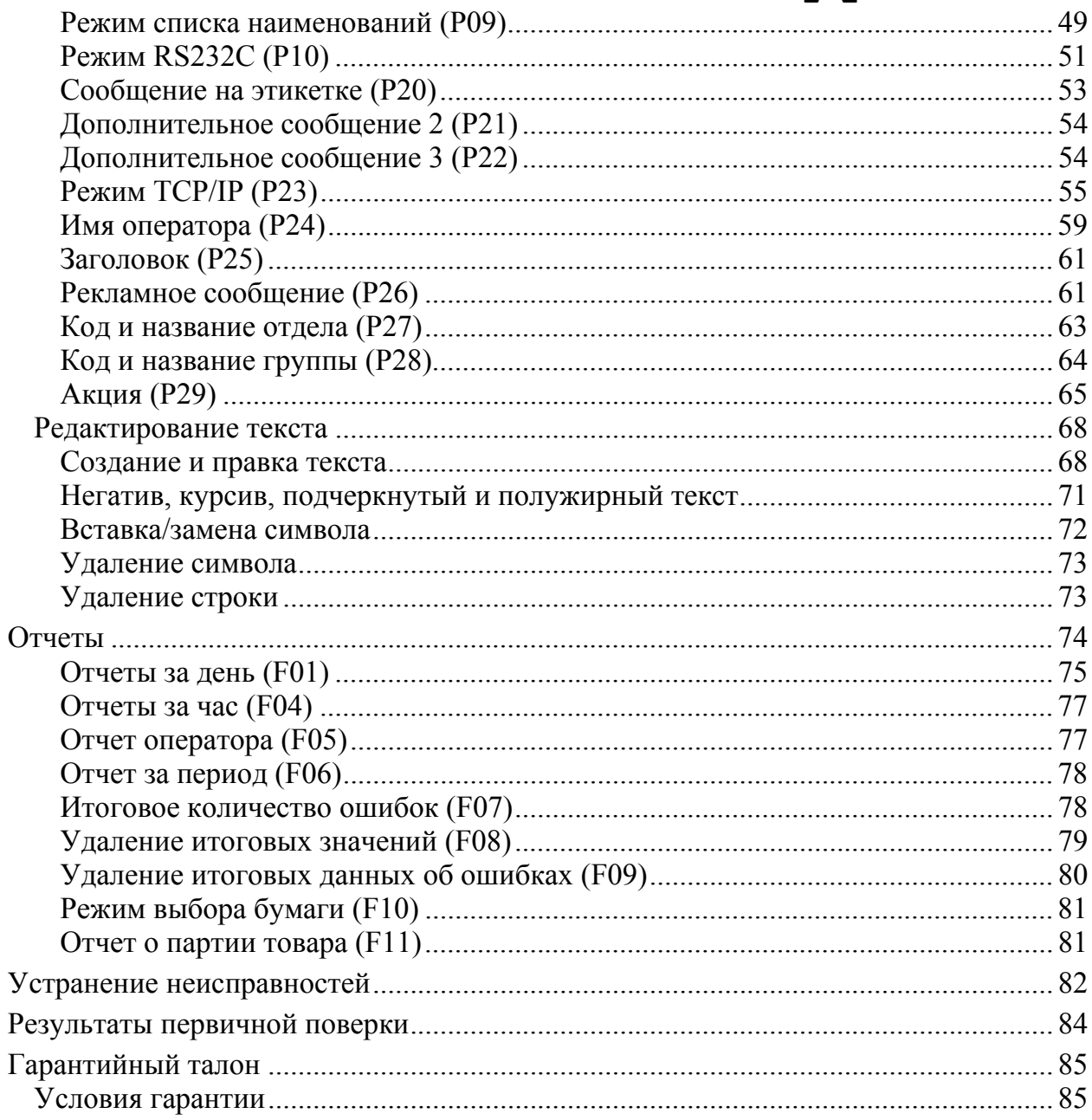

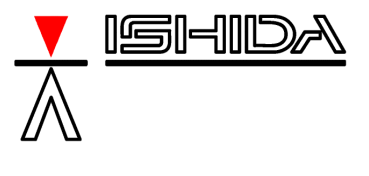

# <span id="page-7-0"></span>**ВВЕДЕНИЕ**

Настоящее руководство по эксплуатации предназначено для ознакомления с устройством и правилами эксплуатации весов электронных торговых ВС-4000 (далее – весы).

# <span id="page-7-1"></span>**Назначение и область применения**

Весы предназначены для определения массы и стоимости товаров при торговых и учетных операциях с выдачей этикетки.

Область применения – предприятия торговли, общественного питания, различных отраслей промышленности и сельского хозяйства.

Весы выпускаются в 9 конструктивных исполнениях, в зависимости от конструкции весов, типа дисплеяи способа его установки:

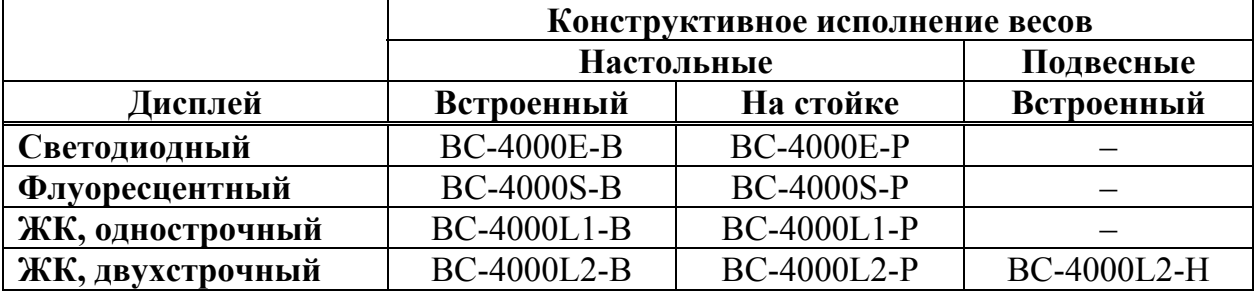

В весах предусмотрены следующие устройства и функции:

- индикатор уровня и установка по уровню,
- индикации нуля,
- полуавтоматическое устройство установки на нуль,
- устройство автоматического слежения за нулем,
- полуавтоматическое устройство выборки массы тары,
- устройство предварительного задания массы тары,
- устройство проверки дисплея,
- вычисление стоимости взвешиваемых и штучных товаров,
- подведение итогов продаж,
- обмен данными между несколькими весами,
- загрузка ассортимента товаров с использованием персонального компьютера (далее – ПК) при прямом подключении либо через локальную сеть,
- ручной ввод ассортимента товаров,
- программирование весов,
- индикация дополнительной информации,
- хранение информации,
- печать этикеток со штрихкодом.

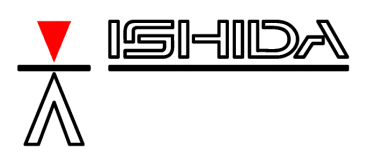

Условия эксплуатации:

- температура окружающего воздуха от минус 10 до плюс 40 °С;
- относительная влажность воздуха от 15 до 85 %;
- атмосферное давление от 630 до 800 мм рт. ст.;

#### <span id="page-8-0"></span>**Технические данные**

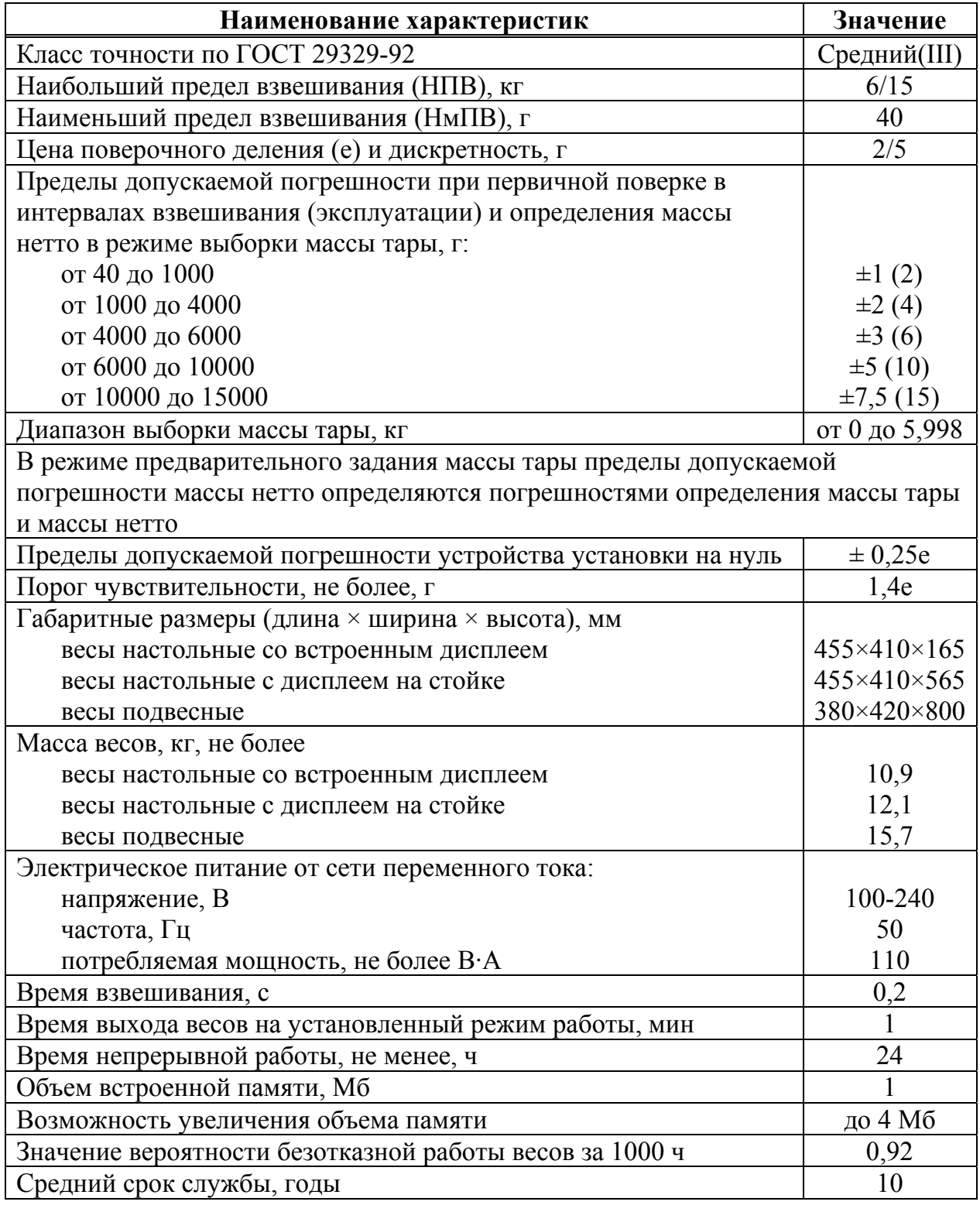

<span id="page-9-0"></span>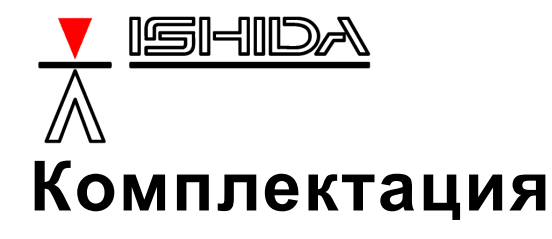

В комплект весов входит:

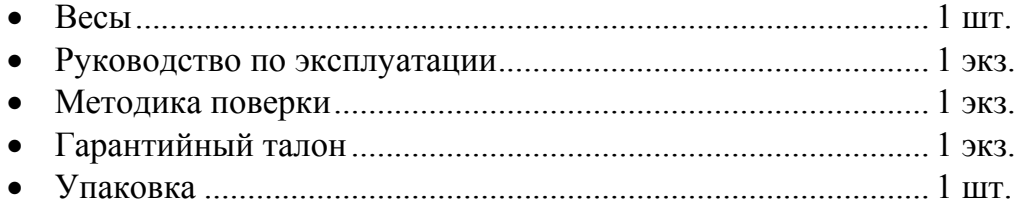

### <span id="page-9-1"></span>**Правила хранения**

Хранение весов в упаковке предприятия-изготовителя должно производиться в положении, определенном манипуляционным знаком «Верх» при температуре воздуха от минус 20 до плюс 40 °С и относительной влажности до 98 %.

### <span id="page-9-2"></span>**Транспортирование**

Весы могут транспортироваться железнодорожным, автомобильным, речным и морским видами транспорта в соответствии с нормативными документами на данный вид транспорта.

Во время погрузочно-разгрузочных работ и транспортирования ящики с весами не должны подвергаться ударам. Способ укладки ящиков на транспортное средство должен исключать возможность их перемещения.

# <span id="page-9-3"></span>**Поверка**

<span id="page-9-5"></span>Поверка весов осуществляется в соответствии с документом «Весы электронные торговые ВС-4000. Методика поверки». Межповерочный интервал составляет 1 год.

#### <span id="page-9-4"></span>**Гарантии изготовителя**

Предприятие-изготовитель гарантирует соответствие весов требованиям технической документации фирмы Ishida Co., Ltd, Япония и ГОСТ 29329-92 при соблюдении потребителем правил транспортирования, хранения и эксплуатации.

Порядок и условия гарантийного обслуживания указываются в Гарантийном талоне.

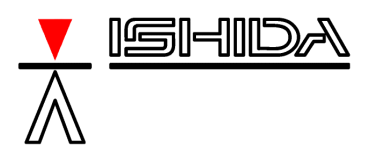

# <span id="page-10-1"></span><span id="page-10-0"></span>**ОБЩИЙ ВИД Устройство весов**

Внешний вид весов разных модификаций представлен на рисунке 1, 2 и 3.

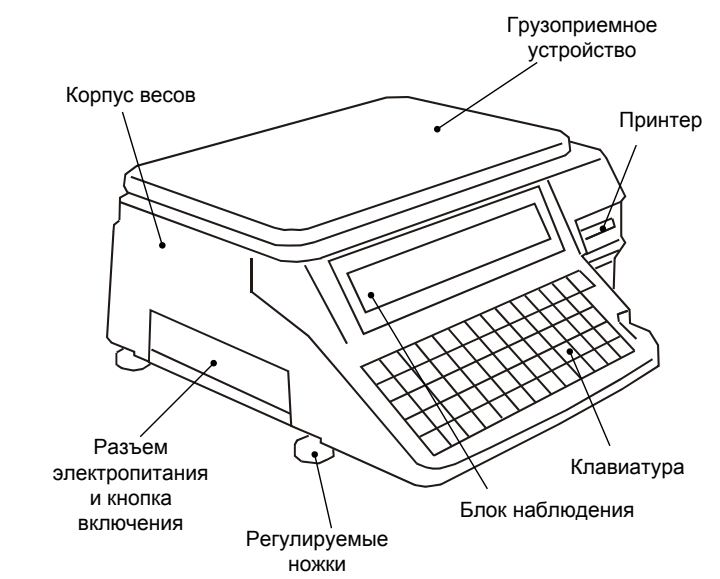

Рисунок 1. Внешний вид весов настольных со встроенным дисплеем

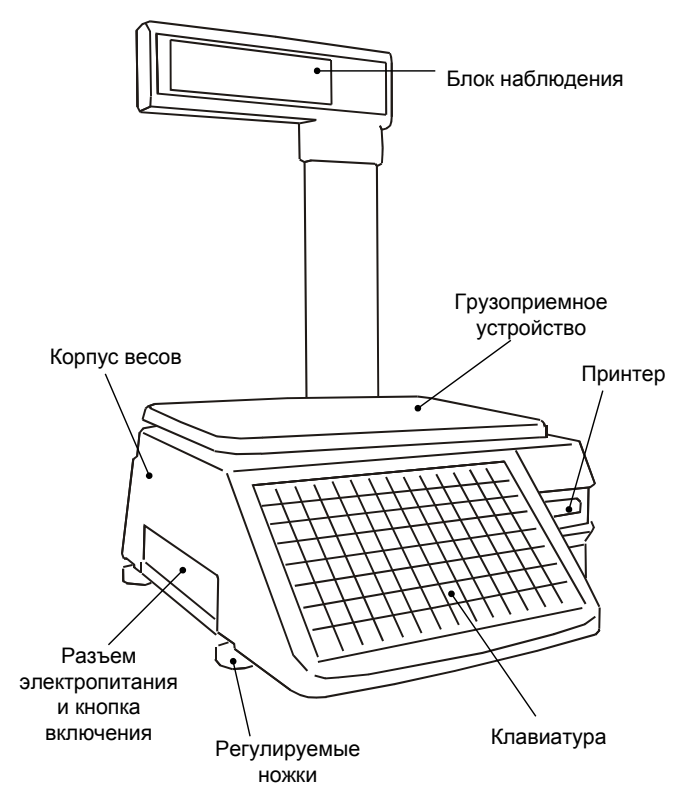

Рисунок 2. Внешний вид весов настольных с дисплеем на стойке

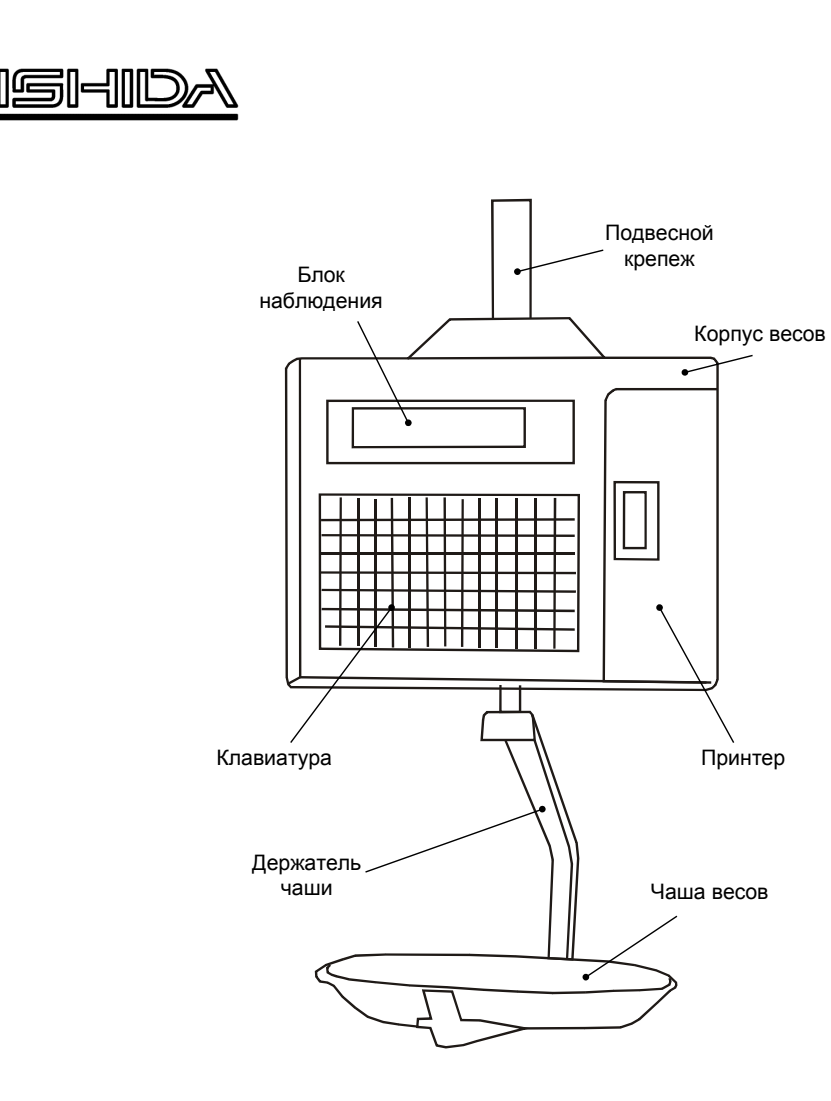

Рисунок 3. Внешний вид весов подвесных

Весы состоят из следующих основных частей:

- корпус весов,
- устройство грузоприемное (чаша весов),
- блок наблюдения.

Блок наблюдения весов настольных с дисплеем на стойке включает в себя два дисплея: дисплей оператора и дисплей покупателя.

Блок наблюдения весов настольных со встроенным дисплеем разделен на два части: дисплей оператора расположен над клавиатурой, а дисплей покупателя расположен на задней части корпуса.

На подвесных весах блок наблюдения состоит из дисплея оператора, расположенного над клавиатурой, и дисплея покупателя, вмонтированного в заднюю часть корпуса весов.

Внутри корпуса расположен весовой механизм, основные элементы электронной части весов и блок питания. Также в корпусе весов располагается принтер для печати этикеток.

Стойка блока наблюдения крепится к корпусу весов и подключается при помощи кабеля, проходящего в стойке. На дисплеях оператора и покупателя выводится следующая информация: «Тара», «Вес», «Цена», «Стоимость».

Нажатием кнопки «Тара» на клавиатуре производится выборка массы тары и установление нулевых показаний при пустой чаше весов.

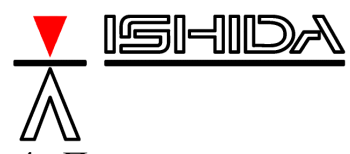

Раскладка клавиатуры представлена на рисунке 4. Последовательным нажатием цифровых клавишей задается цена взвешиваемого товара.

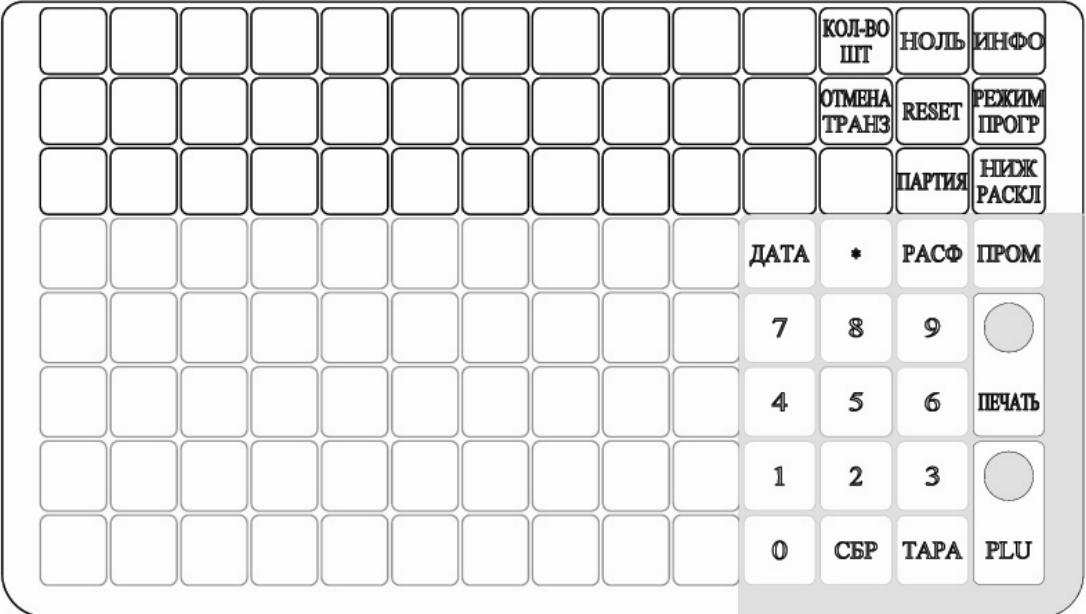

Данные клавиши предназначены для программирования

#### Рисунок 4. Клавиатура

Выключателем питания производится включение и выключение весов. С помощью регулируемых опор осуществляется установка весов по уровню.

Принцип действия весов основан на преобразовании деформации упругого элемента весоизмерительного тензорезисторного датчика, возникающей под действием силы тяжести взвешиваемого груза, в электрический сигнал, изменяющийся пропорционально массе груза. Электрический сигнал поступает на вход преобразователя, и после обработки результат измерений отображается на индикаторных табло.

Для подключения весов к ПК на корпусе весов имеются следующие интерфейсы:

- $RS-232$  прямое подключение весов к ПК,
- Ethernet подключение весов к ПК и другим устройствам через локальную сеть.

<span id="page-13-0"></span>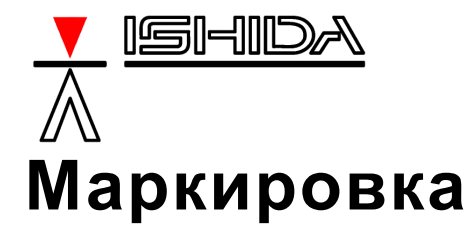

На весах указаны следующие основные обозначения:

- товарный знак предприятия-изготовителя;
- обозначение весов;
- значение напряжения и частоты питающей сети;
- заводской номер весов;
- год выпуска.

В руководстве по эксплуатации указан знак Государственного реестра.

# <span id="page-13-1"></span>**Сведения об упаковке**

Перед упаковыванием весов в транспортную тару составные части весов помещают в полиэтиленовые пакеты.

Эксплуатационная документация, отправляемая совместно с весами, также укладывается в полиэтиленовый пакет и упаковывается в тару совместно с весами.

Составные части весов внутри транспортной тары размещаются способом, исключающим возможность их перемещения. В качестве наполнителя используется пенопласт.

Упаковывание производится способом, установленным предприятиемизготовителем.

### <span id="page-13-2"></span>**Указания мер безопасности**

Обслуживающий персонал, допущенный к работе с весами, должен изучить настоящее Руководство по эксплуатации и пройти инструктаж для работы с электрооборудованием до 1000 В.

Запрещается работа с незаземленными весами и при снятом кожухе любой составной части весов.

Перед включением весов в электрическую сеть необходимо осмотреть сетевой шнур и убедиться в отсутствии на нем механических повреждений.

Замену предохранителя (как и любого другого элемента) необходимо производить при полностью выключенных весах, т.е. при вынутой сетевой вилке из розетки.

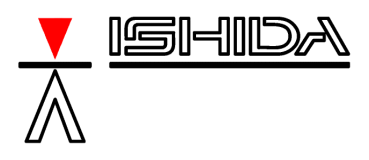

# <span id="page-14-0"></span>**П ОДГОТОВКА К РАБОТЕ**

Весы поставляются в картонной упаковке. Наполнителем в коробке является пенопласт. Весы в транспортной таре находятся в разобранном виде. В комплект поставки весов входит:

- $\bullet$  корпус весов,
- устройство грузоприемное (чаша весов),
- блок наблюдения (для моделей ВС-4000х-Р),
- стойка блока наблюдения и кронштейн для стойки (для моделей ВС-4000х-Р),
- подвесной крепеж (для моделей ВС-4000L2-Н),
- держатель чаши (для моделей ВС-4000L2-Н),
- кабель электропитания,
- рулон этикеток,
- комплект для очистки печатающей головки,
- пустой макет раскладки клавиатуры.

Место установки весов не должно затруднять покупателям обзор цифровых табло и грузоприемной площадки весов. Не допускается вибрация места установки весов или другие возмущающие действия (действие прямых воздушных потоков от вентиляторов, сотрясение прилавков от холодильных установок и т.д.).

#### <span id="page-14-1"></span>**Монтаж весов**

Монтаж весов производится потребителем. Перед монтажом следует вынуть из упаковки все составные части весов. Для монтажа понадобится крестовая отвертка.

При монтаже весов настольных со встроенным дисплеем необходимо:

- установить корпус весов на подготовленное место;
- установить на корпус грузоприемное устройство, вставив расположенные на внутренней стороне чаши штифты в отверстия резиновых ножек корпуса весов.

При монтаже весов настольных с дисплеем, установленным на стойке, необходимо:

- установить корпус весов на подготовленное место,
- прикрепить двумя винтами стойку блока наблюдения к кронштейну, предварительно открутив от него пластиковую крышку.
- пропустить через кронштейн и стойку интерфейсный кабель для подключения блока наблюдения.
- прикрепить двумя винтами кронштейн со стойкой к корпусу весов.
- подключить интерфейсный кабель к блоку наблюдения.

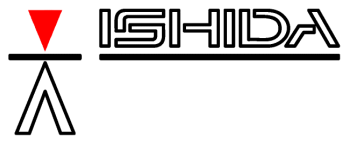

- установить блок наблюдения на стойку, закрепив его двумя винтами.
- установить на корпус весов грузоприемное устройство, вставив расположенные на внутренней стороне чаши штифты в отверстия резиновых ножек корпуса весов.

При монтаже весов подвесных со встроенным дисплеем необходимо руководствоваться схемой, приведенной на рисунке 5:

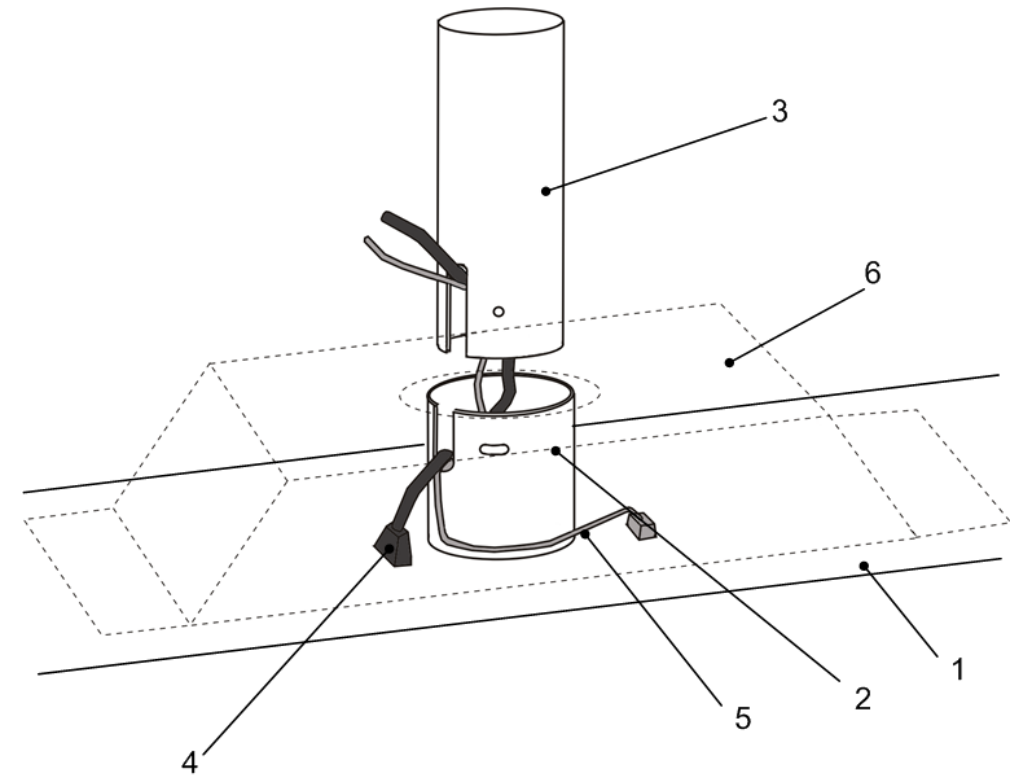

Рисунок 5. Схема проводки кабелей при подключении подвесных весов

- прикрутить крепеж (3) к подвесному механизму четырьмя винтами,
- открутить в верхней части корпуса весов 2 винта и снять металлический кожух (6) с отверстием,
- пропустить через отверстие кожуха сетевой кабель (5) и кабель электропитания (4),
- вставить кабель электропитания (4) и сетевой кабель (5) в соответствующие разъемы на корпусе весов (1) и пропустить их через прорезь детали (2),
- пропустить кабели через прорезь крепежа (3), предварительно вставив данный крепеж в отверстие металлического кожуха (6),
- вставить крепеж (3) в отверстие детали (2) и закрепить тремя винтами,
- закрепить металлический кожух (6) на корпусе весов (1) двумя винтами,

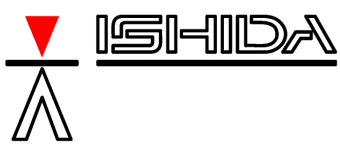

- собрать держатель чаши весов, состоящий из крестовины и рычага,
- установить держатель чаши на весы, вставив его в фиксатор, расположенный в нижней части корпуса весов,
- положить чашу весов в крестовину держателя.

Для функционирования весов необходимо наличие розетки с заземляющим контактом на расстоянии не более 1 м от места расположения весов. Установка розетки, подвод электропитания и заземления выполняются потребителем.

#### <span id="page-16-0"></span>**Ввод весов в эксплуатацию**

Установите весы вращением регулировочных ножек так, чтобы пузырек воздуха расположился в центре ампулы. Перед вводом весов в эксплуатацию необходимо выдержать их при температуре окружающей среды не менее двух часов.

Вставьте вилку весов в розетку электросети и переведите тумблер в положение ВКЛ. При этом весы проходят режим самотестирования и разогрев, затем на индикаторах выводятся нули и весы переходят в режим взвешивания.

#### <span id="page-16-1"></span>**Установка ленты этикеток**

Для обеспечения работы весов с возможностью печати этикеток необходимо установить в принтер ленту с этикетками. Для этого следует

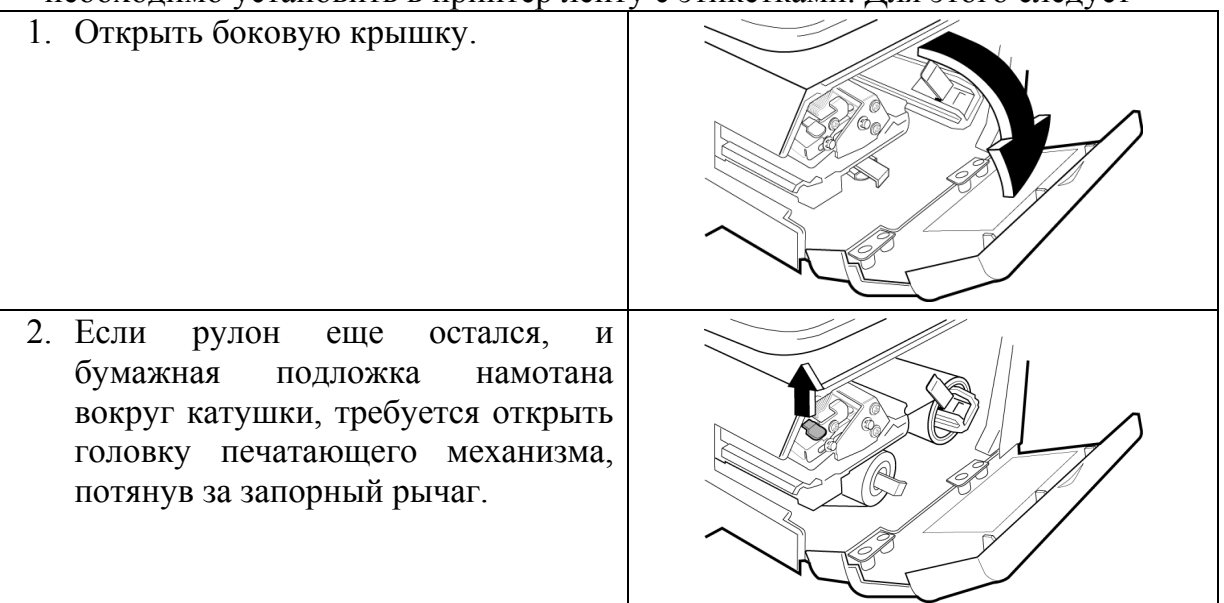

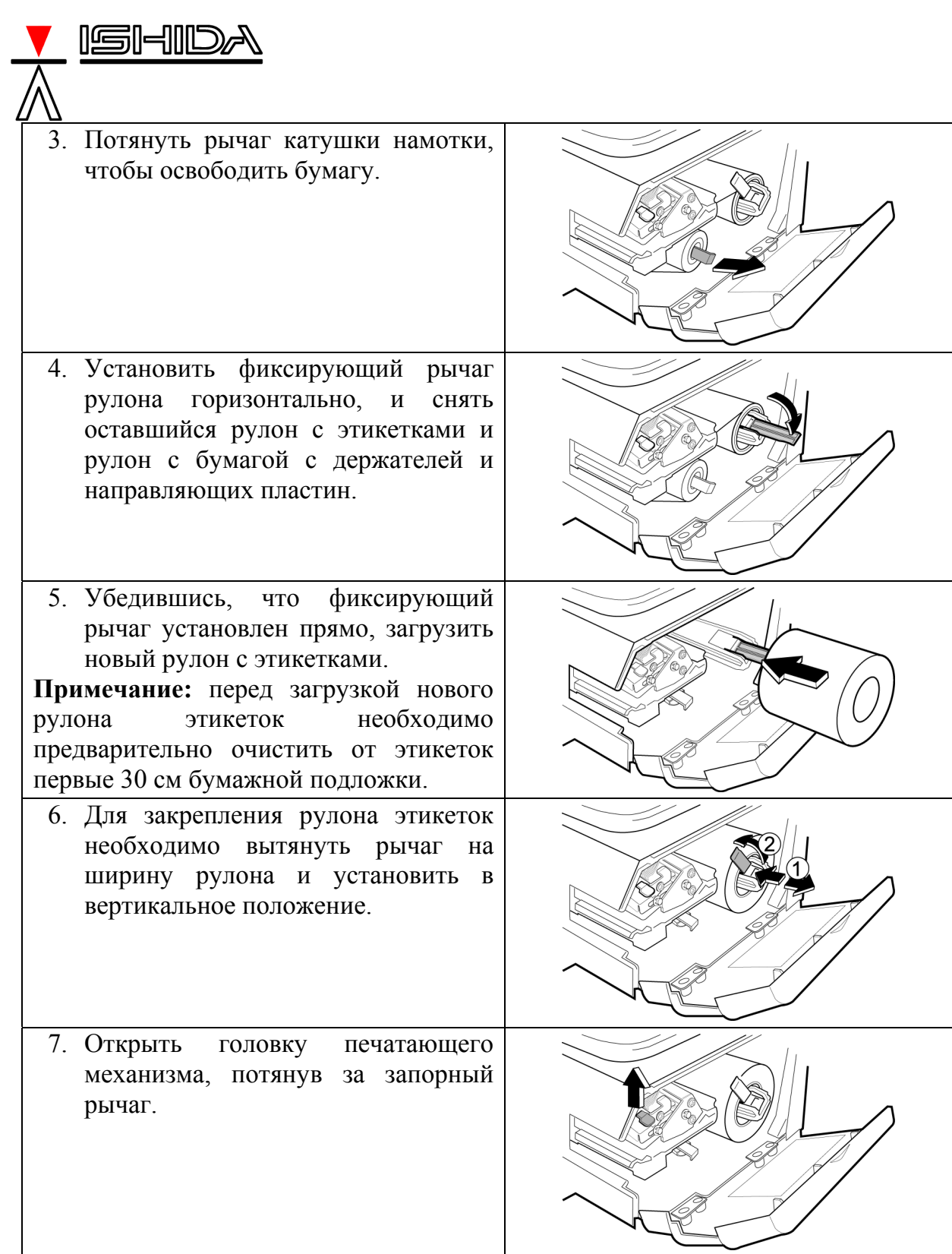

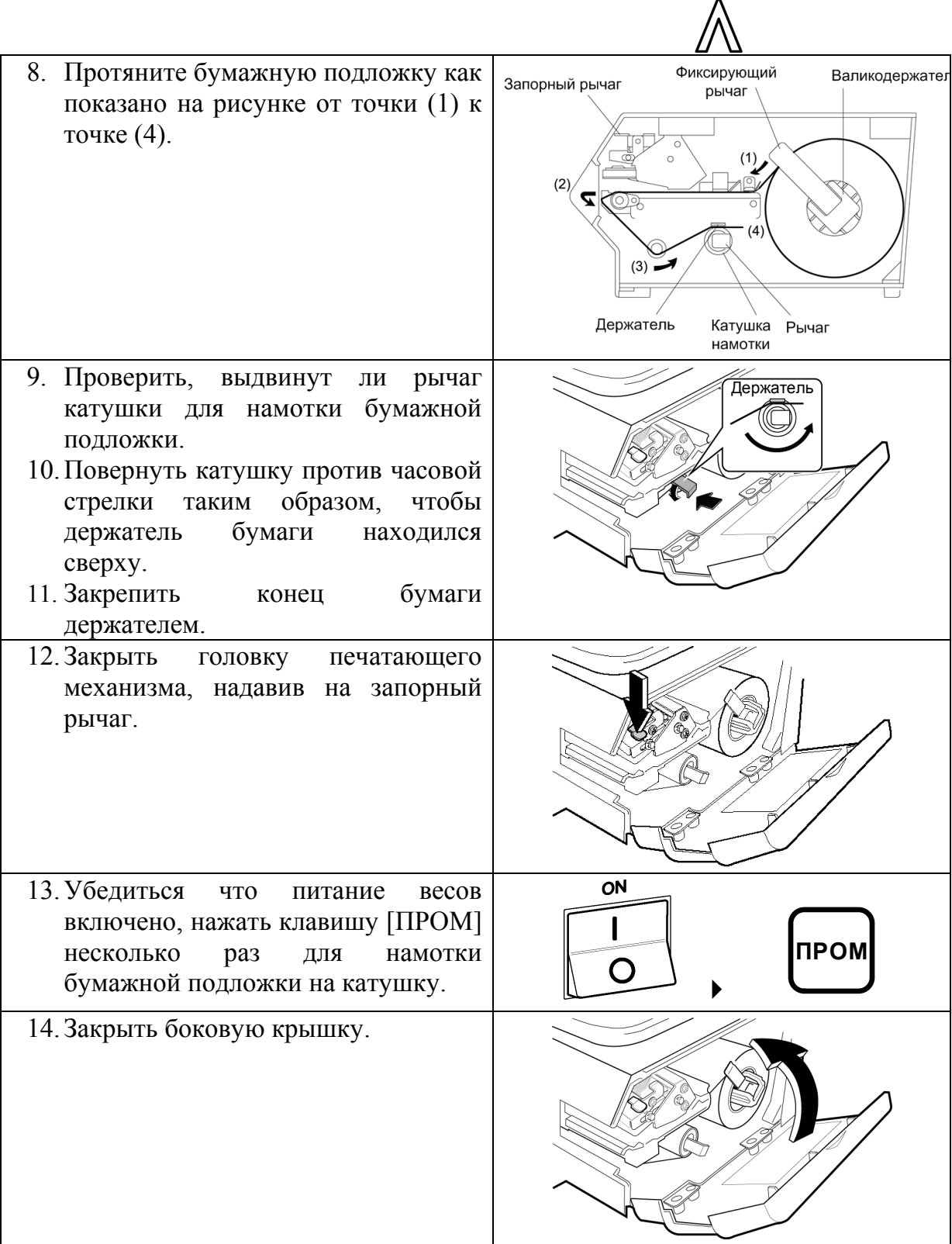

 $\blacksquare$  is highlically

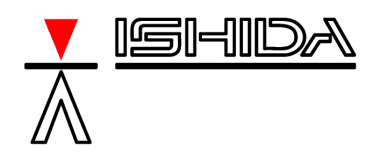

# <span id="page-19-0"></span>**П ОРЯДОК РАБОТЫ**

## <span id="page-19-1"></span>**Техническое обслуживание**

При эксплуатации весов следует производить ежедневную проверку их технического состояния, заключающуюся в выполнении следующих работ:

- проверка целостности сетевого шнура и вилки;
- проверка правильности установки весов по уровню;
- проверка работоспособности.

Периодически проводится очистка весов:

- очистка печатающей головки и ведущего валика после каждого рулона этикеток;
- очистка квалифицированным персоналом всего пути прохода этикеток, включая датчик этикеток, не реже 1 раза в месяц;

Весы подлежат периодической поверке в соответствии с разделом «Поверка» на стр. [10.](#page-9-5)

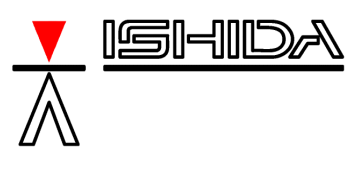

#### <span id="page-20-0"></span>**Взвешивание товара**

Порядок действий при взвешивании товара.

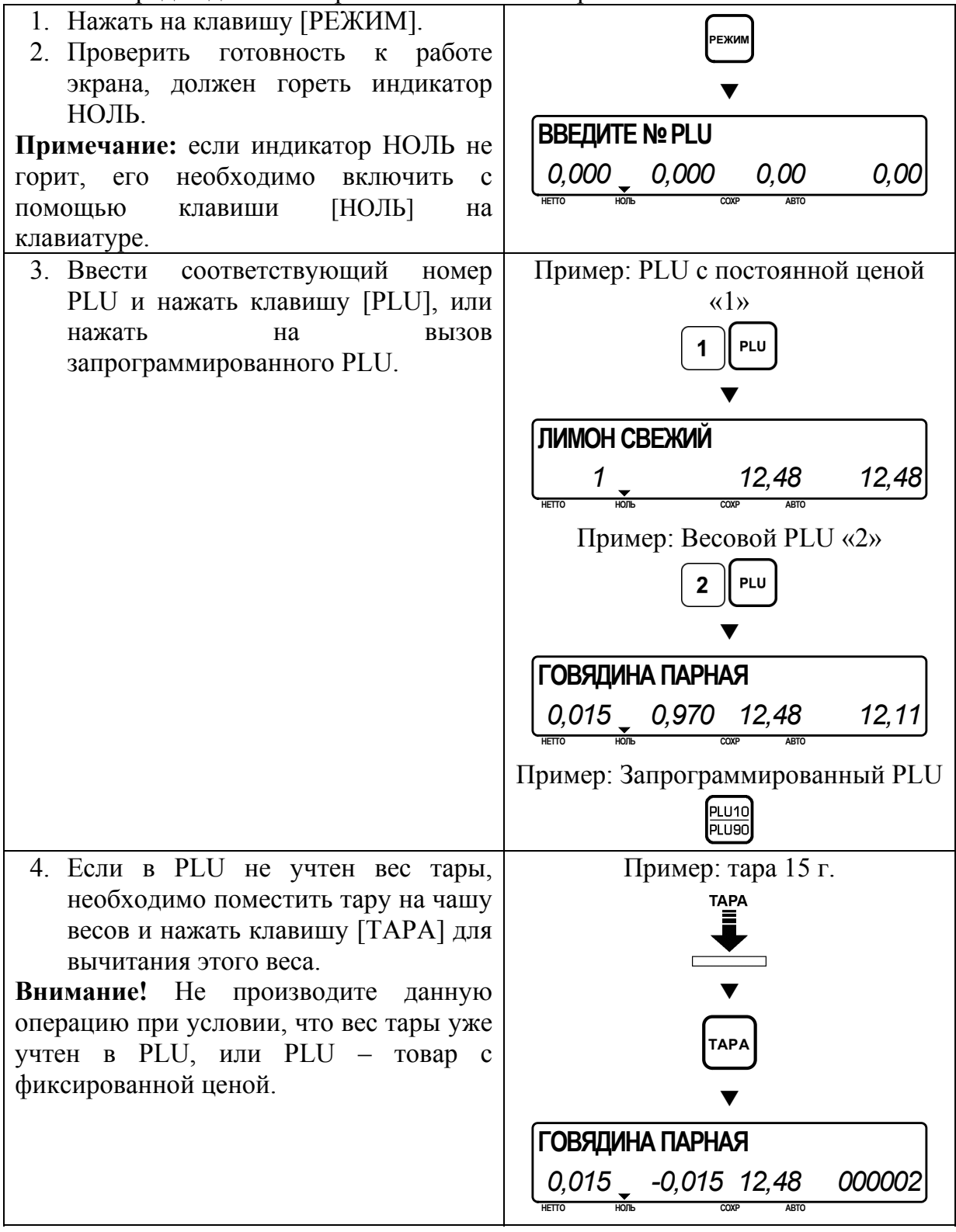

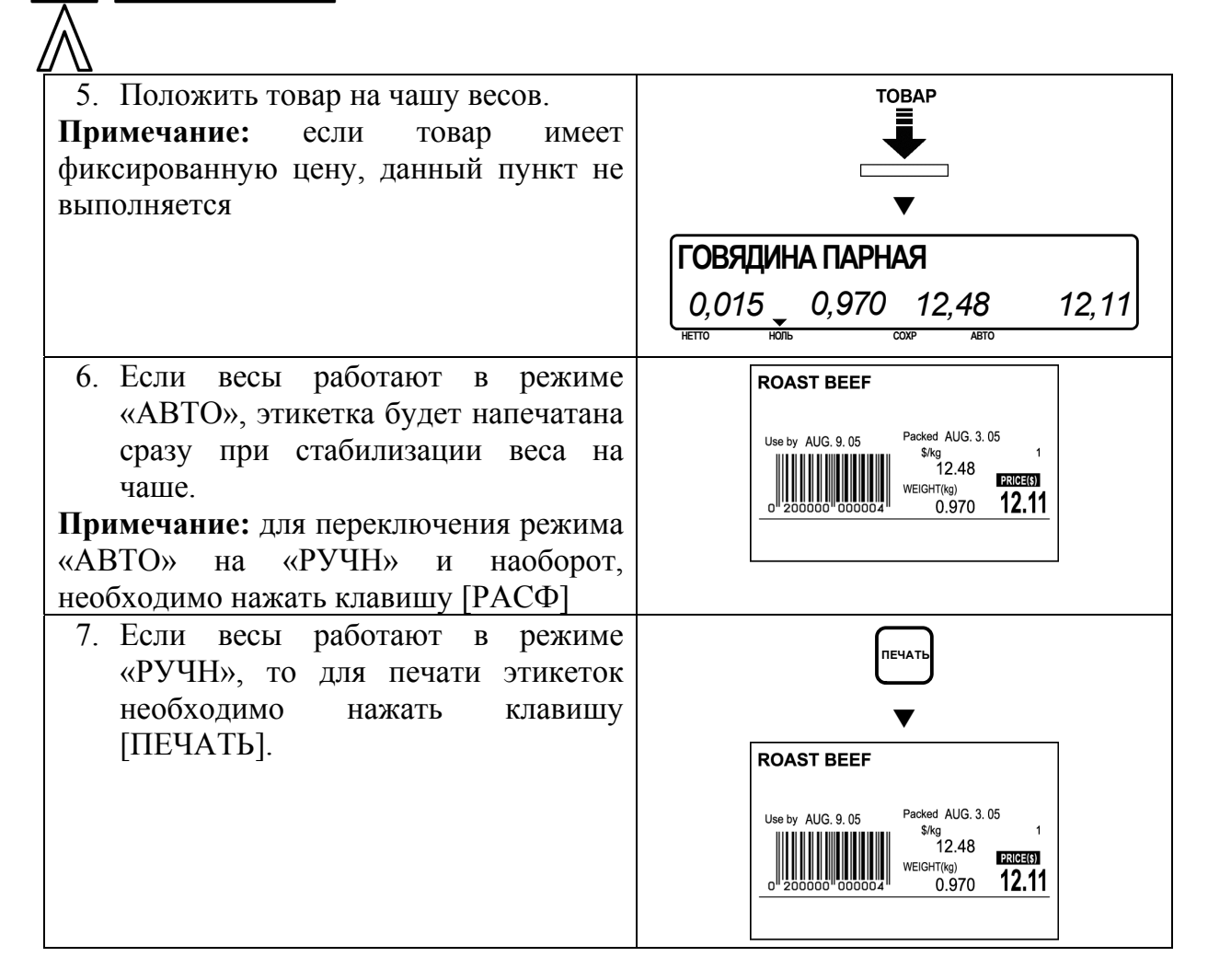

# <span id="page-21-0"></span>**Товар с постоянной ценой**

Порядок действий для выдачи этикетки на товар с постоянной ценой.

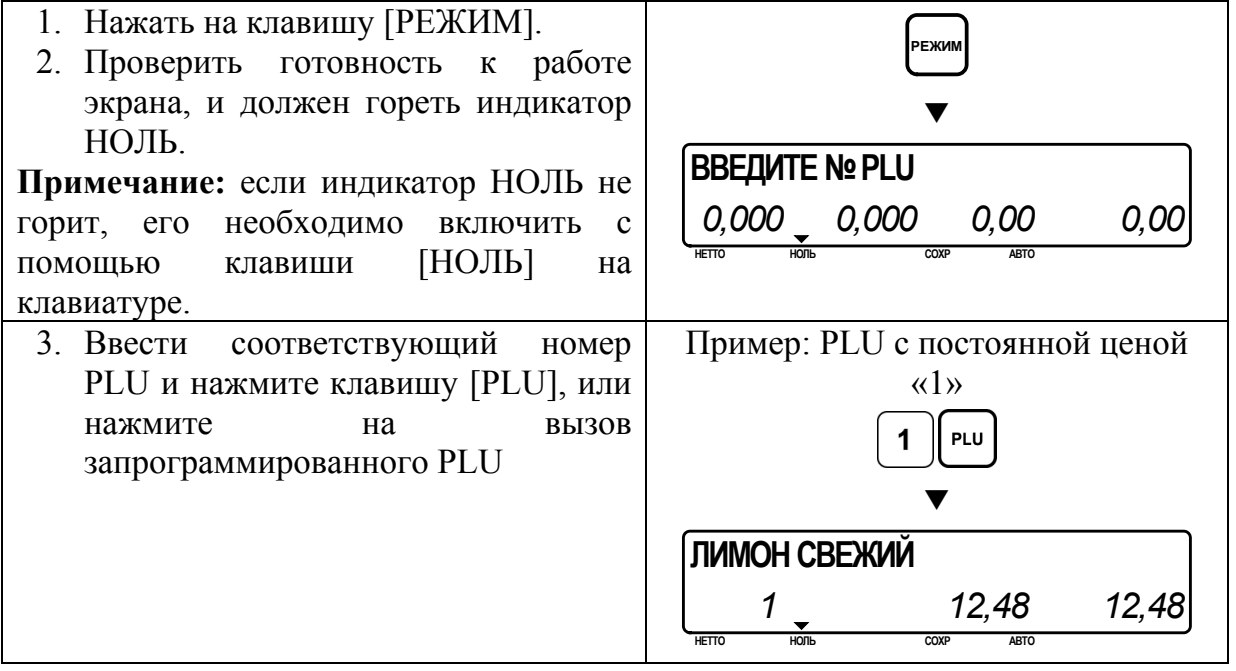

<u>||GS||-||||</u>

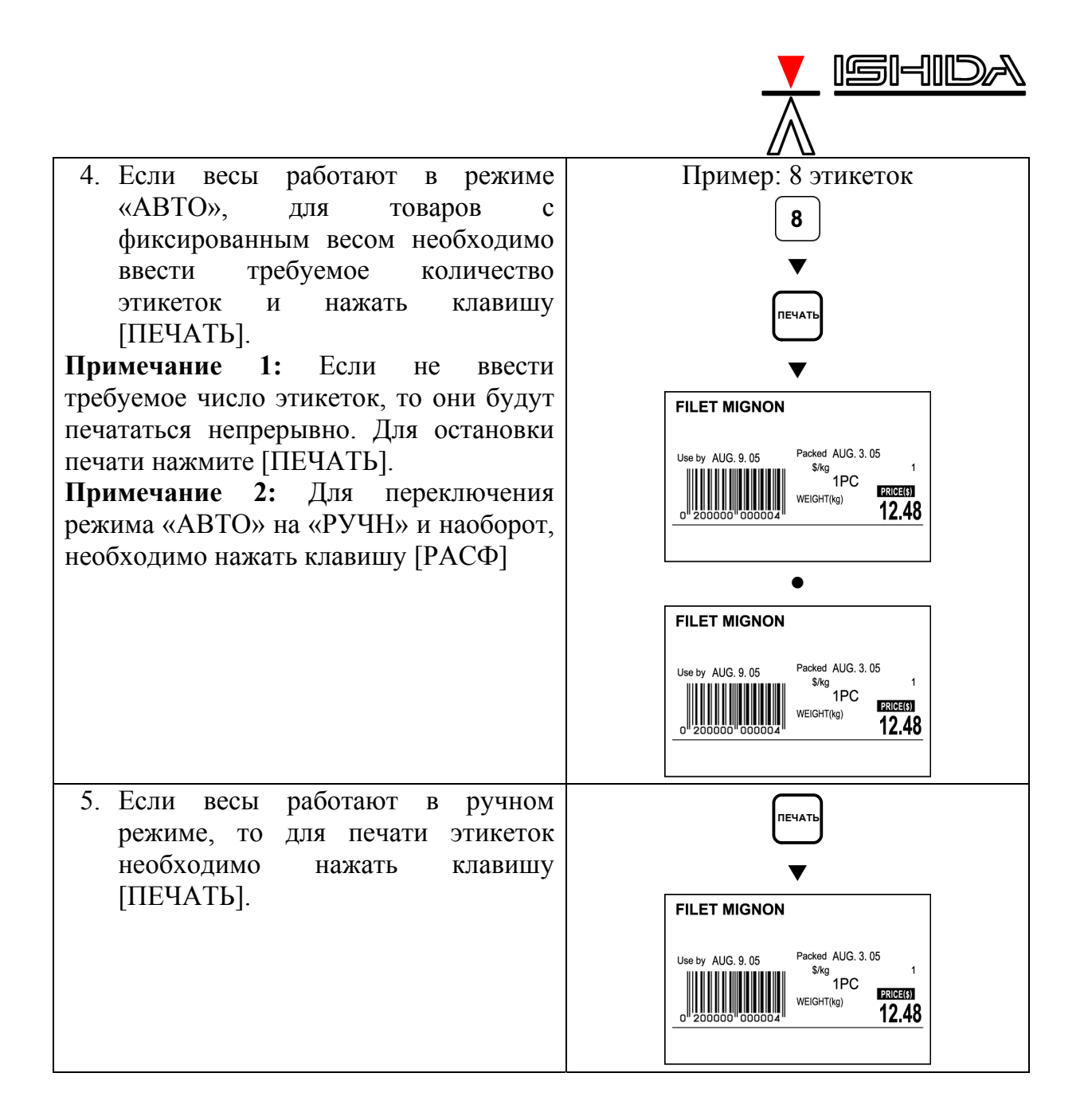

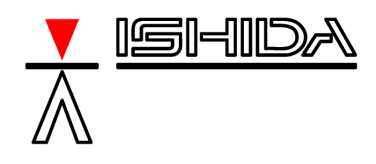

# <span id="page-23-0"></span>**ПРОГРАММИРОВАНИЕ РАБОТЫ ВЕСОВ**

# <span id="page-23-1"></span>**Настройка весов**

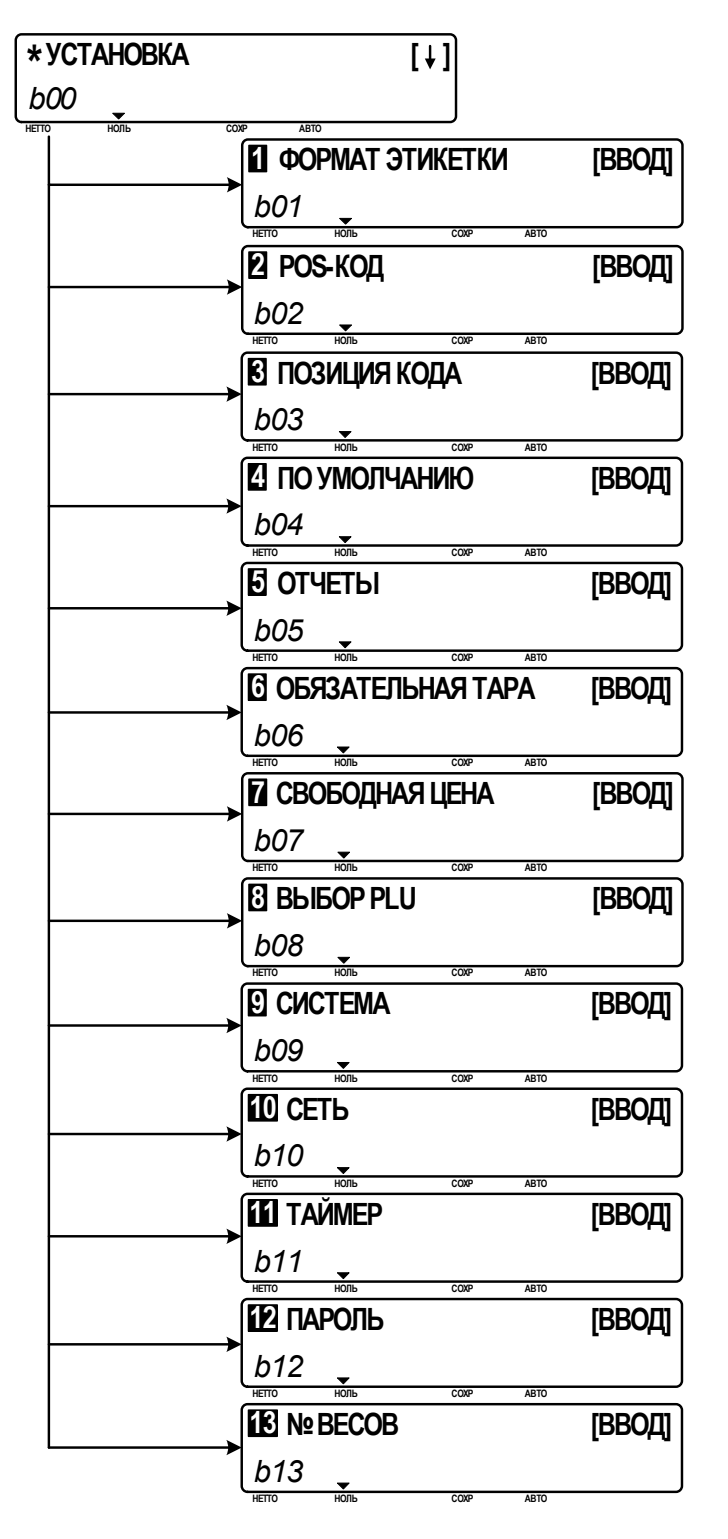

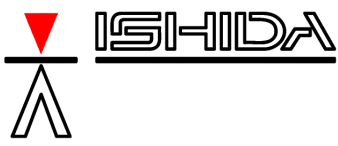

Для входа в режим настроек весов следует на клавиатуре ввести «6000» и нажать клавишу [РЕЖИМ].

Для перехода к нужному разделу настроек следует использовать клавиши [↓] и [↑] или на цифровой клавиатуре набрать номер раздела и нажать клавишу [↓].

Для выхода из режима настроек необходимо нажать клавишу [РЕЖИМ].

#### <span id="page-24-0"></span>**Формат этикетки (B01)**

В данном разделе настроек изменяются различные параметры печати.

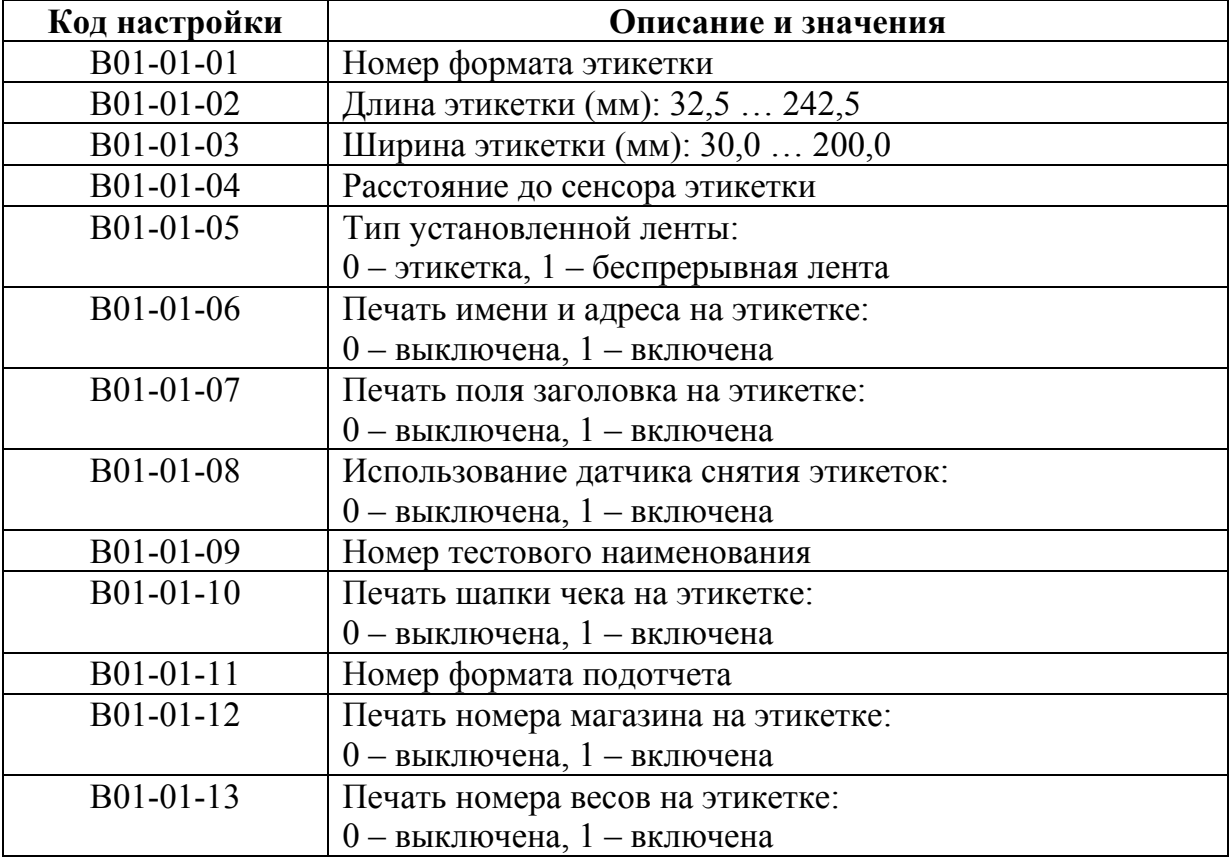

### <span id="page-24-1"></span>**POS код (B02)**

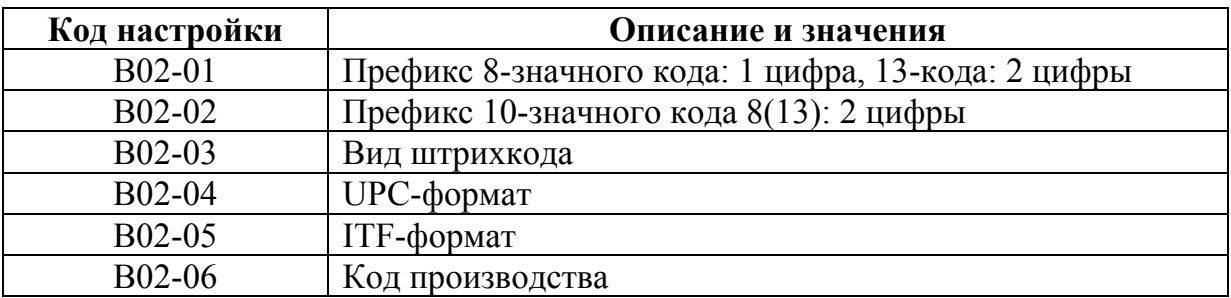

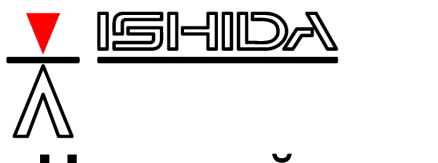

# <span id="page-25-0"></span>**Настройка кода товара (B03)**

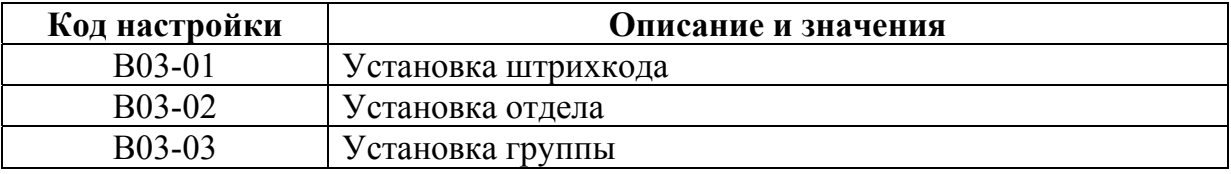

### <span id="page-25-1"></span>**Настройки по умолчанию (B04)**

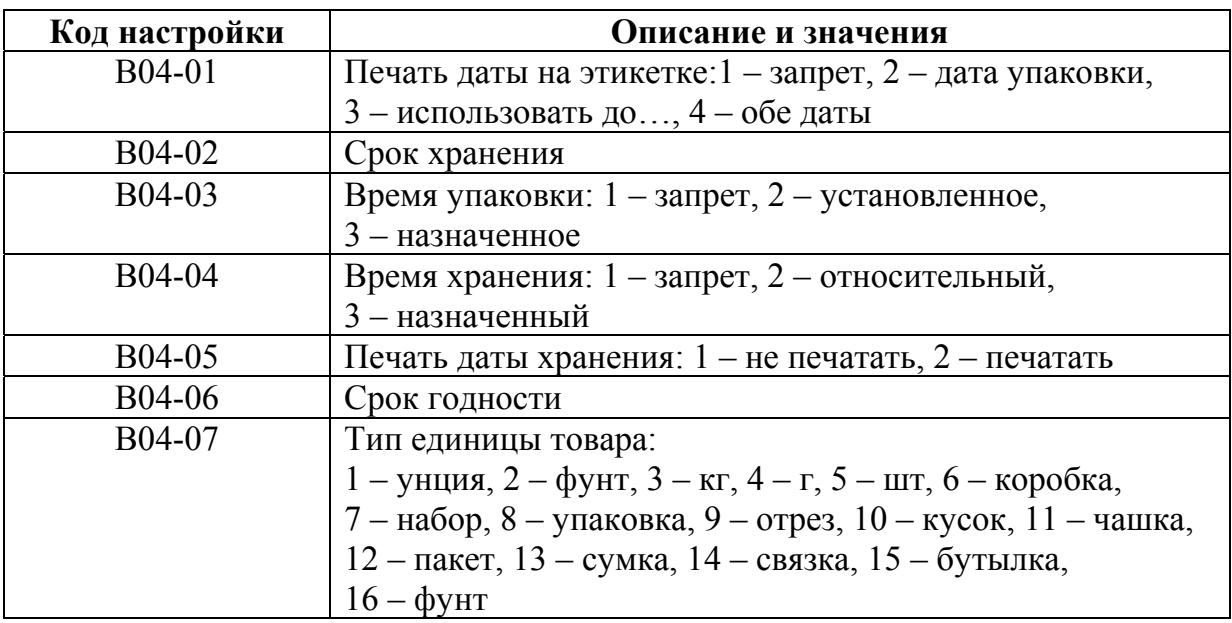

# <span id="page-25-2"></span>**Выбор отчетов (B05)**

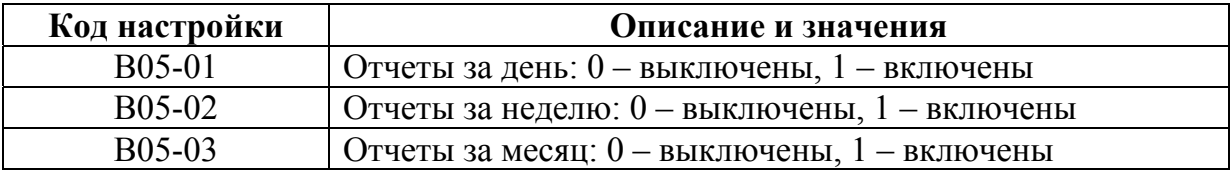

# <span id="page-25-3"></span>**Свободная цена (B07)**

В данном подменю (B07-01) включается и выключается возможность использования свободной цены: 0 – выключена, 1 – включена

# <span id="page-25-4"></span>**Выбор PLU (B08)**

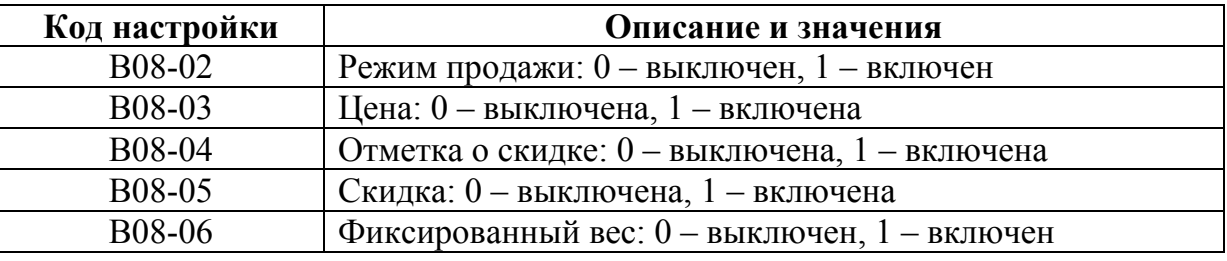

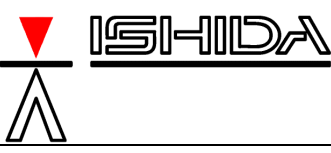

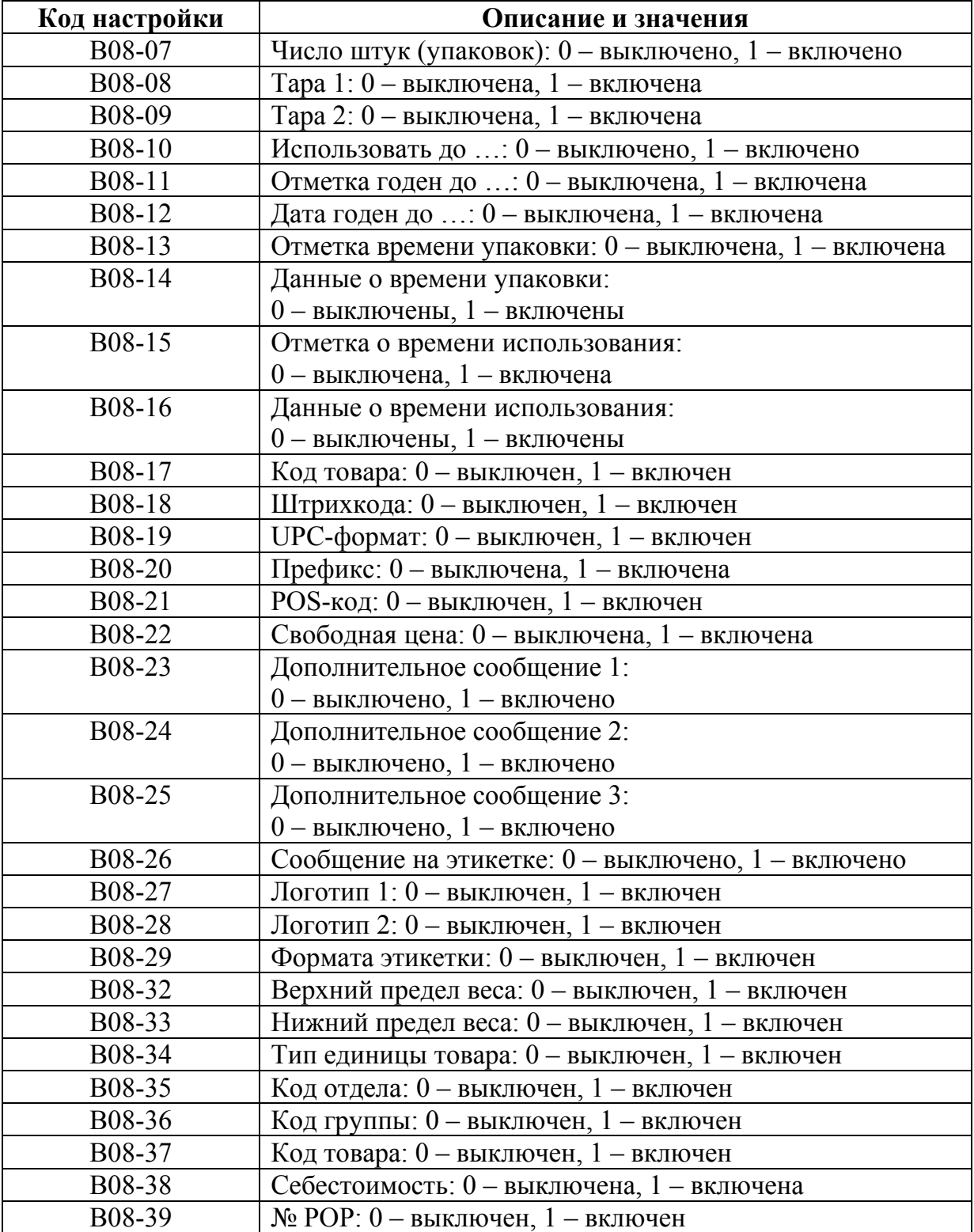

# <span id="page-26-0"></span>**Система (B09)**

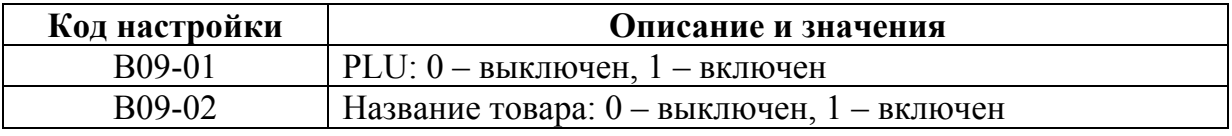

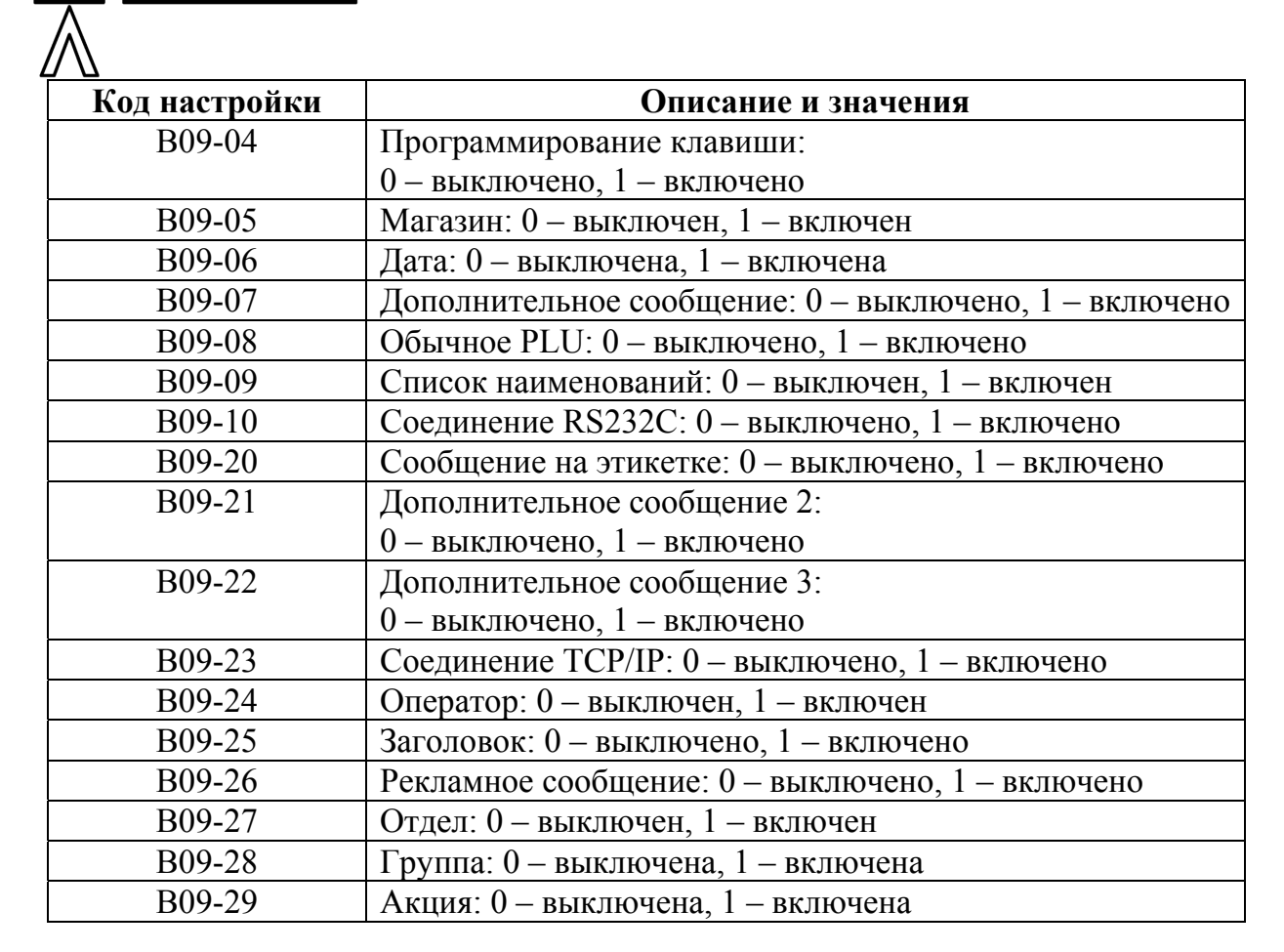

# <span id="page-27-0"></span>**Настройки ETHERNET (B10)**

<u>||GS||-|||||</u>

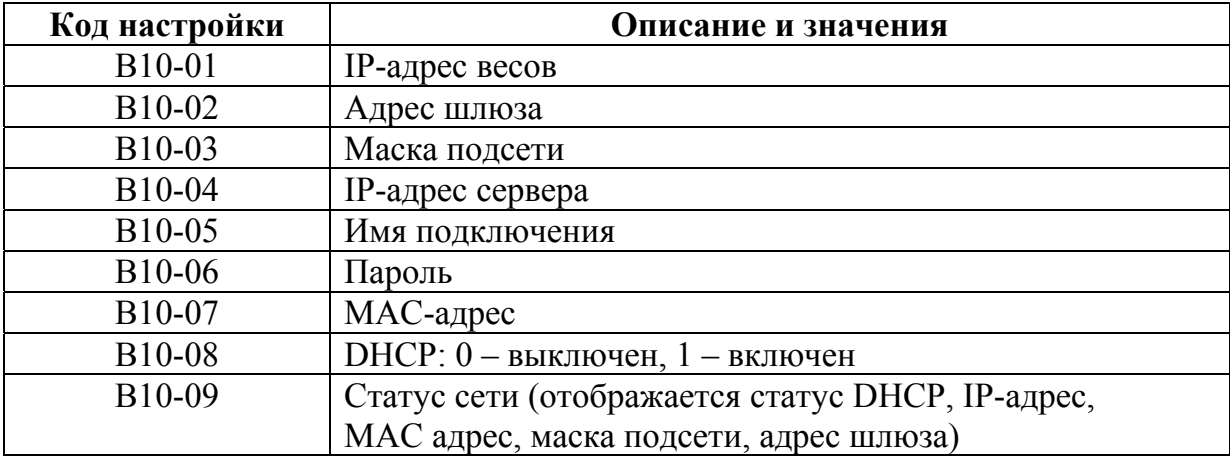

# <span id="page-27-1"></span>**Таймер системы (B11)**

Таймер системы устанавливается в пределах от 10 до 1000 секунд

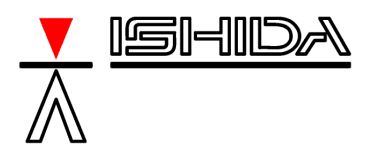

### <span id="page-28-0"></span>**Режим регистрации**

Для входа в режим регистрации необходимо на клавиатуре ввести «9000» и нажать клавишу [РЕЖИМ].

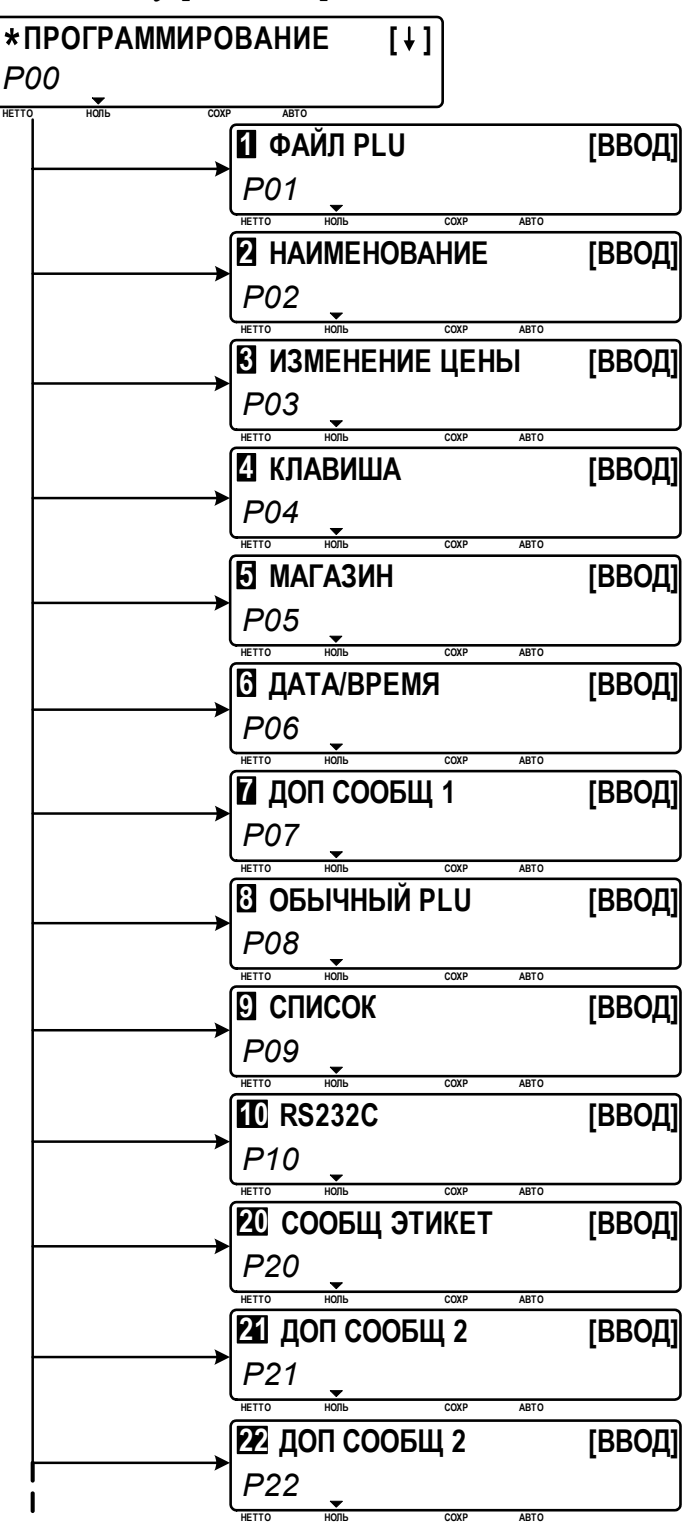

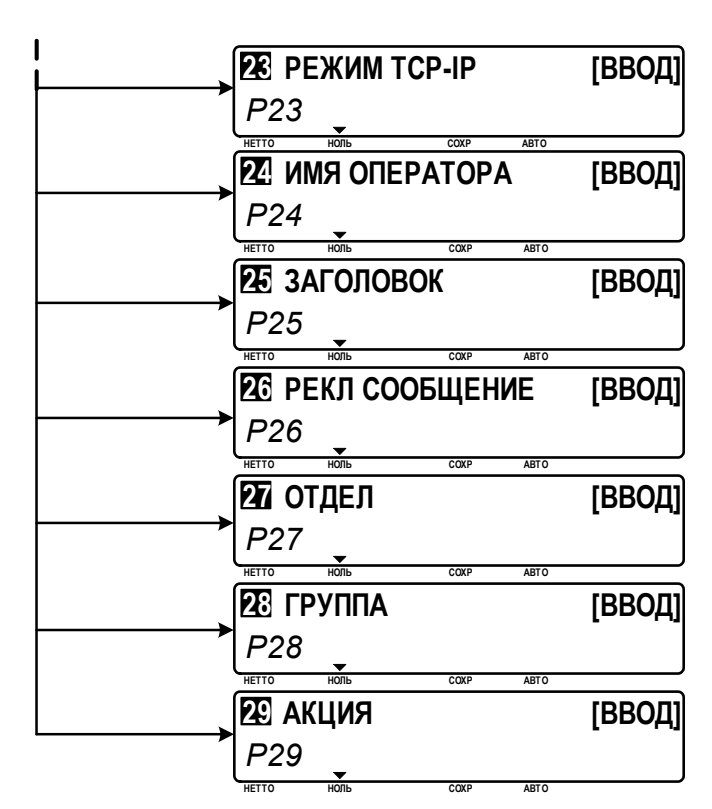

Для перехода к нужному разделу настроек следует использовать клавиши [↓] и [↑] или на цифровой клавиатуре набрать номер раздела и нажать клавишу [↓].

Для выхода из режима настроек необходимо нажать клавишу [РЕЖИМ].

# <span id="page-29-0"></span>**Файл PLU (P01)**

VSIHIL

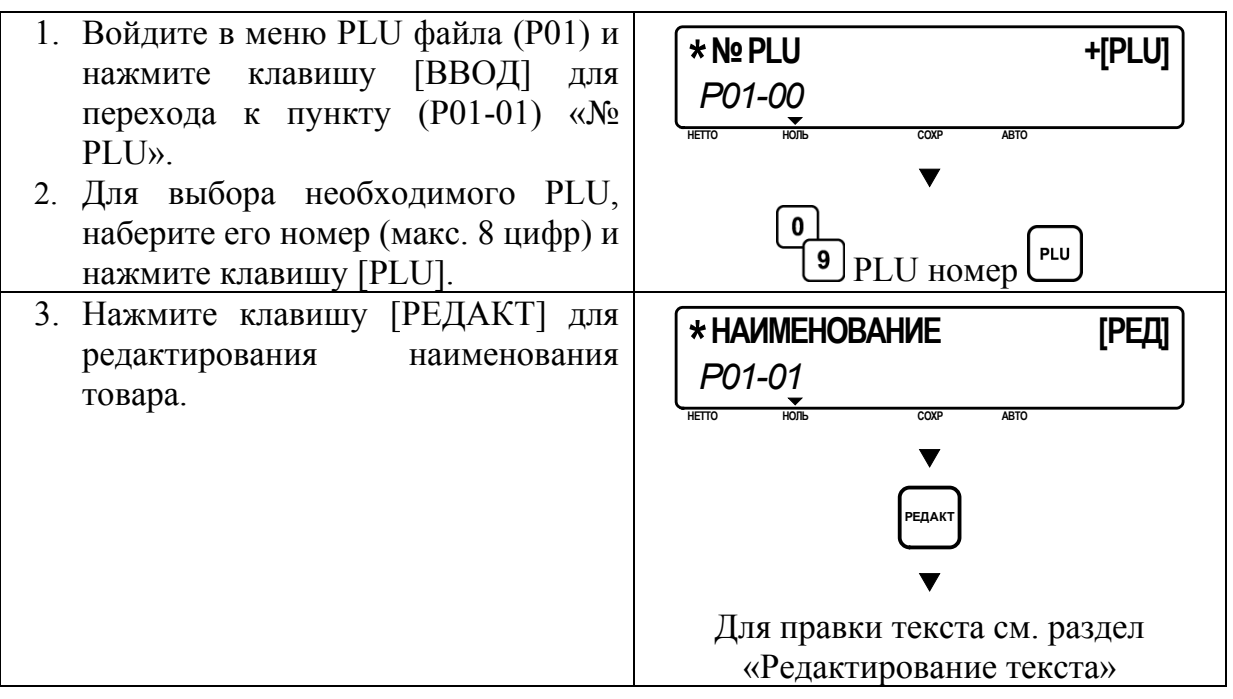

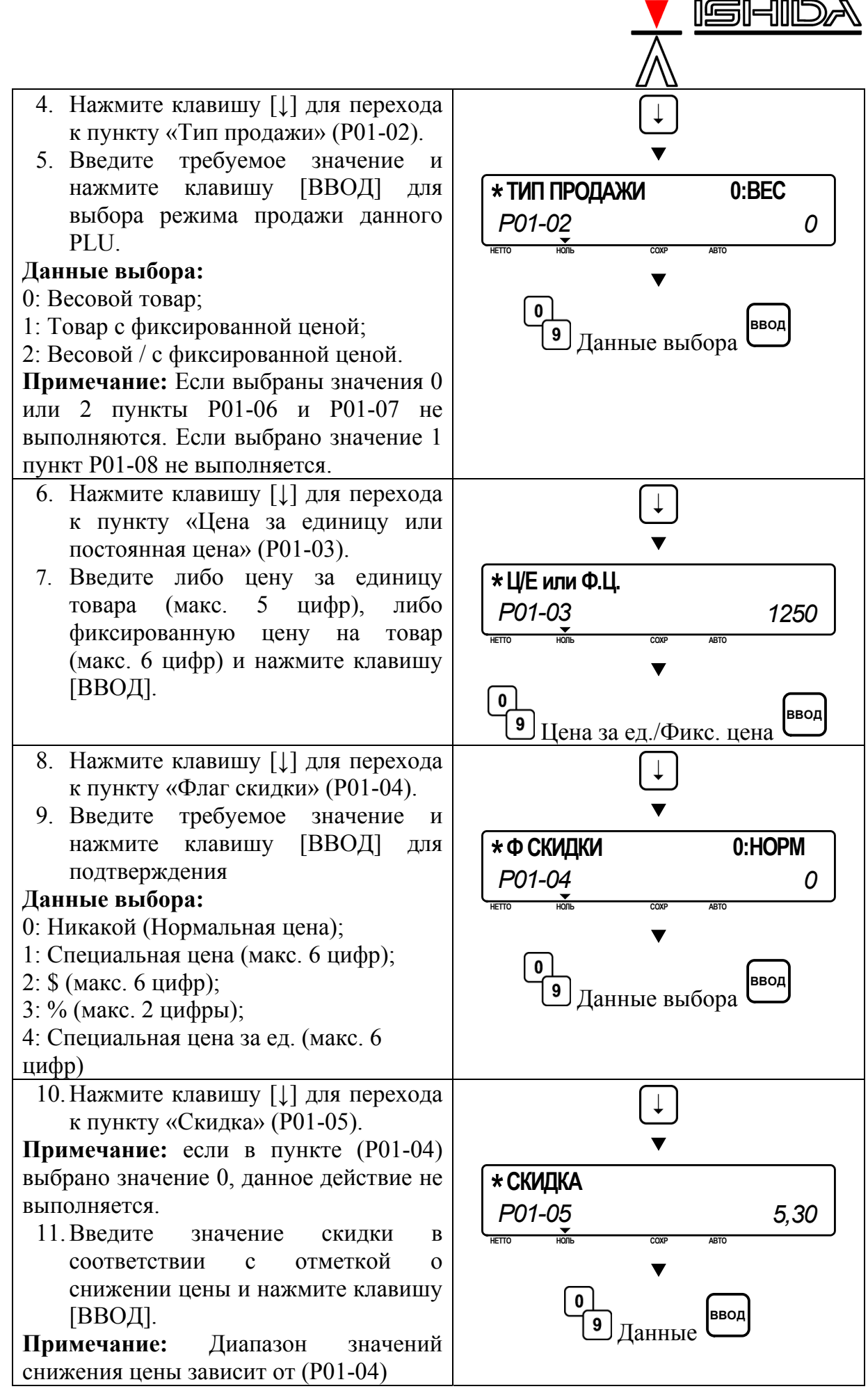

Руководство по эксплуатации 31

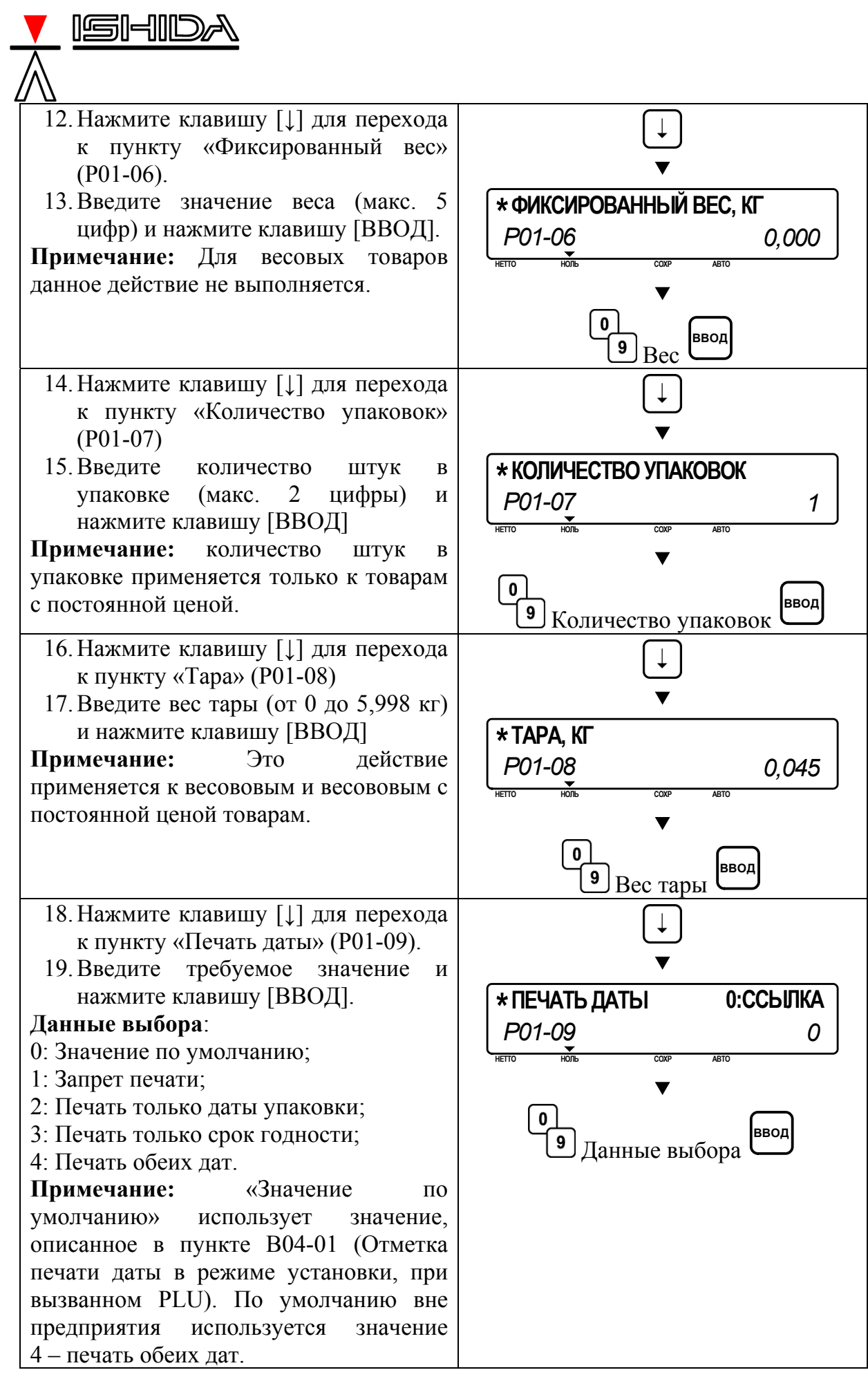

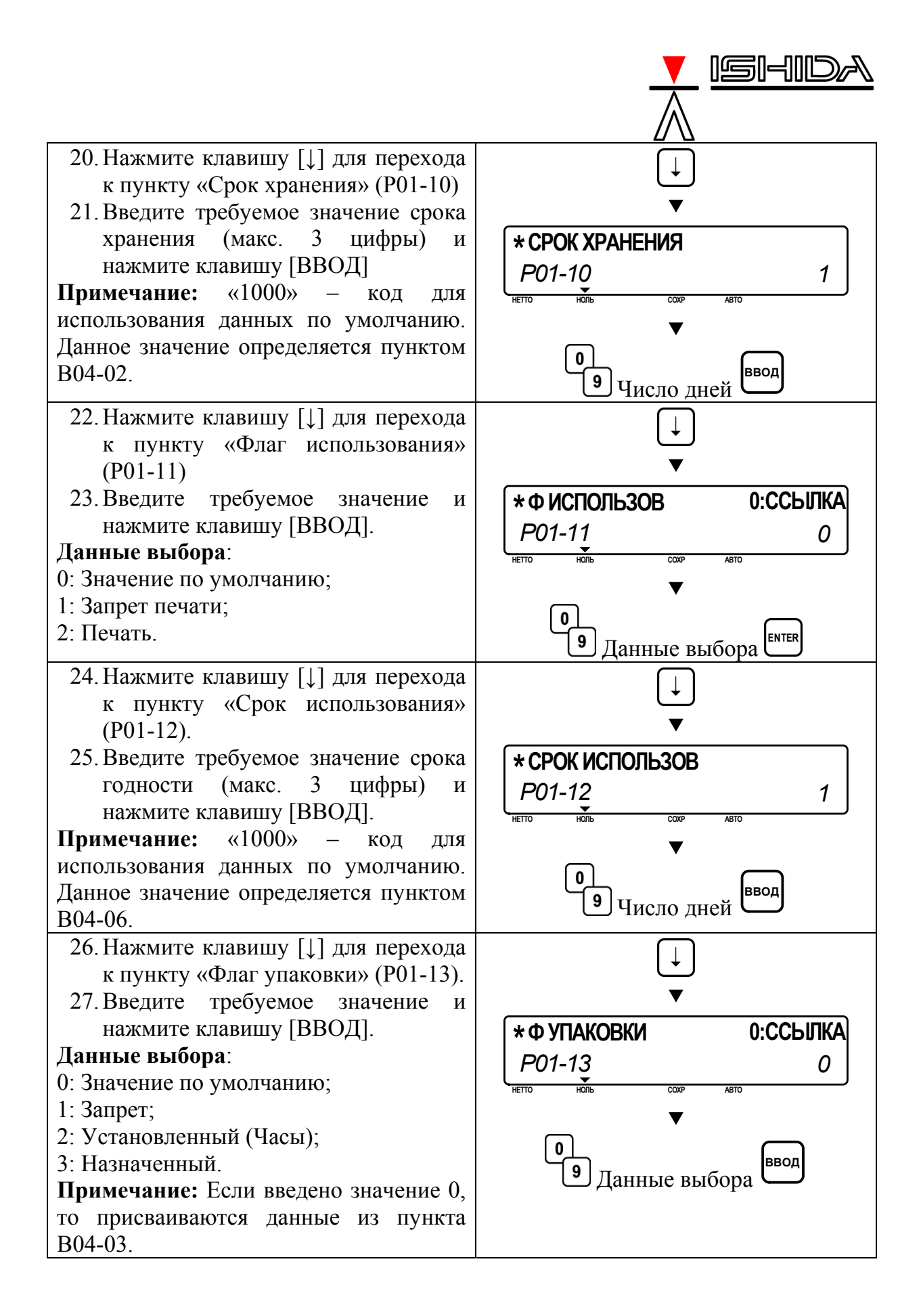

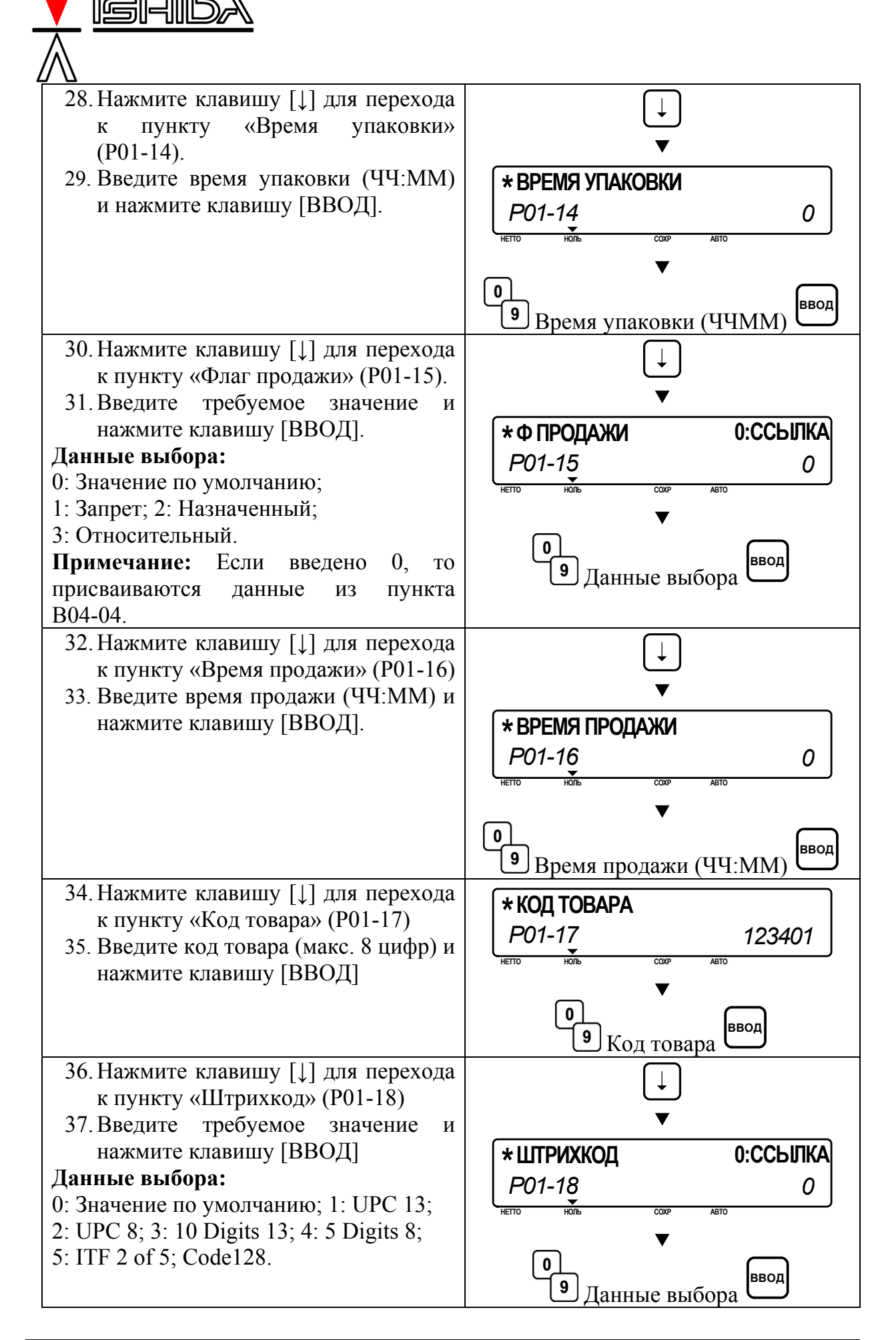

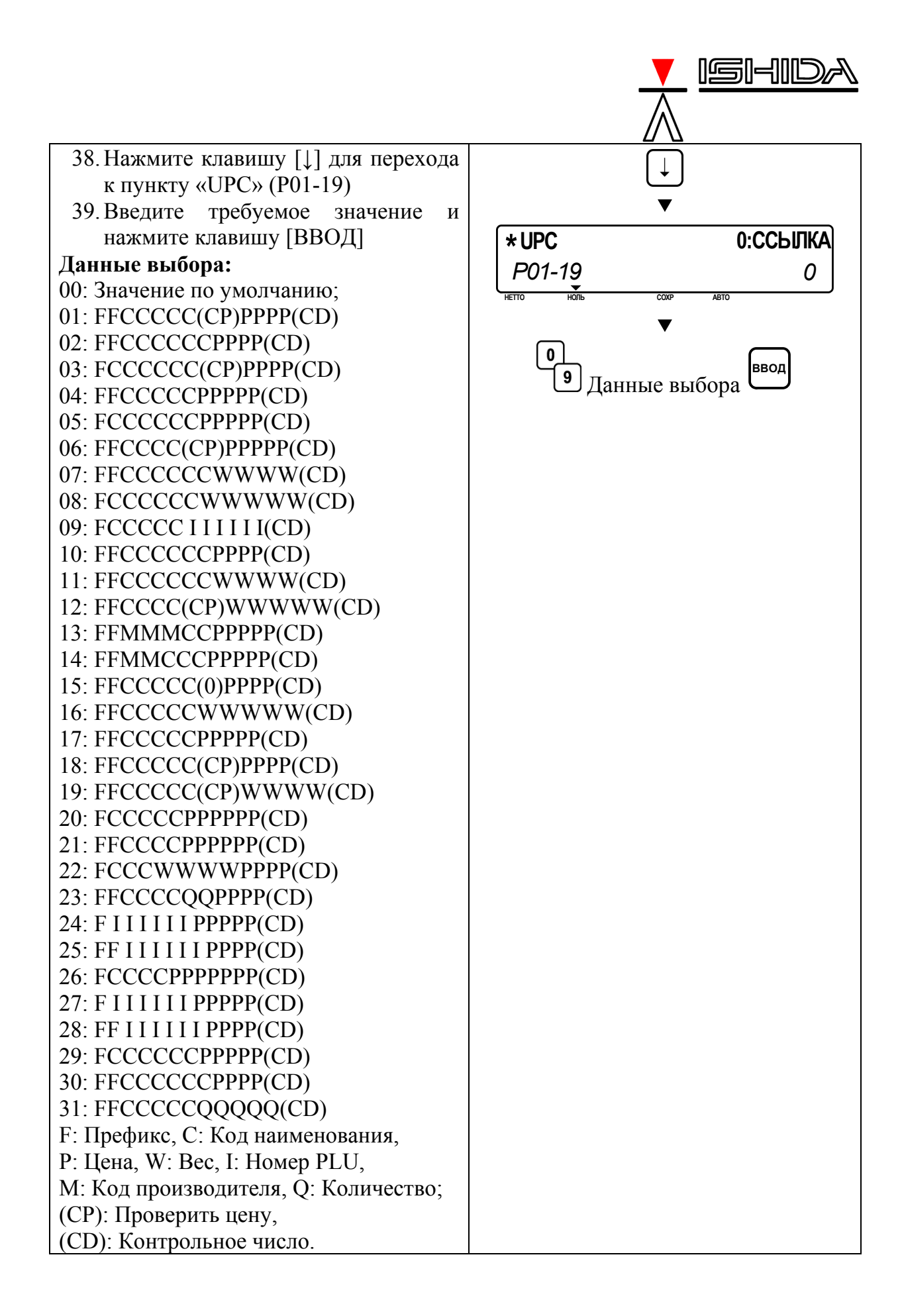

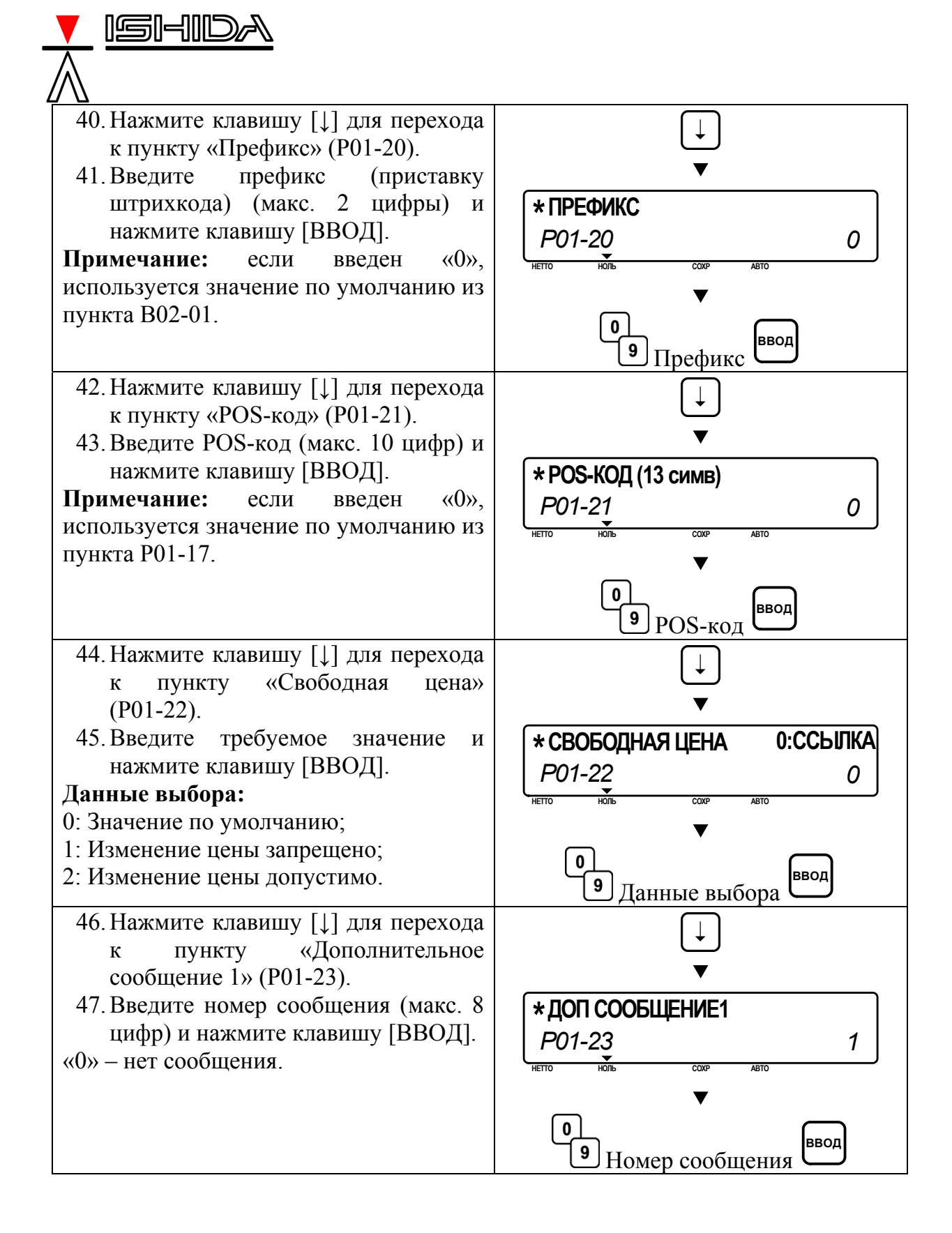
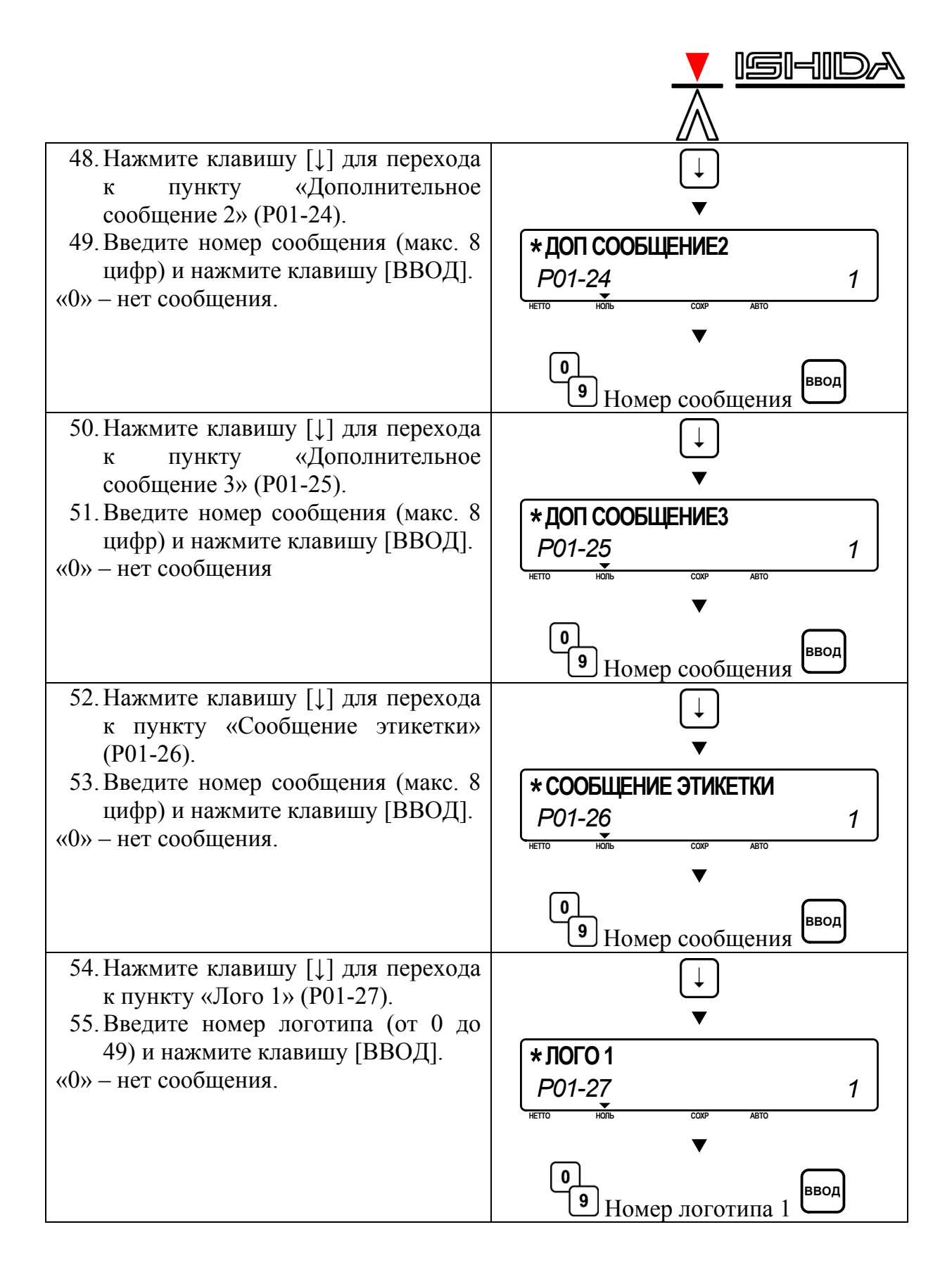

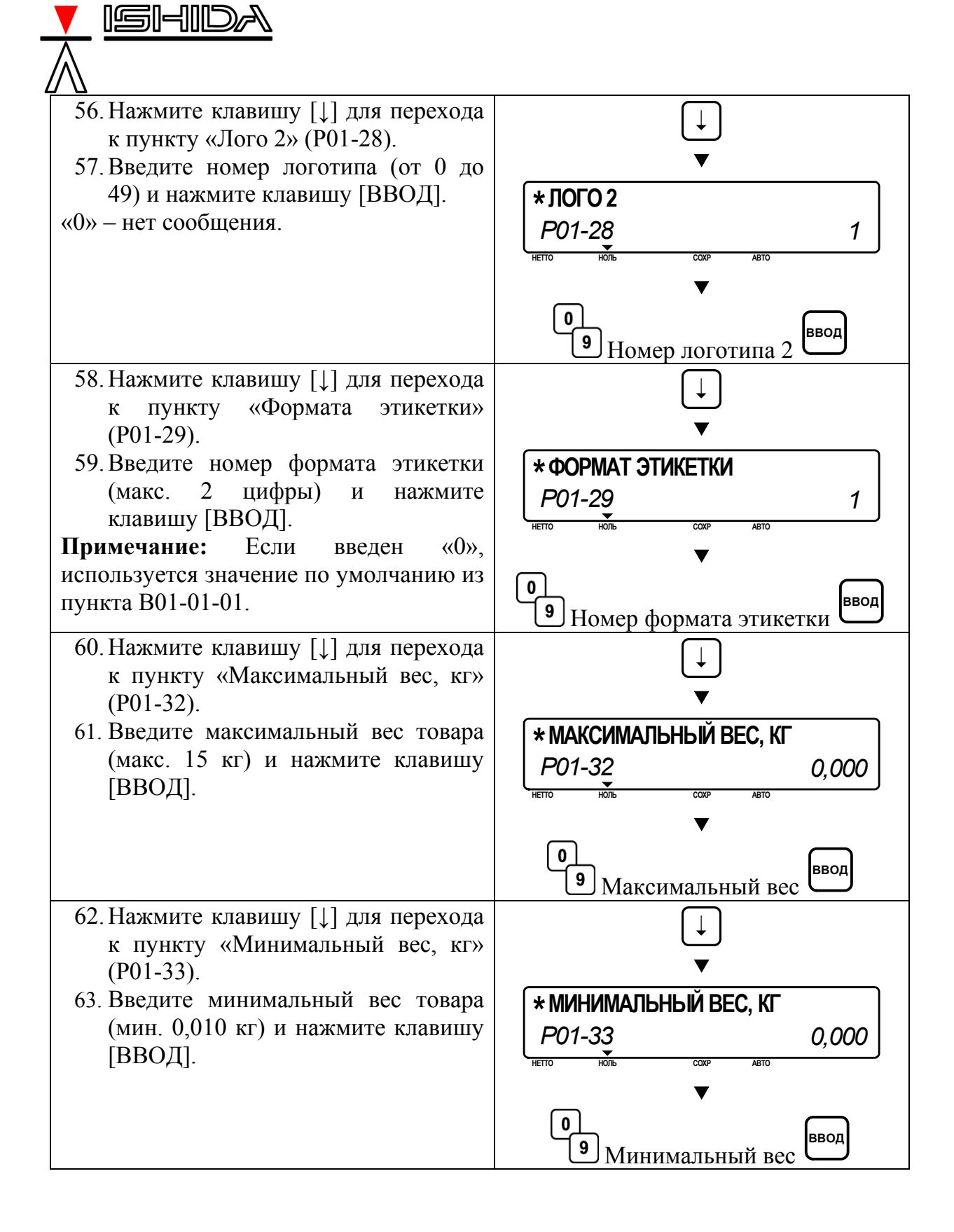

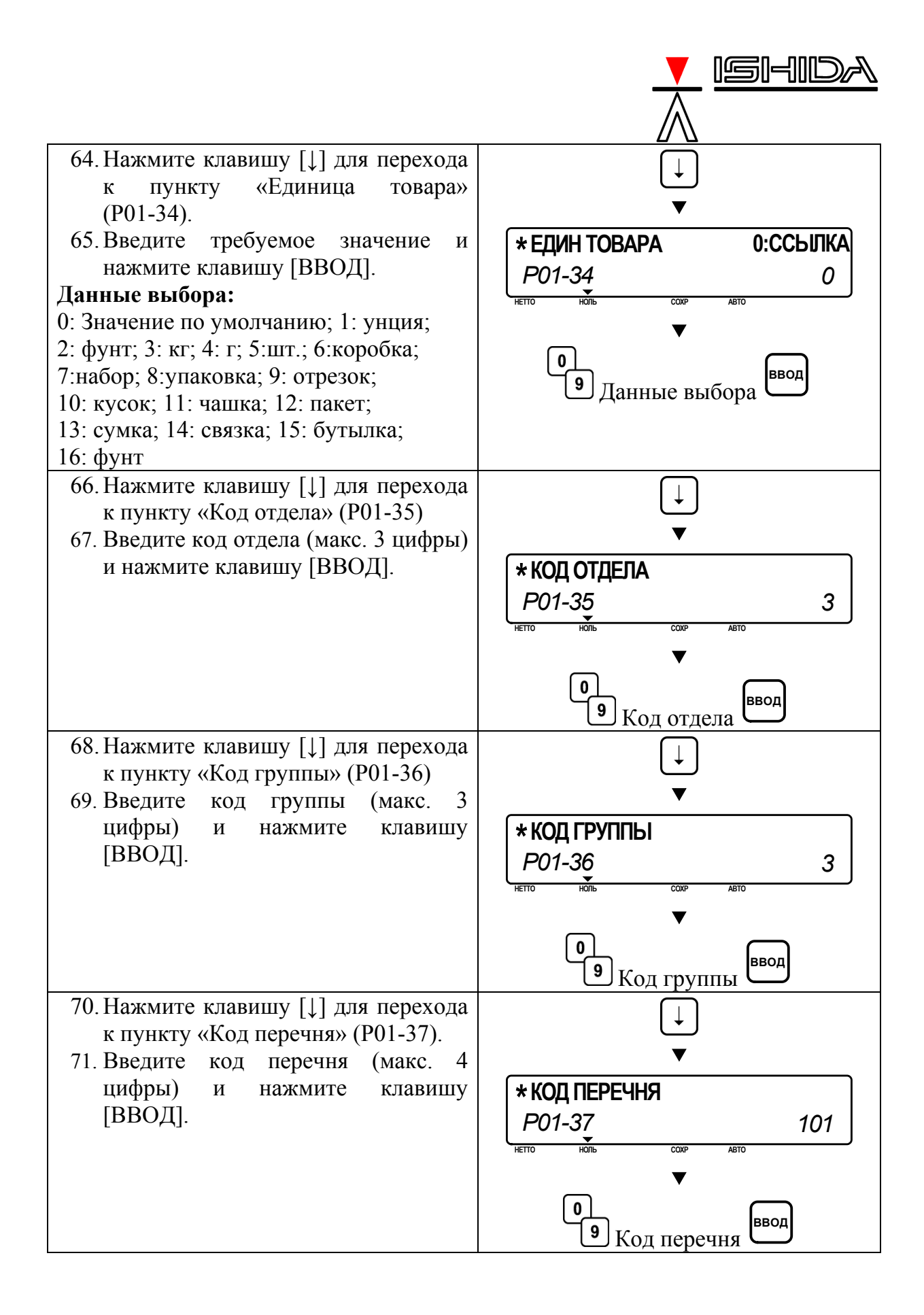

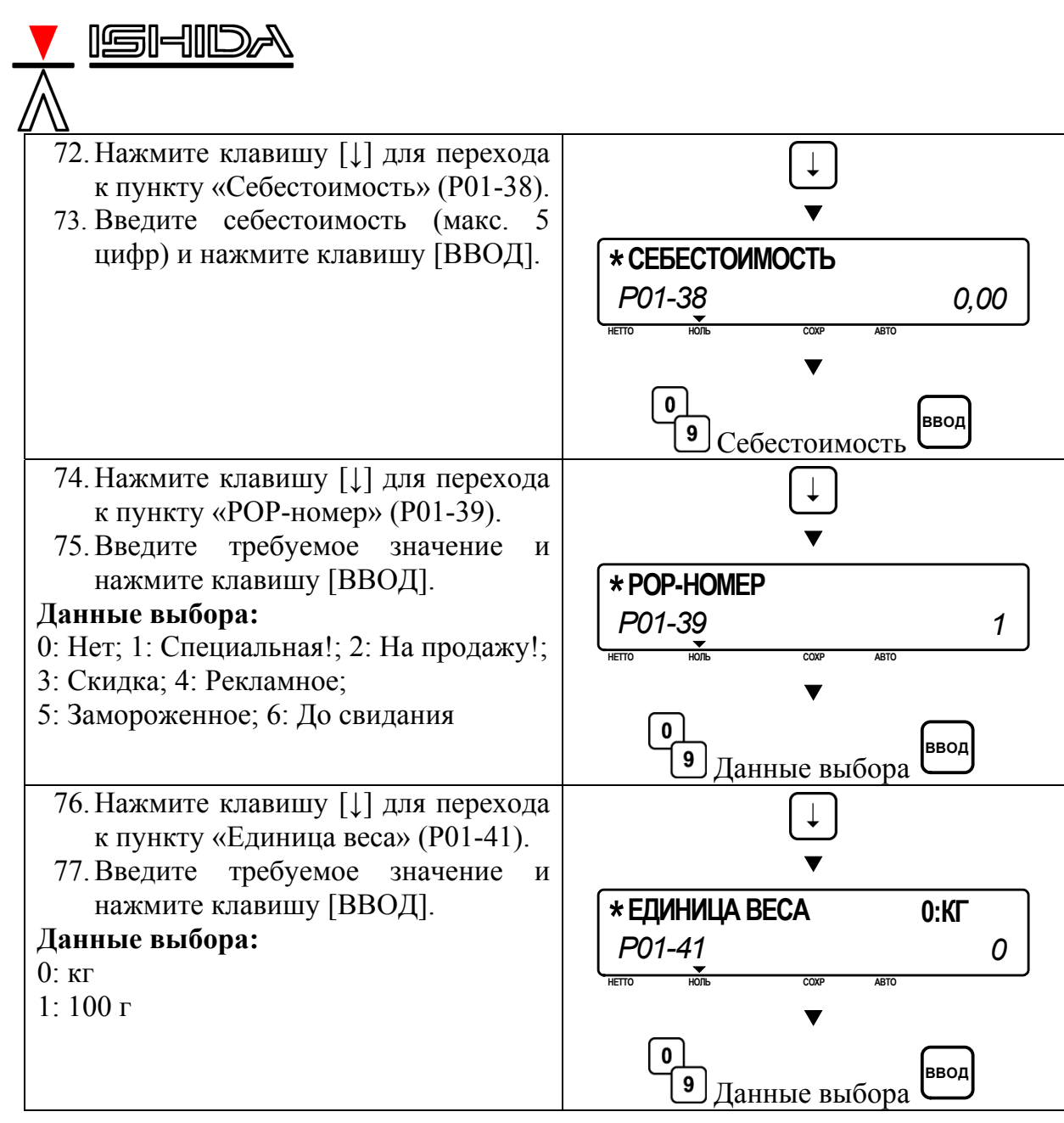

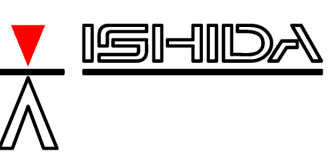

### **Наименование товара (P02)**

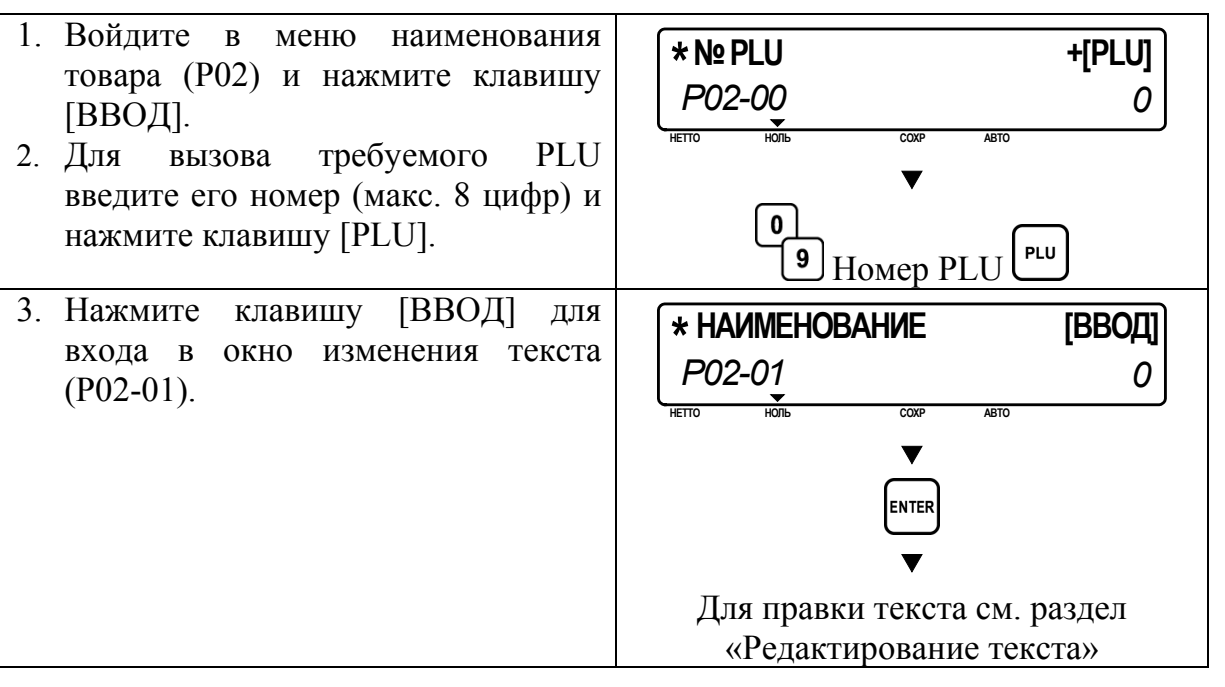

# **Удаление PLU (P02-03)**

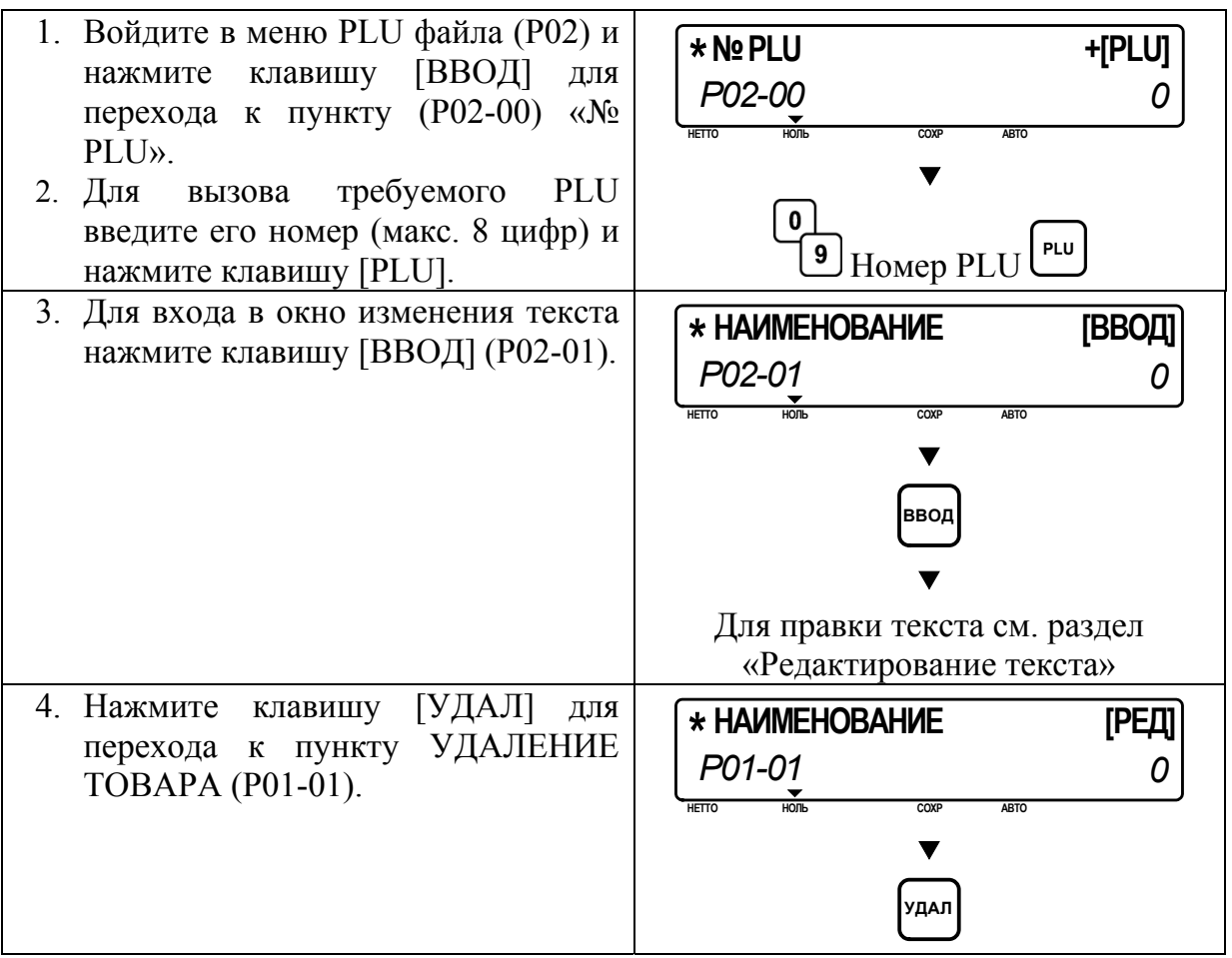

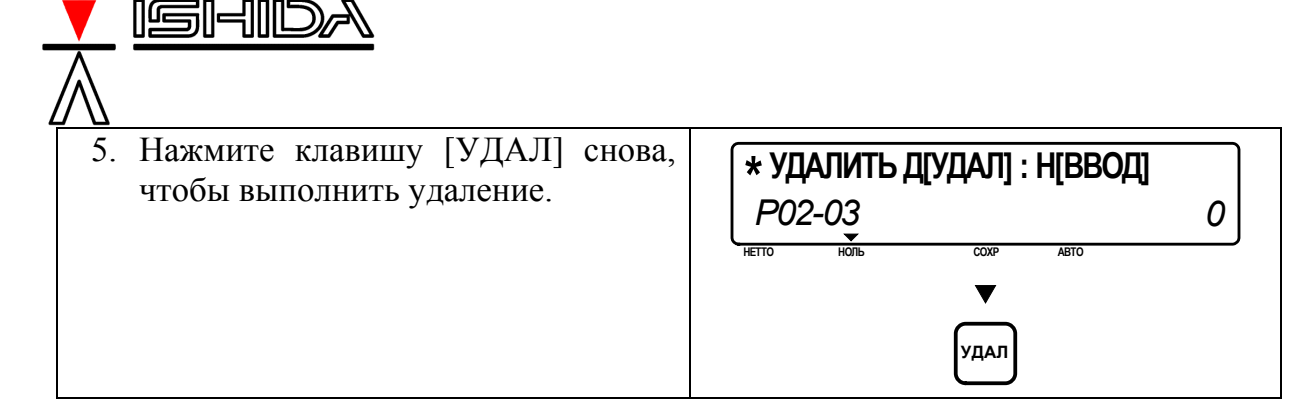

# **Изменение цены (P03)**

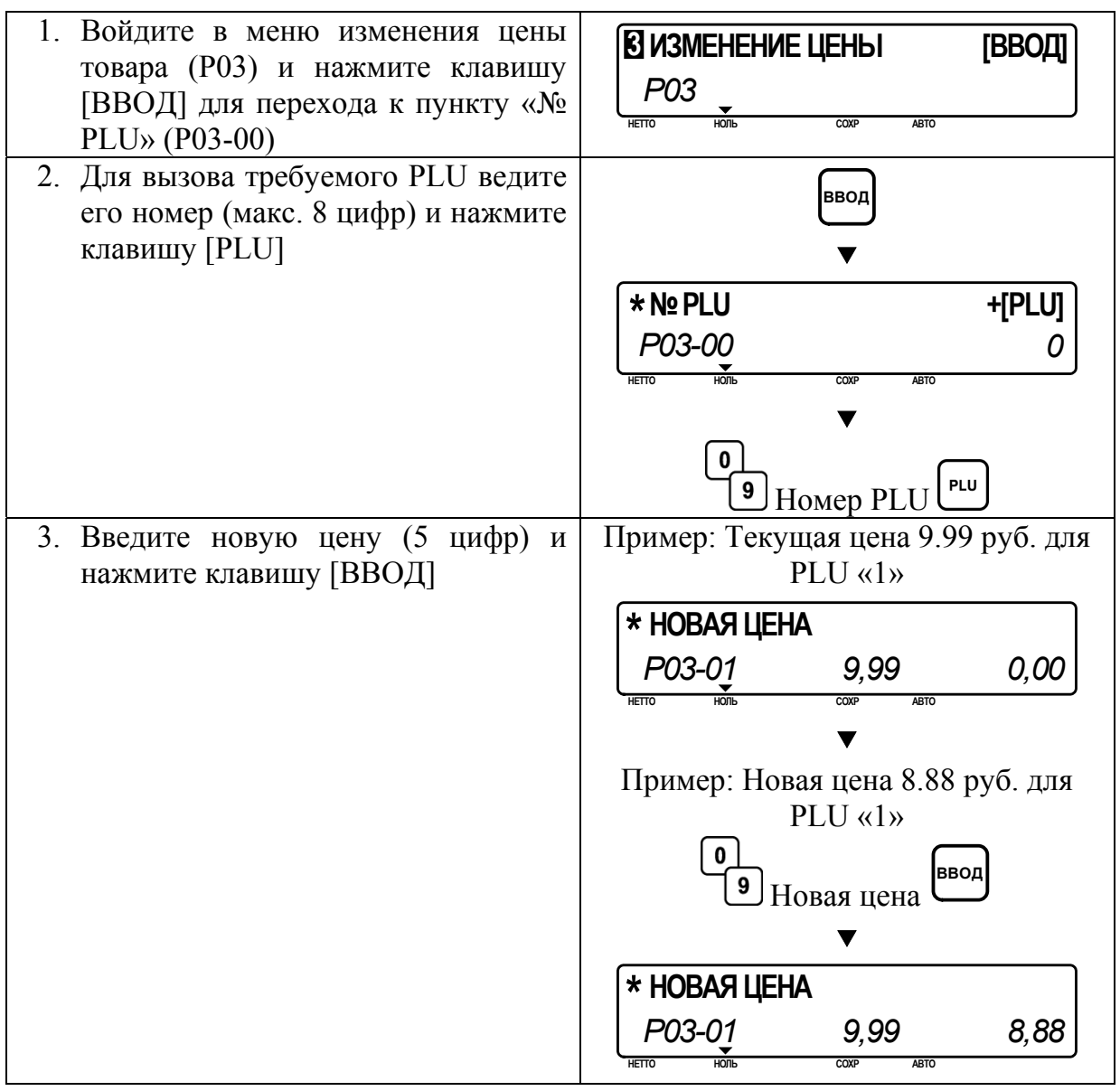

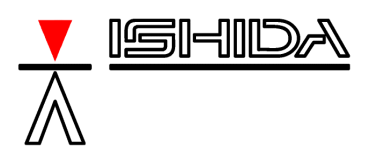

# **Программируемые клавиши (P04)**

#### **Размещение программируемых клавиш**

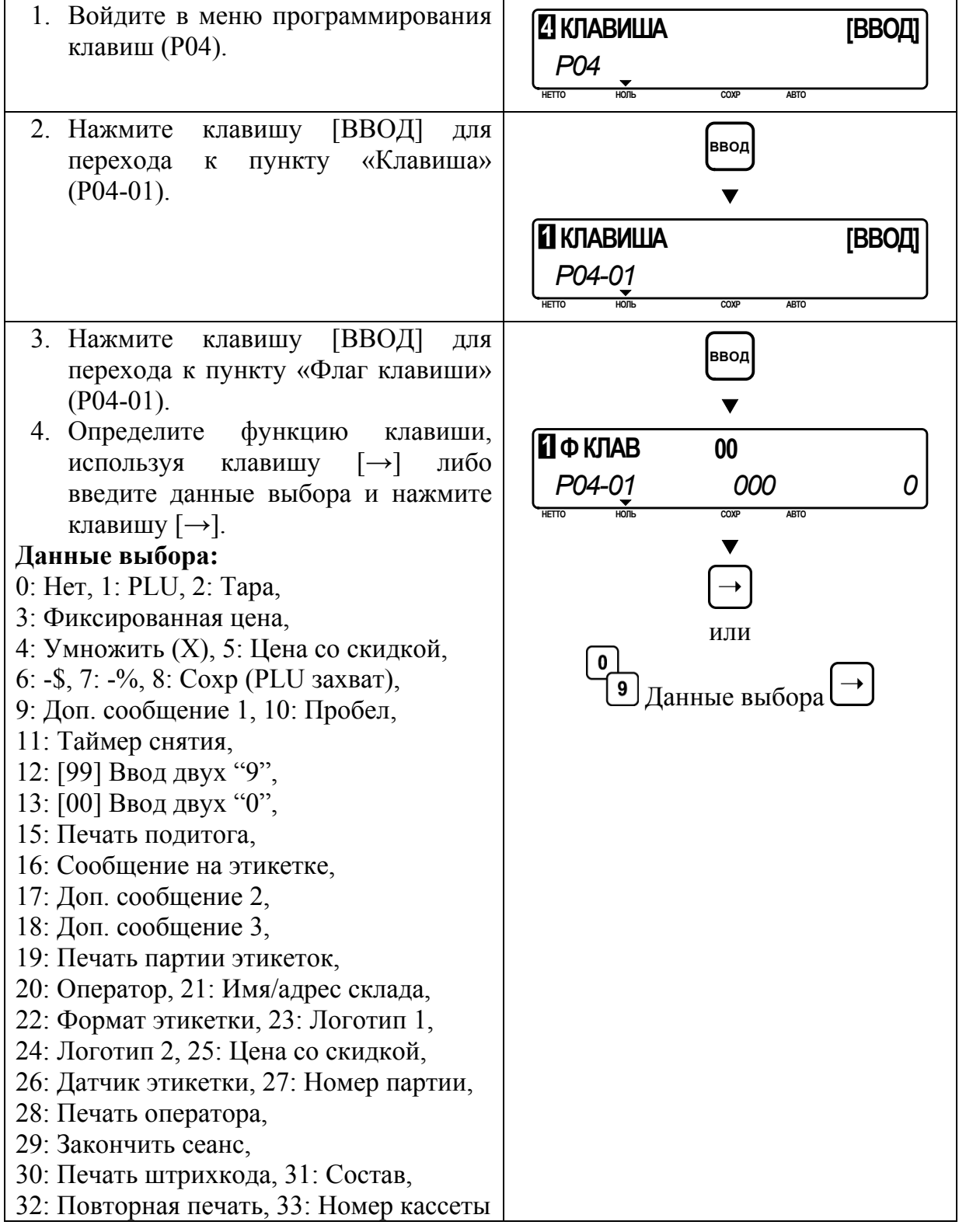

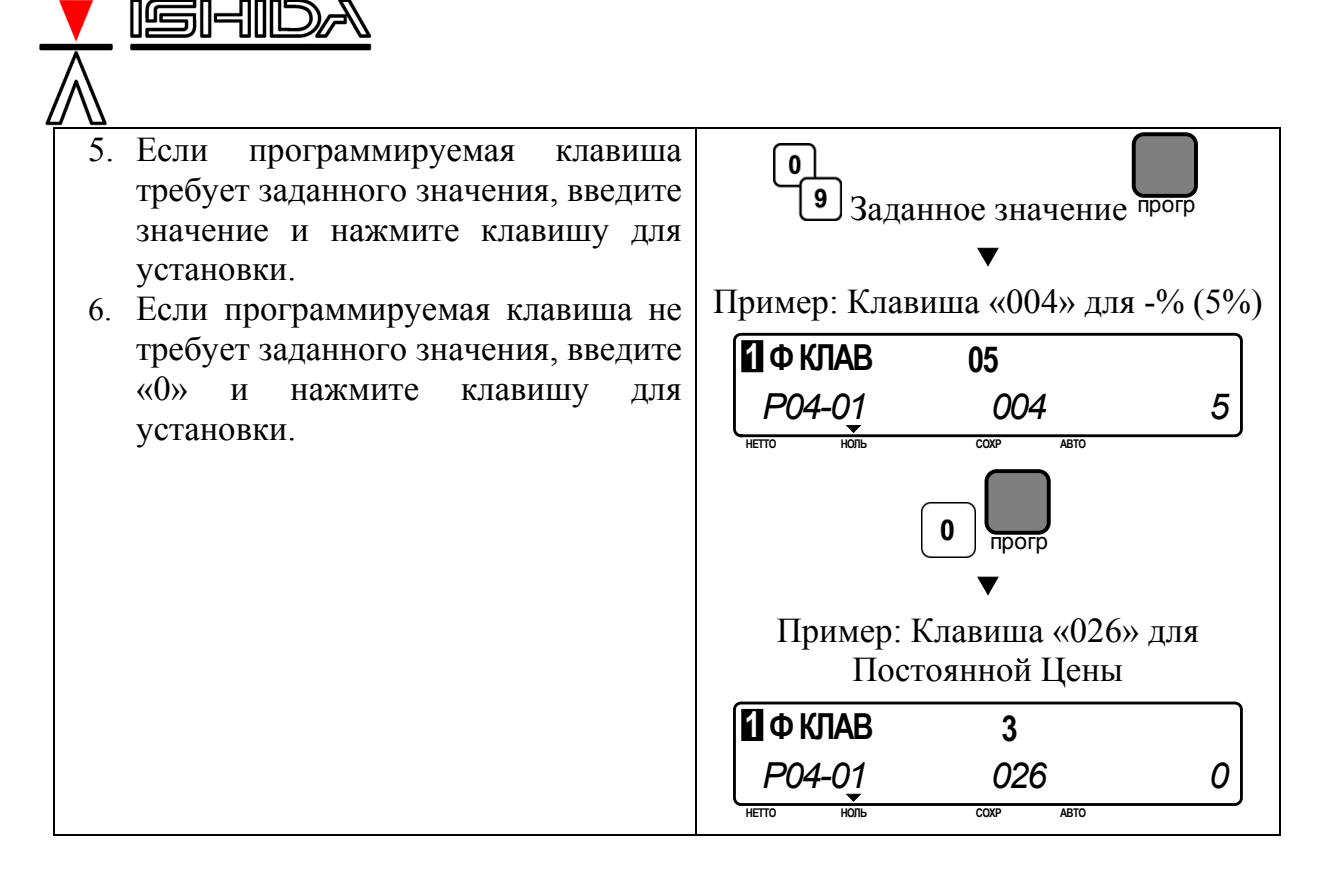

#### **Удаление всех запрограммированных значений клавиш**

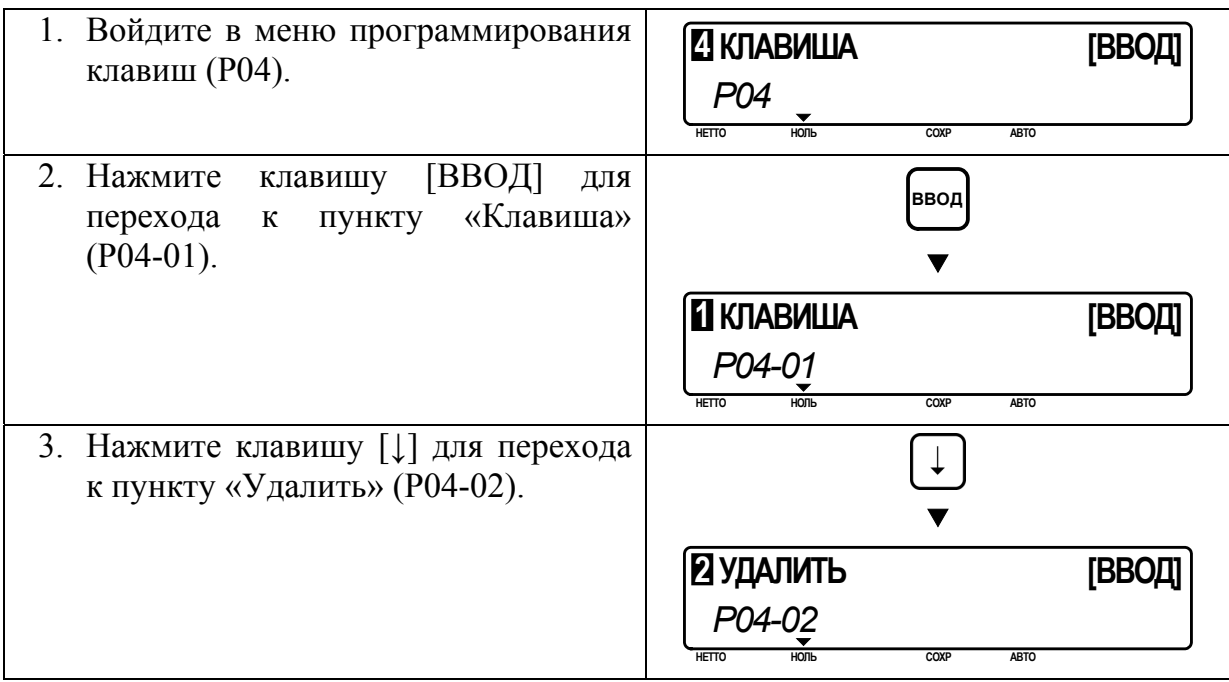

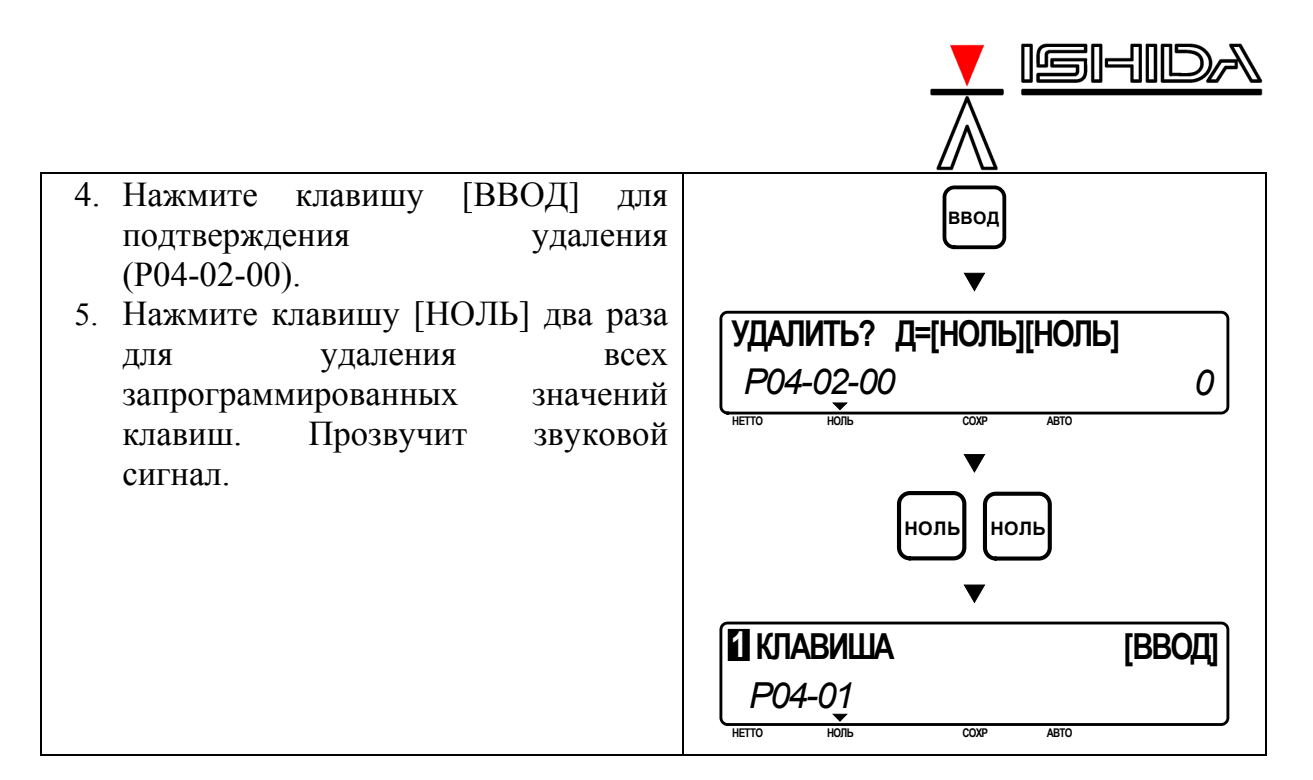

### **Название и адрес магазина (P05)**

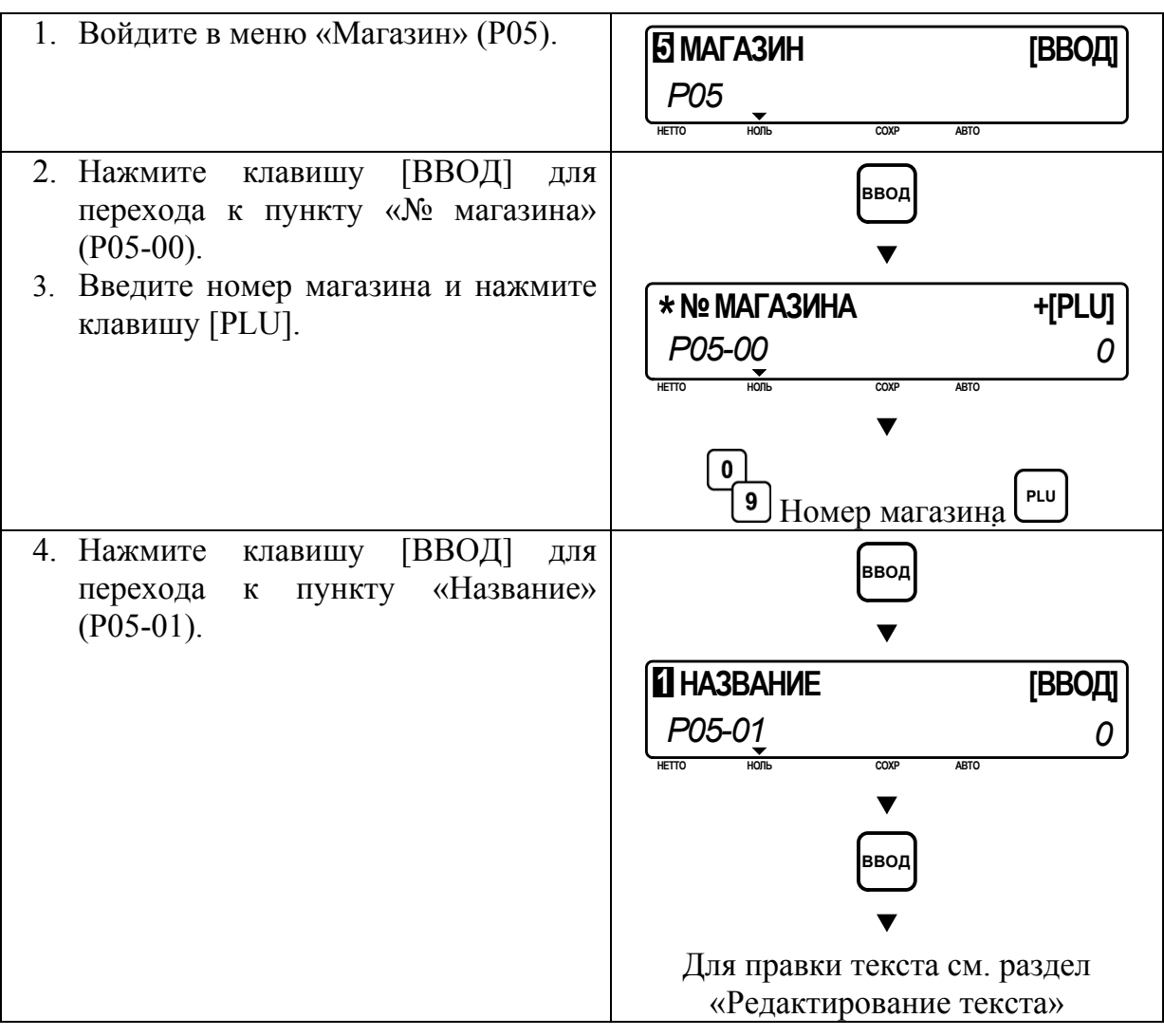

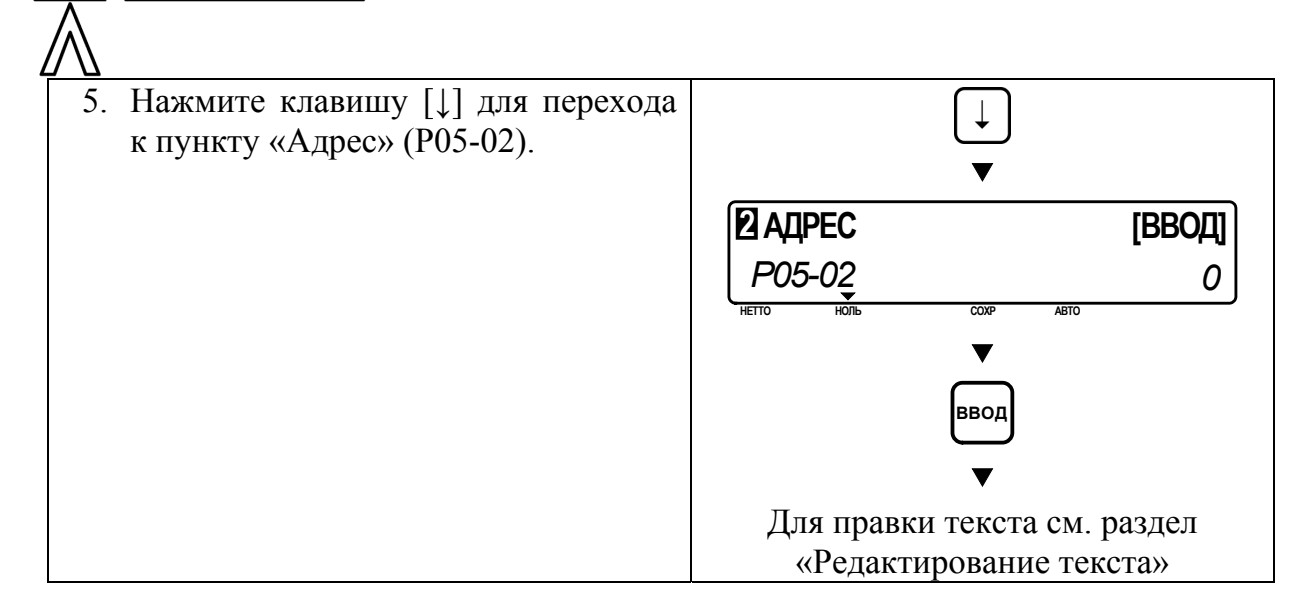

# **Дата и время (P06)**

<u>||S||-||||</u>

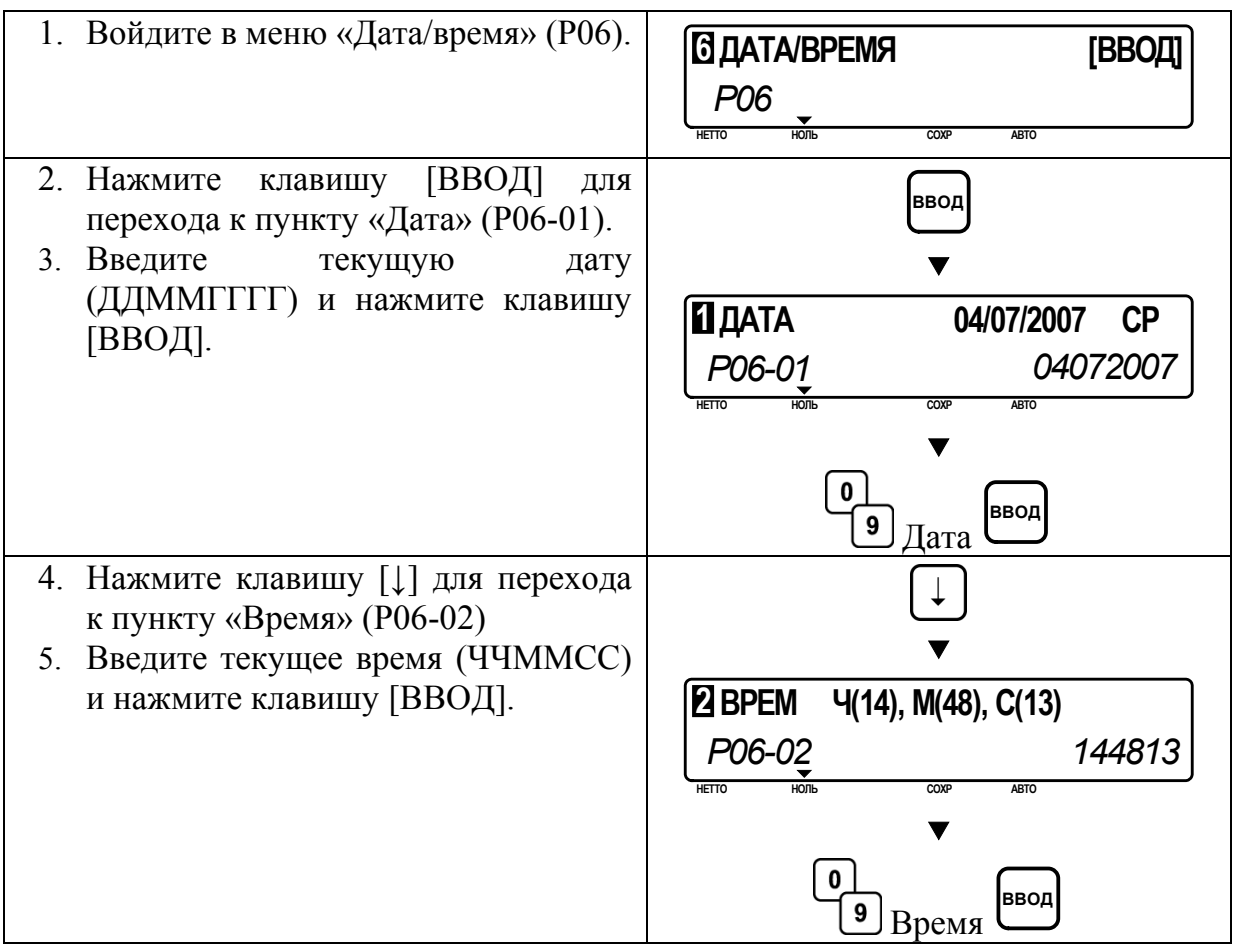

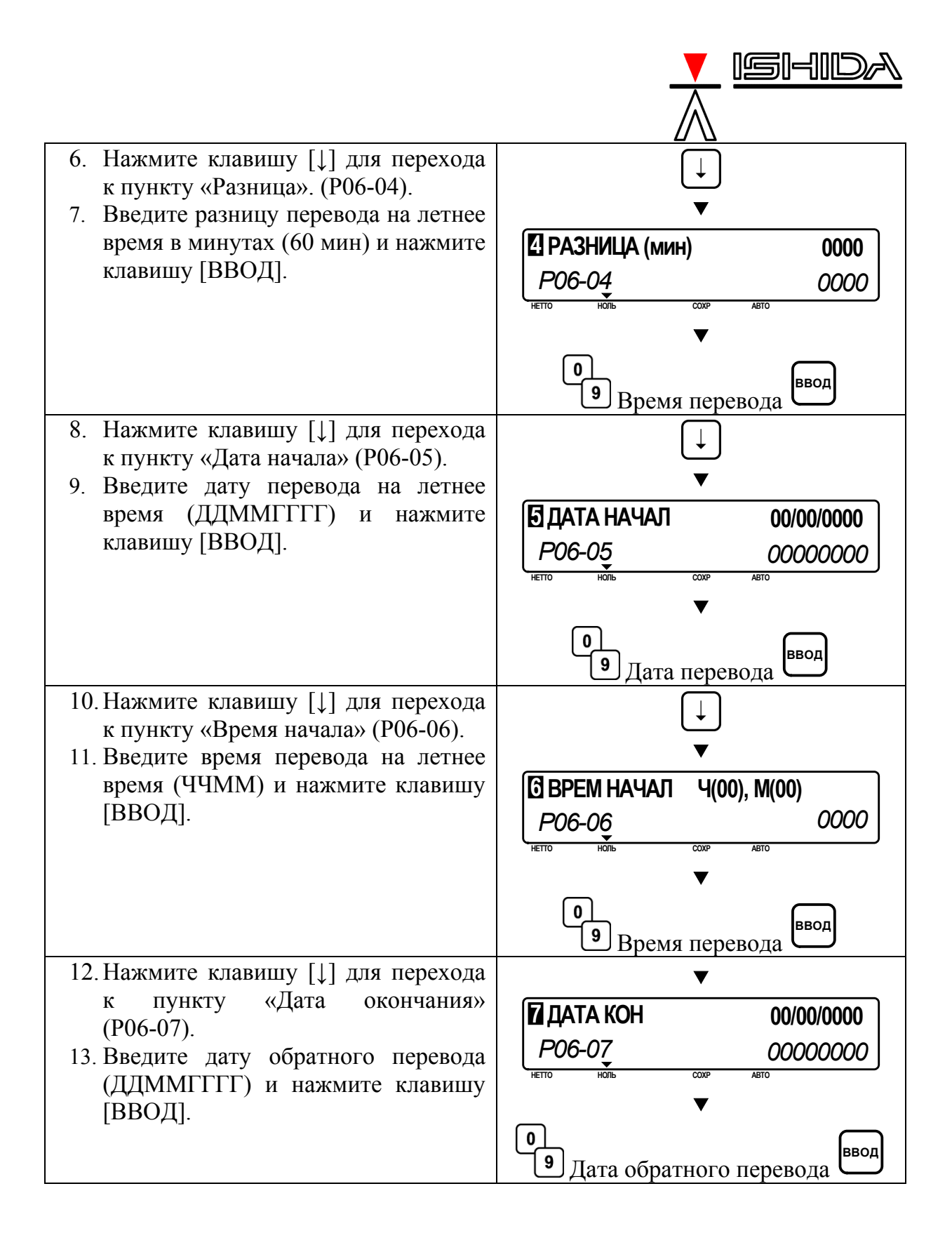

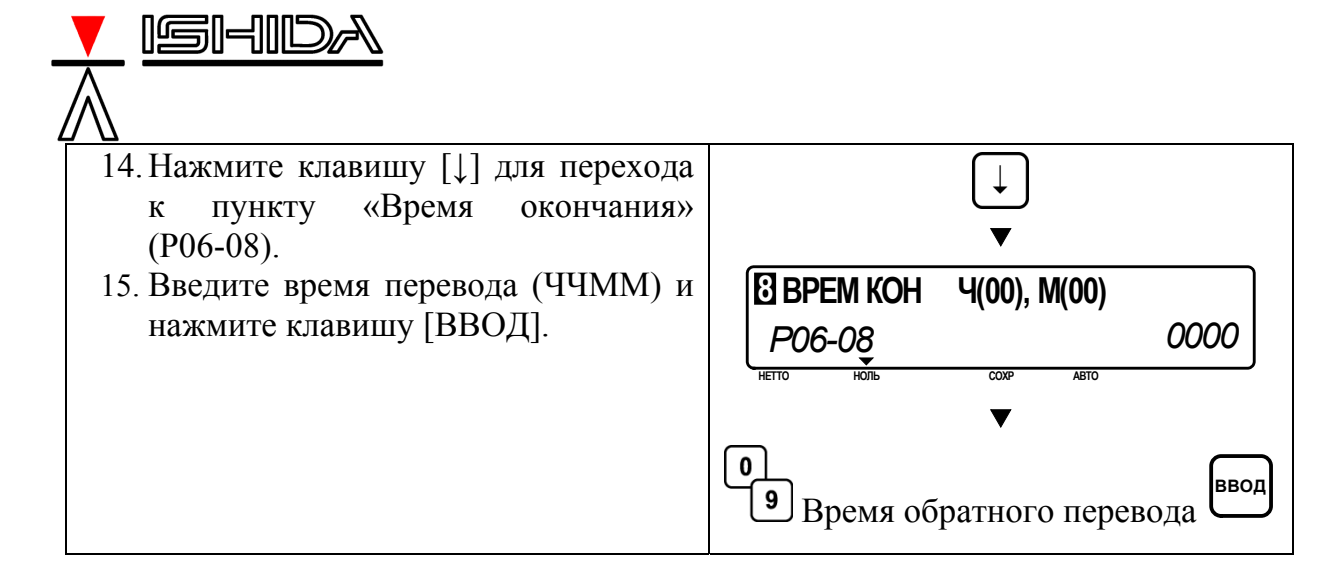

## **Дополнительное сообщение (P07)**

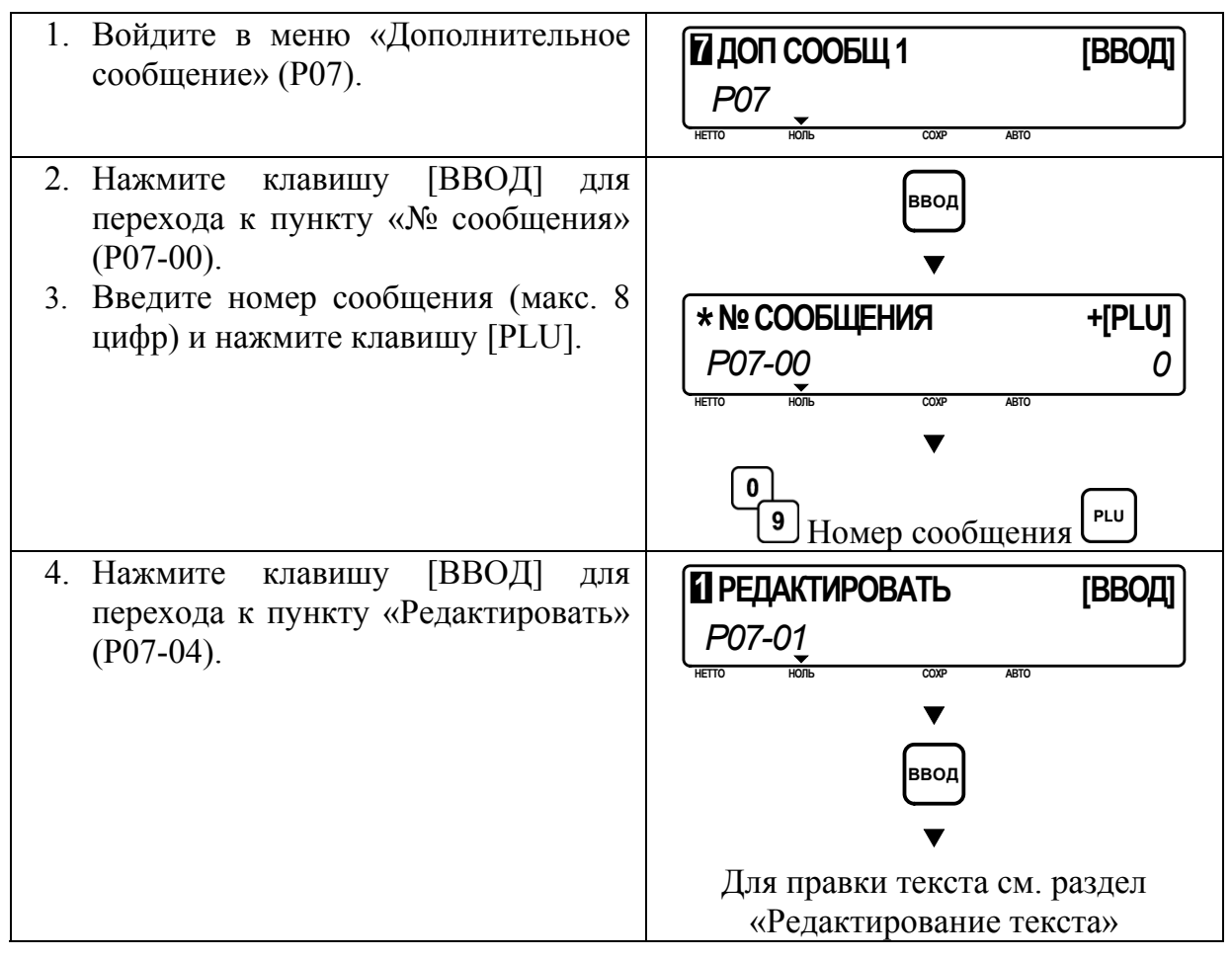

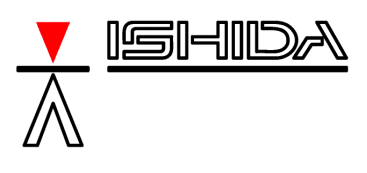

# **PLU по умолчанию (P08)**

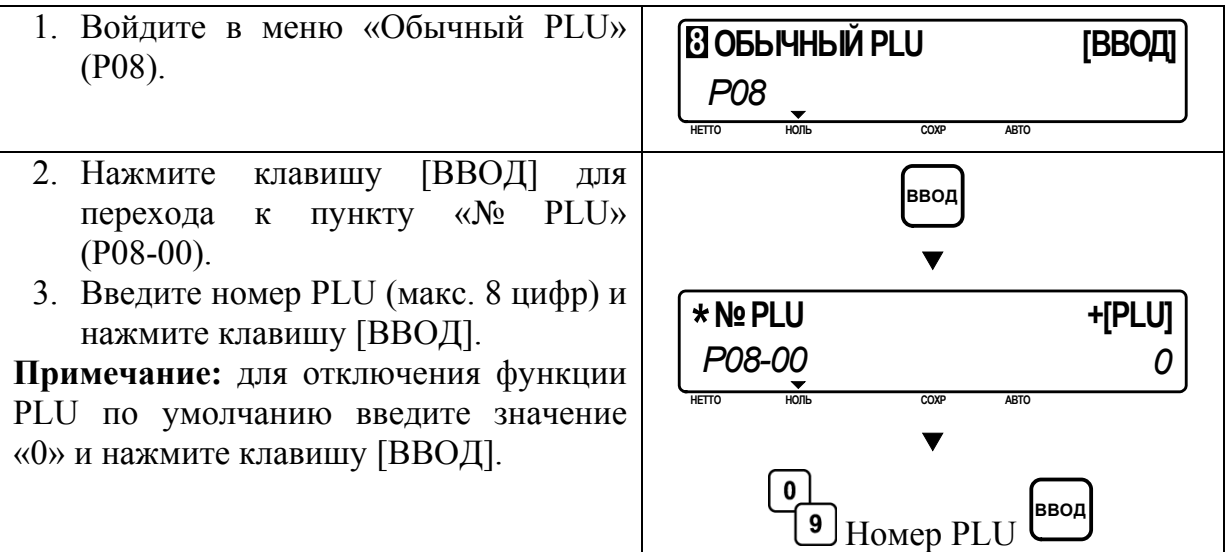

### **Режим списка наименований (P09)**

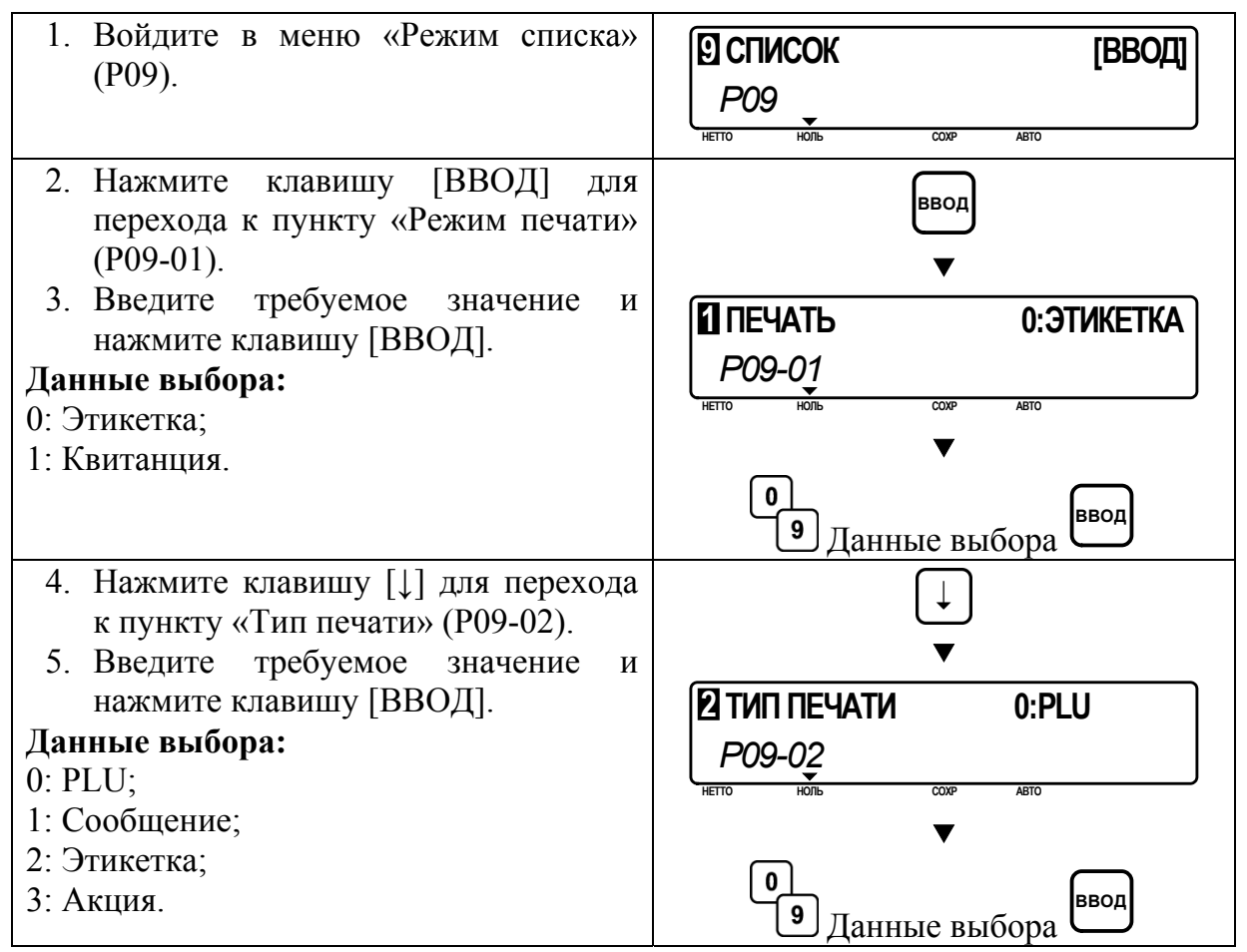

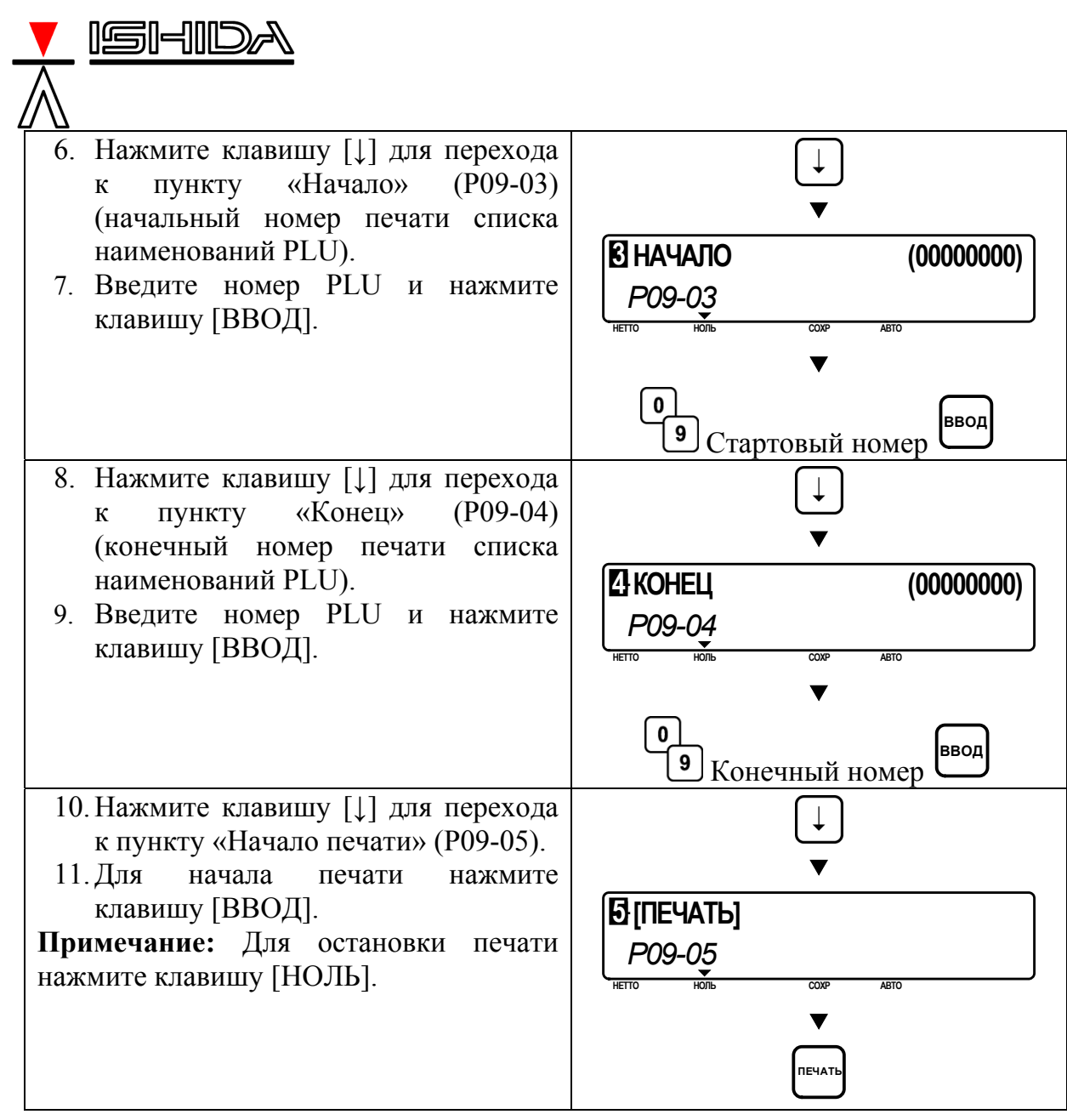

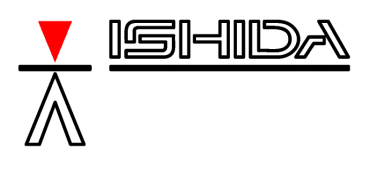

# **Режим RS232C (P10)**

Данный режим используется при обмене данными между весами

#### **Отправка данных**

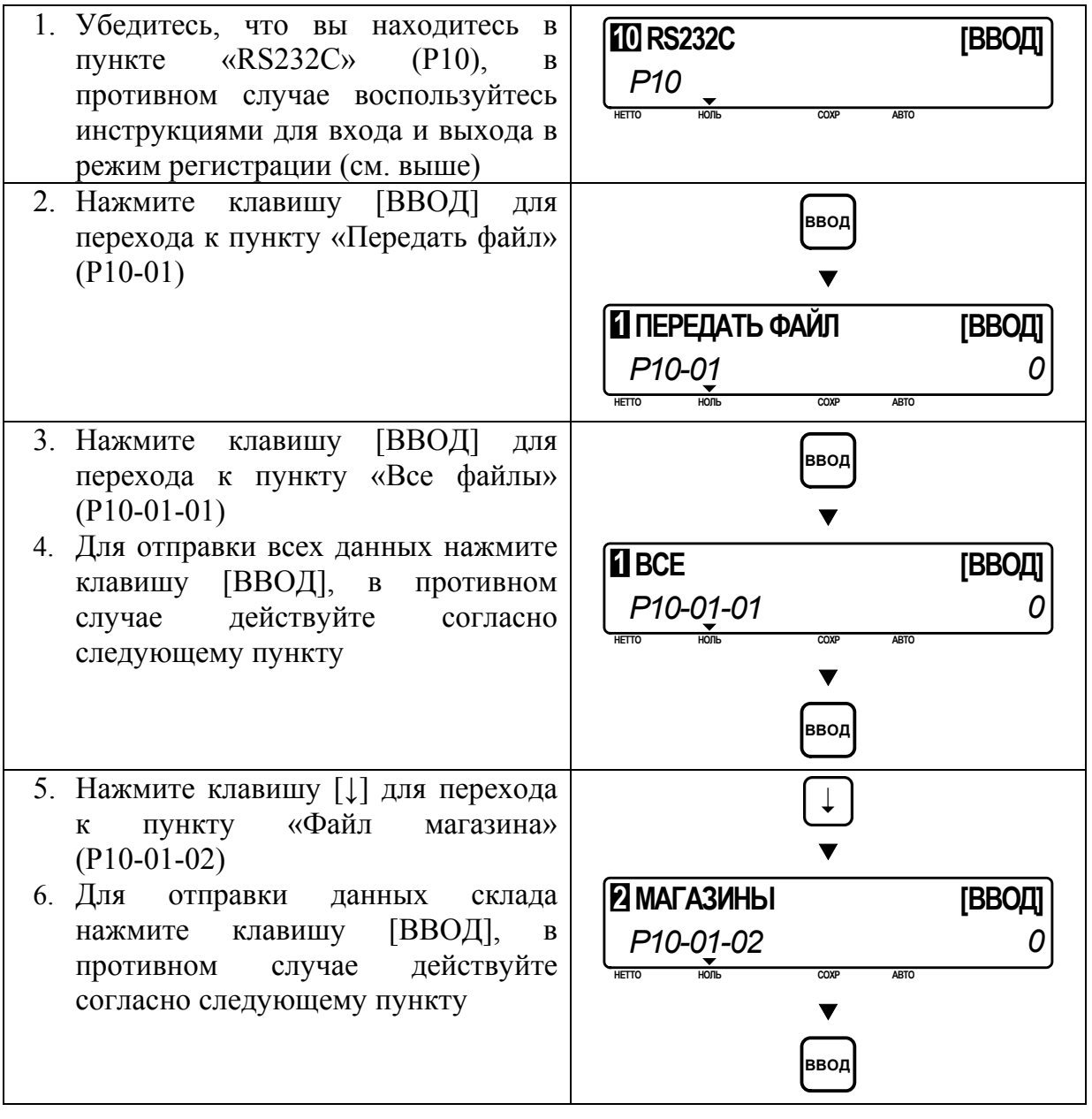

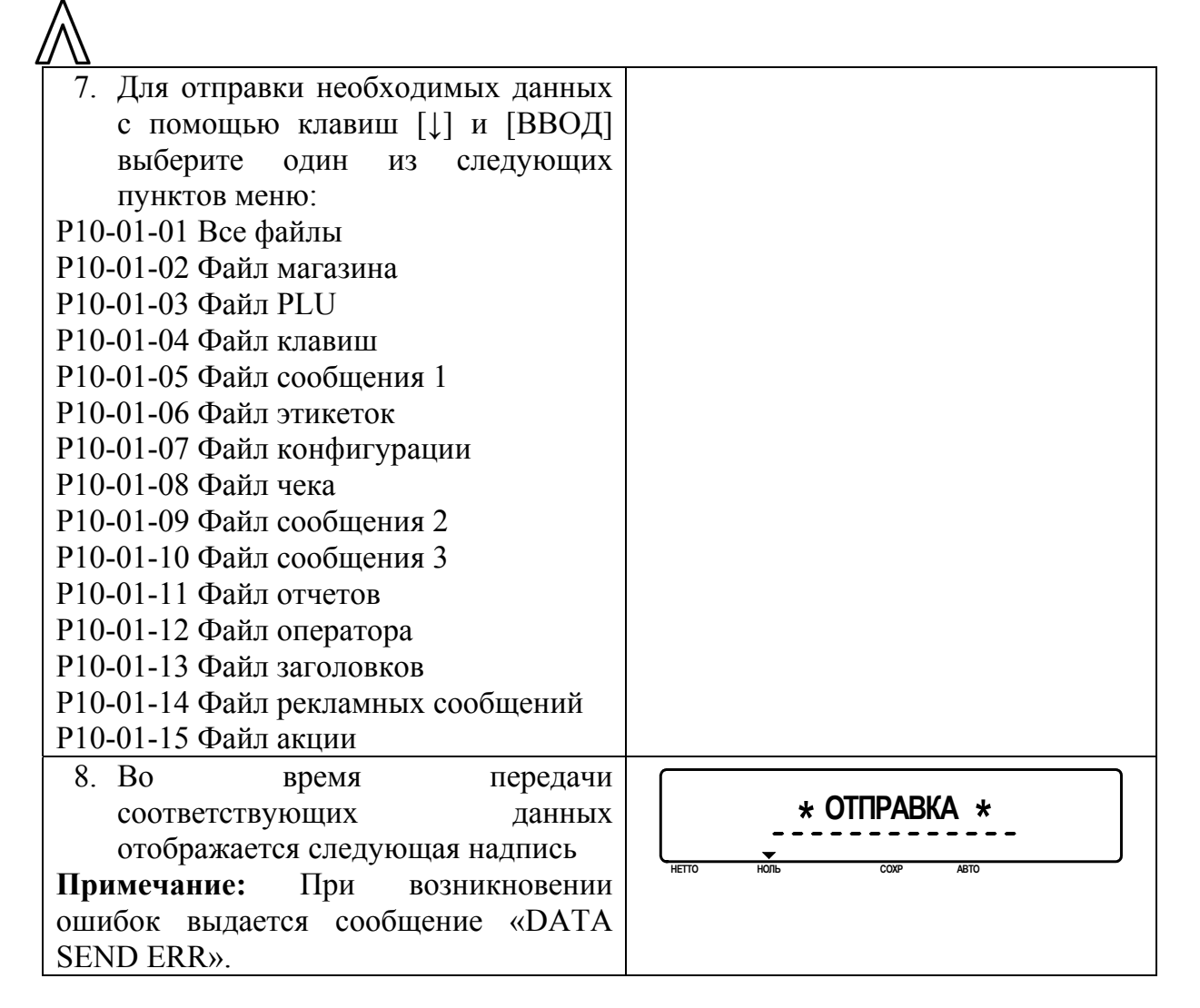

#### **Получение данных**

<u>||GS||-|||||</u>

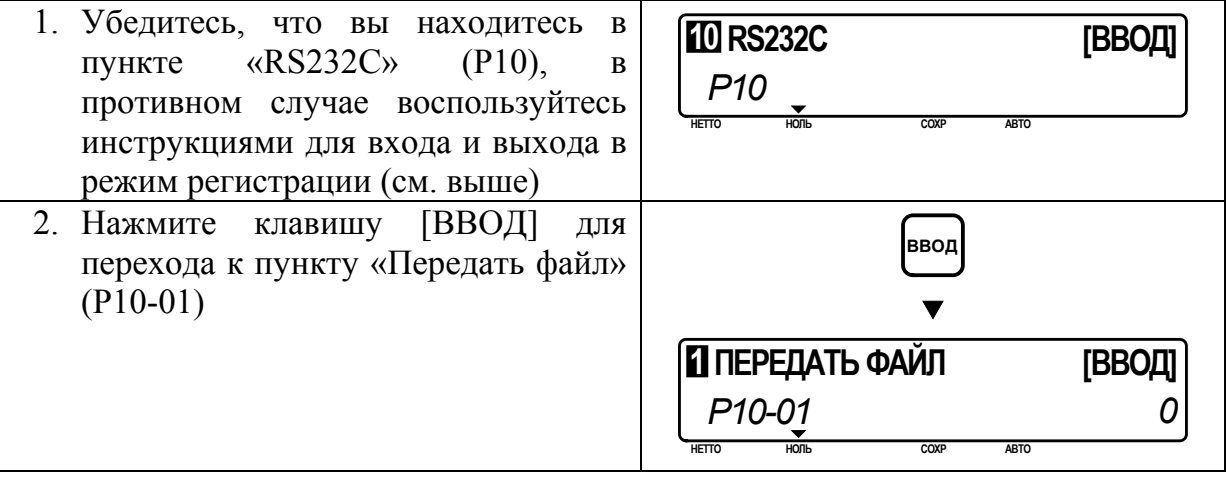

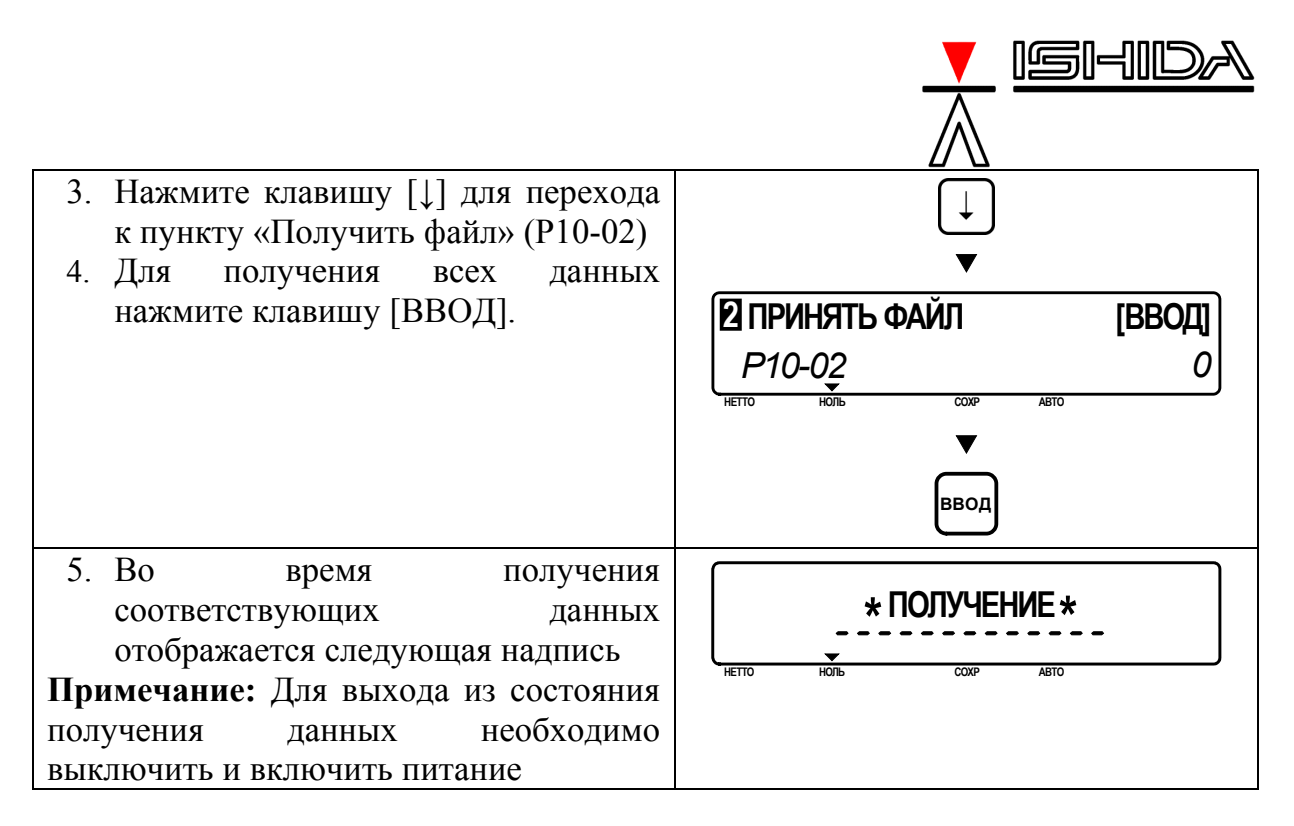

## **Сообщение на этикетке (P20)**

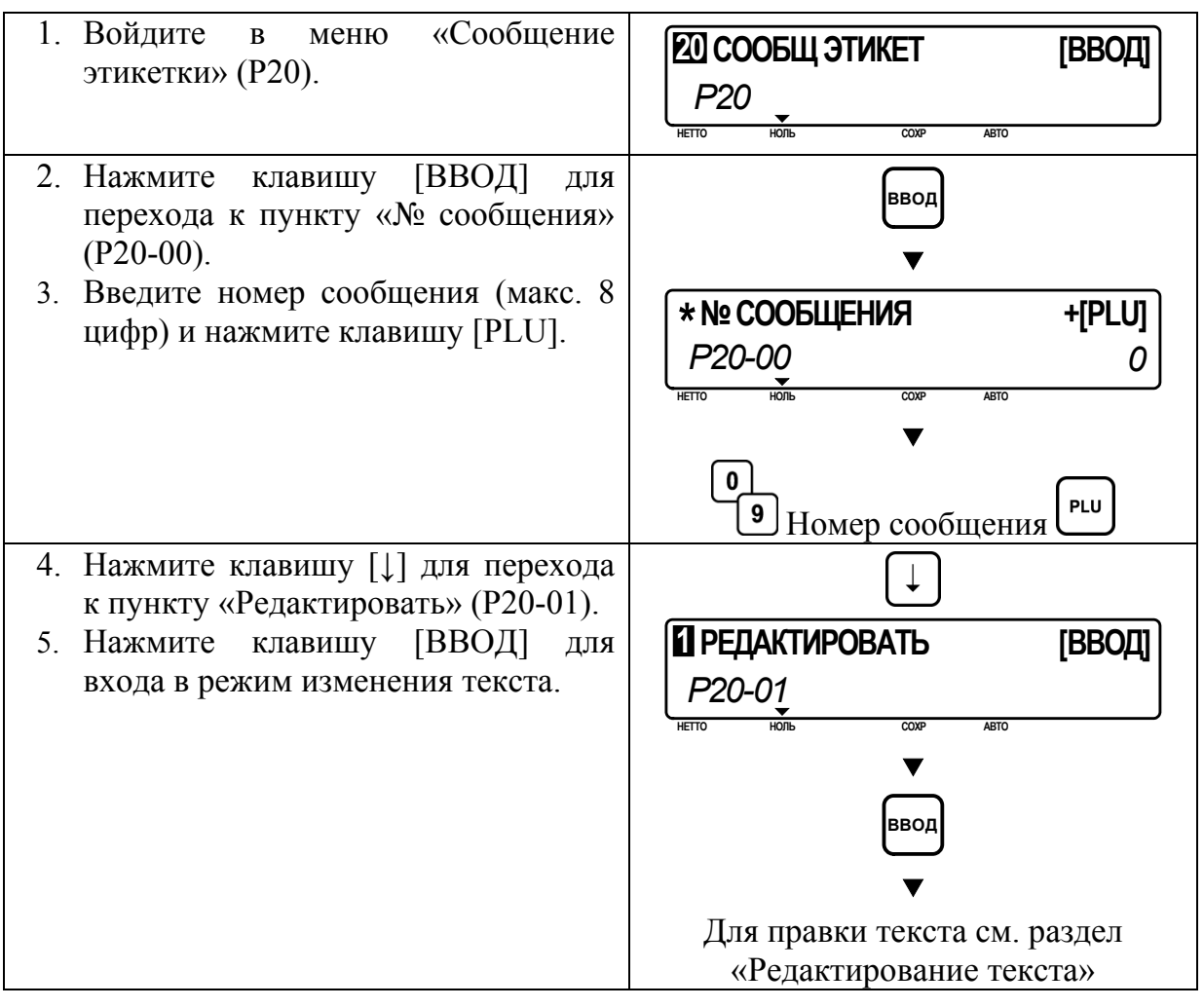

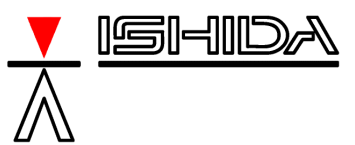

# **Дополнительное сообщение 2 (P21)**

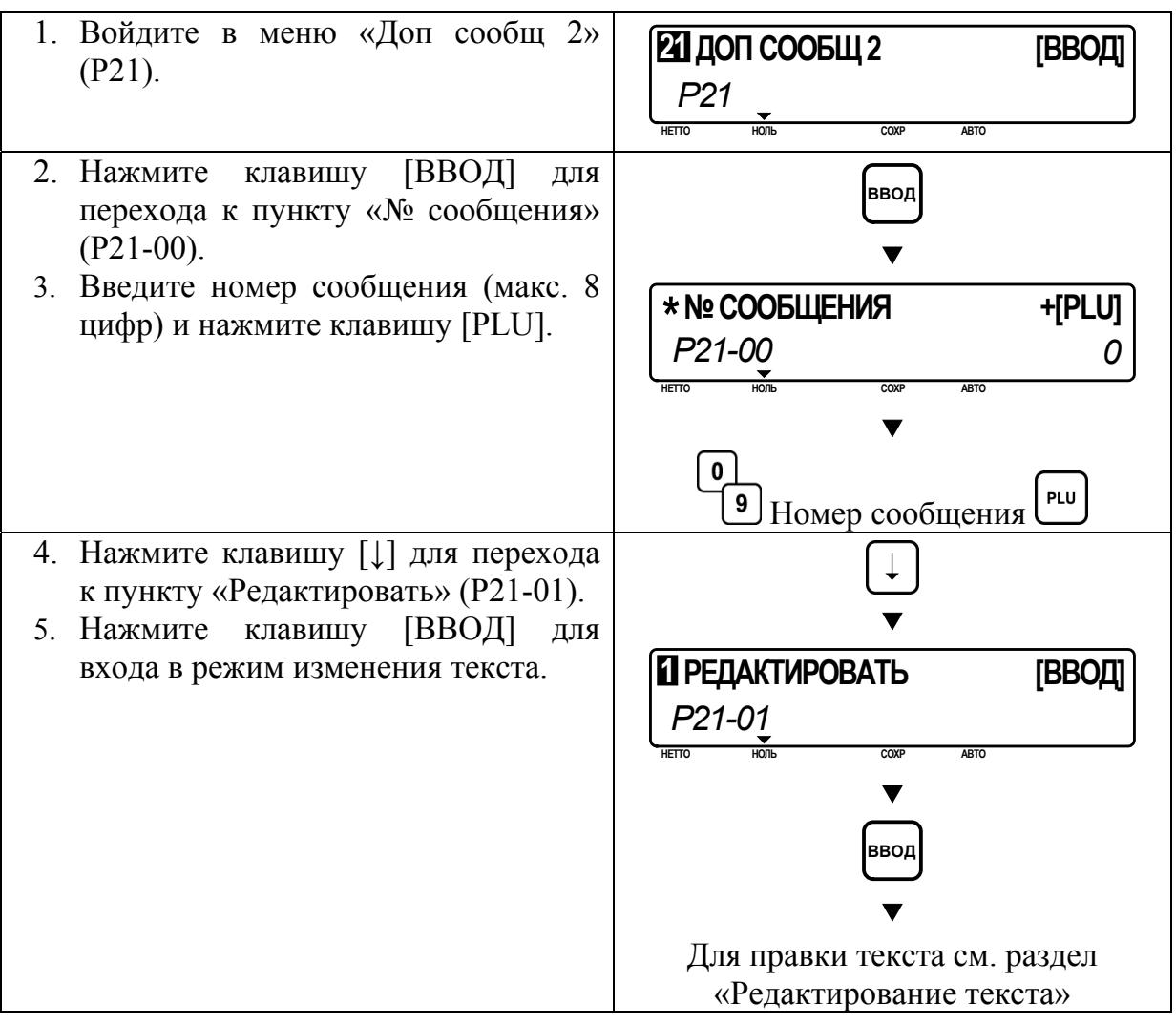

## **Дополнительное сообщение 3 (P22)**

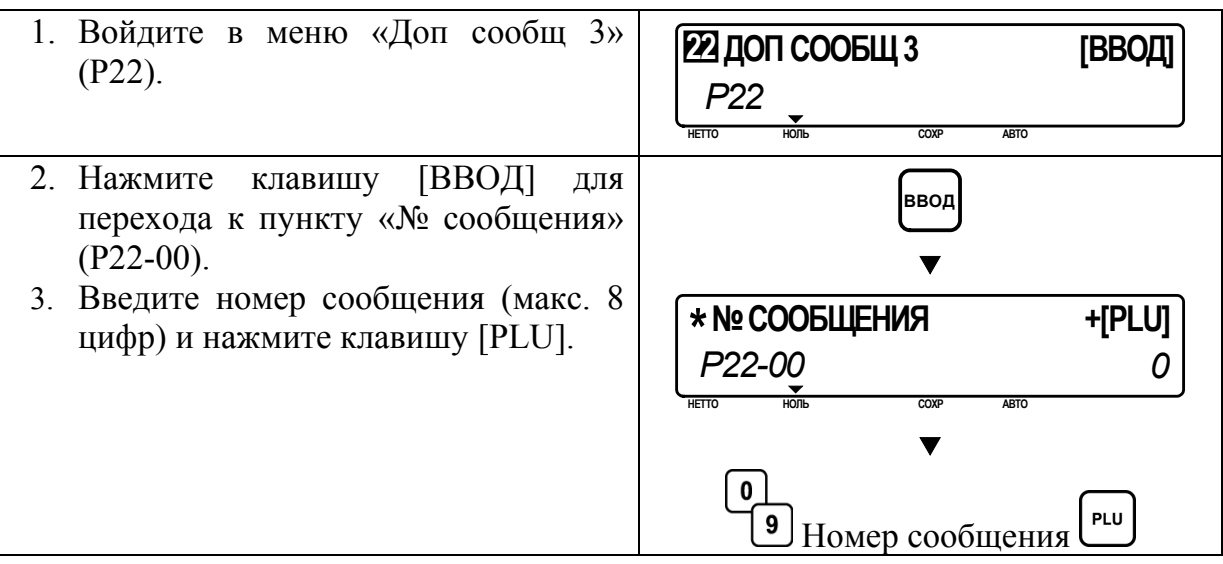

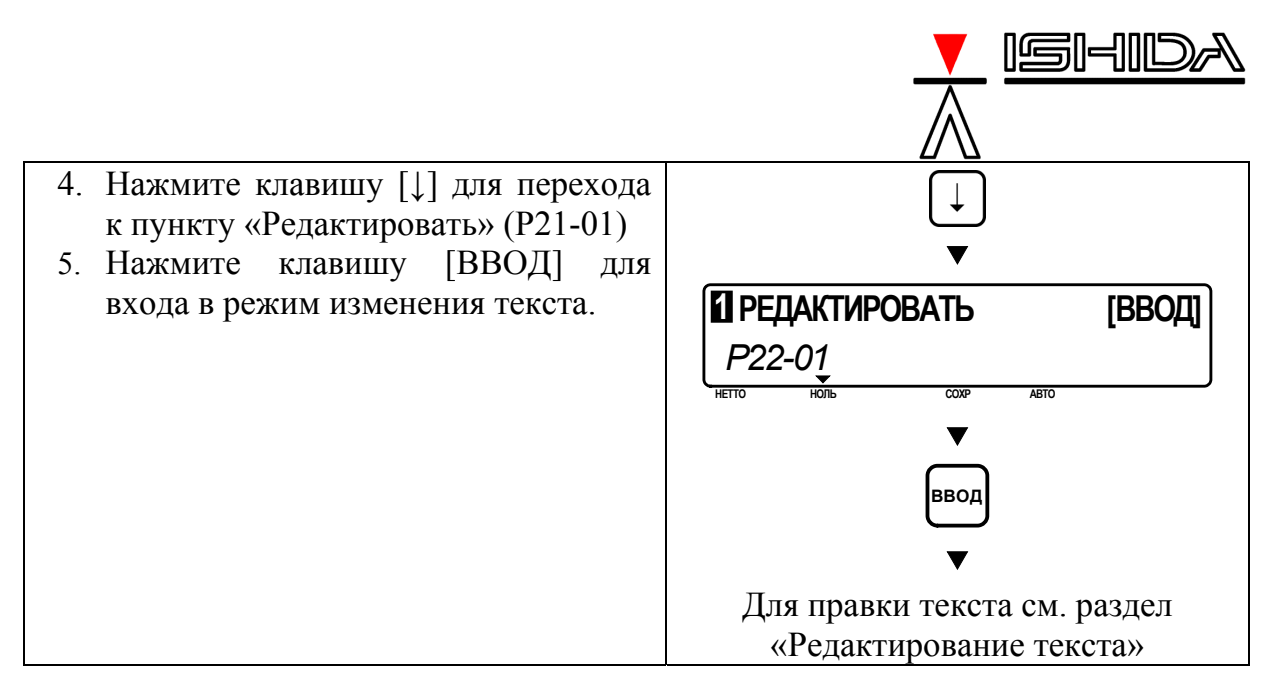

# **Режим TCP/IP (P23)**

C помощью данного режима можно удалять, передавать и получать данные. Эти операции можно осуществлять на дополнительных весах. Они не оказывают влияние на главные весы. Даже во время передачи данных главные весы могут работать в обычном режиме. Для использования данной функции необходимо настроить соединение в режиме установок (пункт B10: Настройки ETHERNET).

При успешной установке соединения прозвучит длинный звуковой сигнал, а при неудачной попытке соединения - три коротких

#### **Удаление файлов (P23-01)**

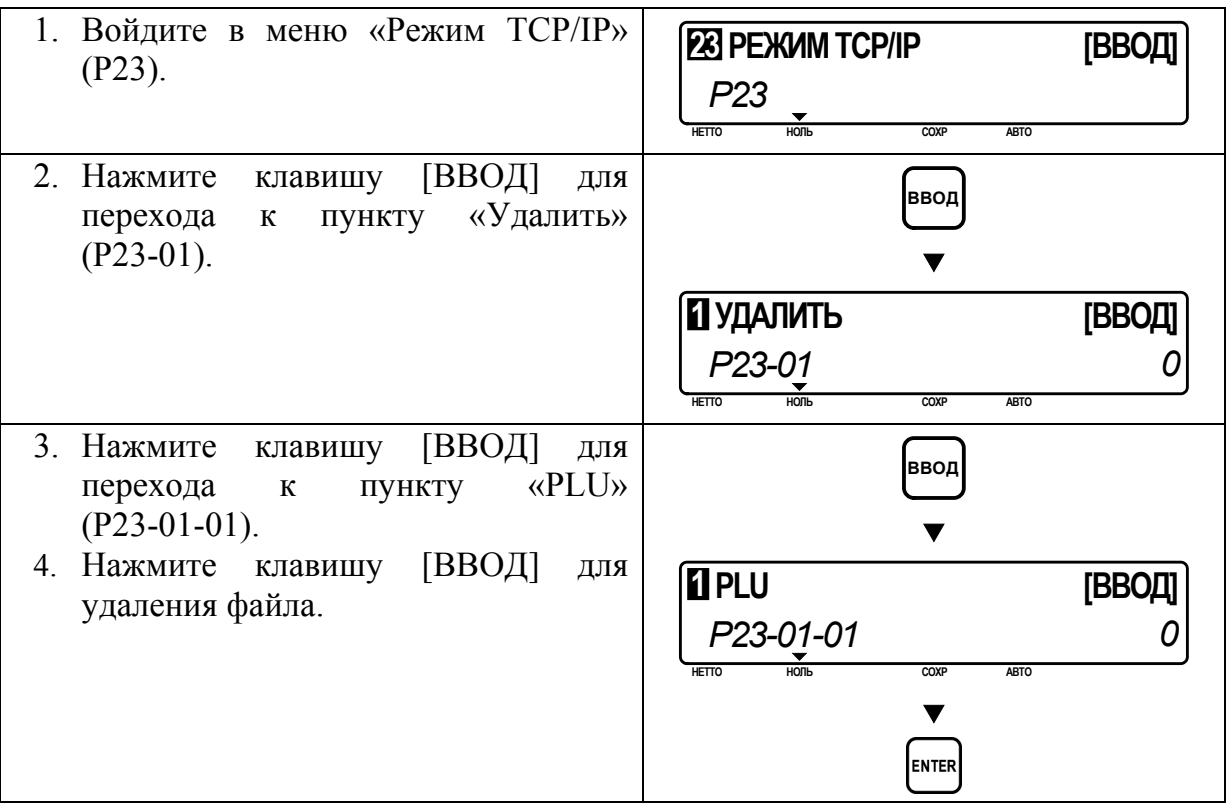

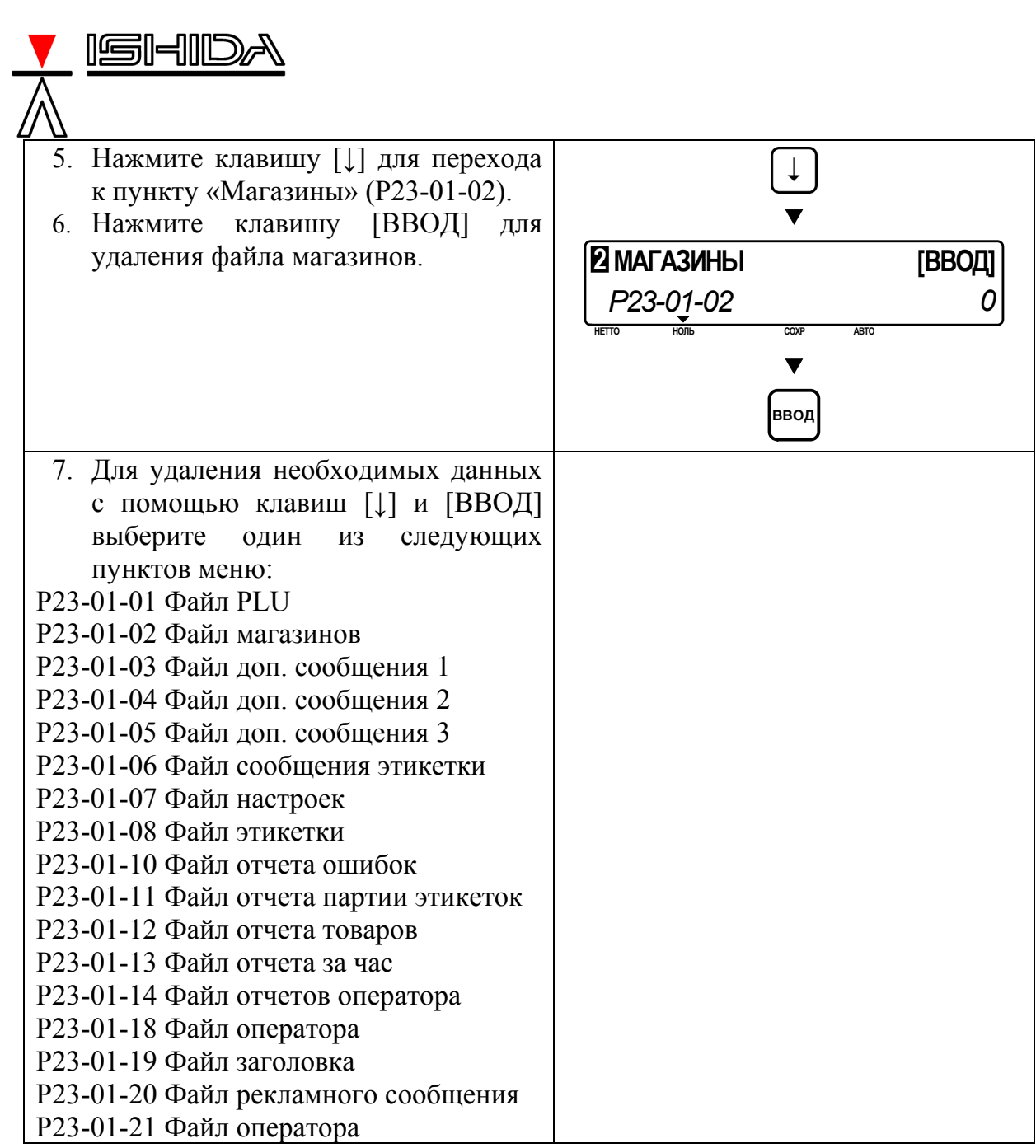

### **Отправка файлов (P23-02)**

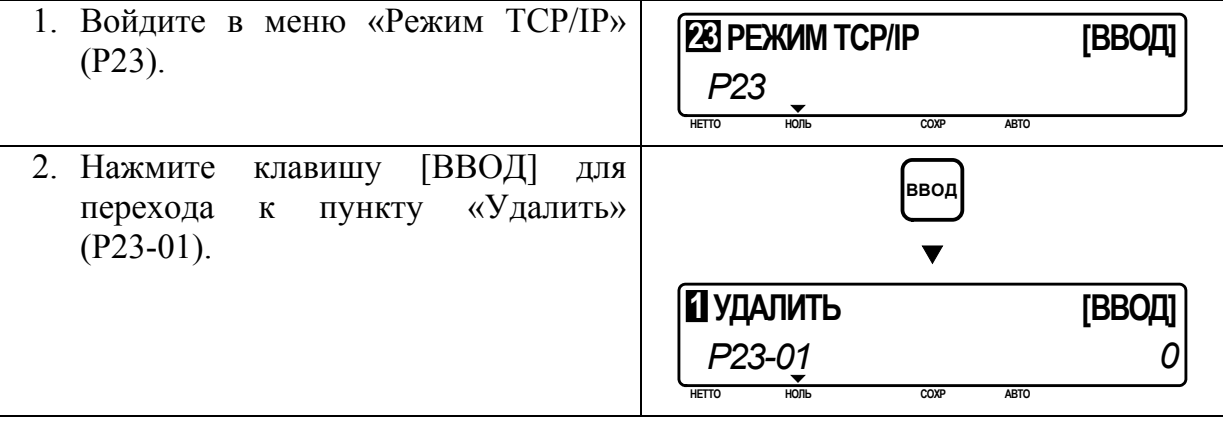

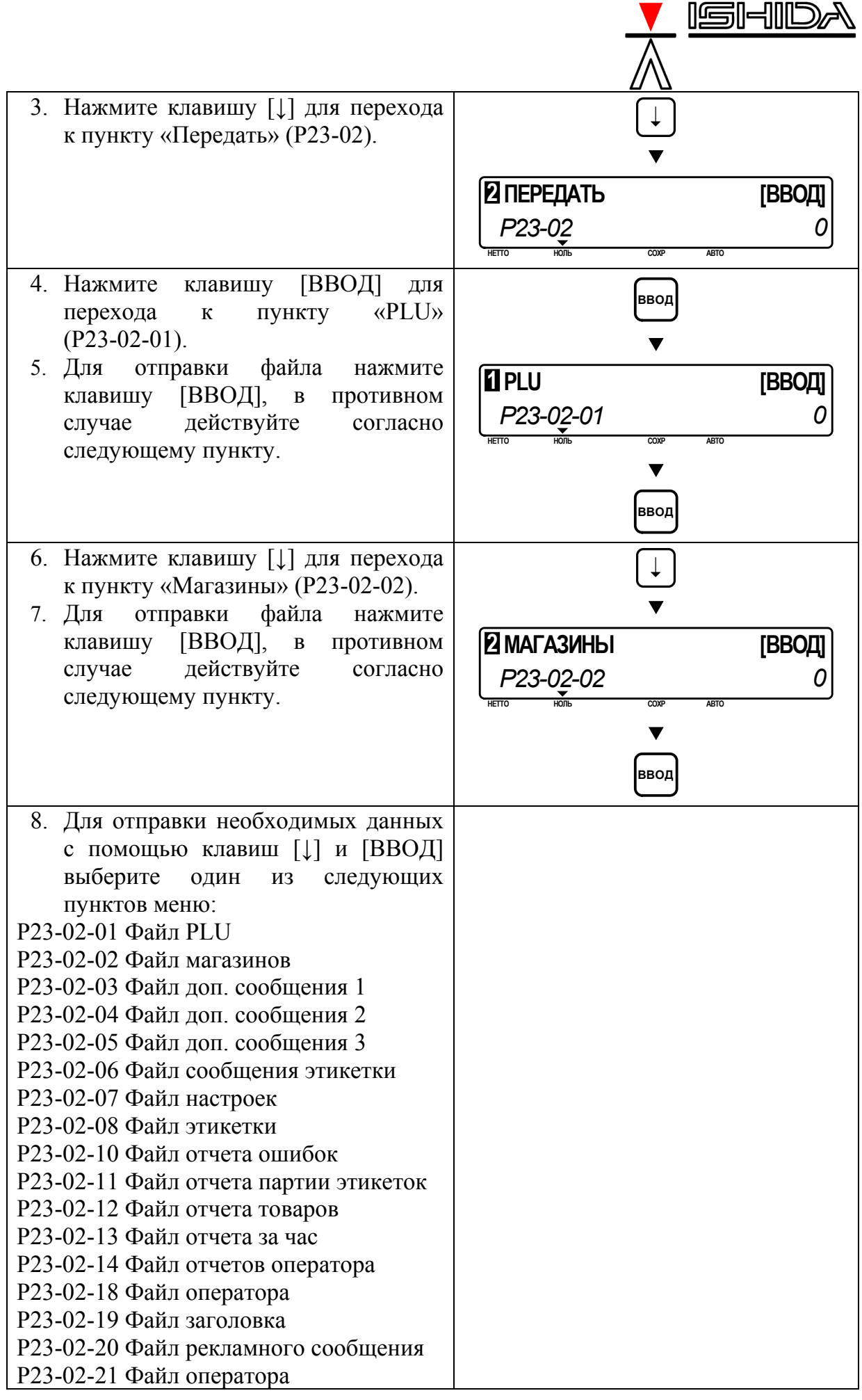

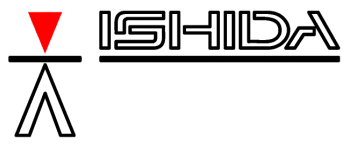

### **Получение файлов (P23-03)**

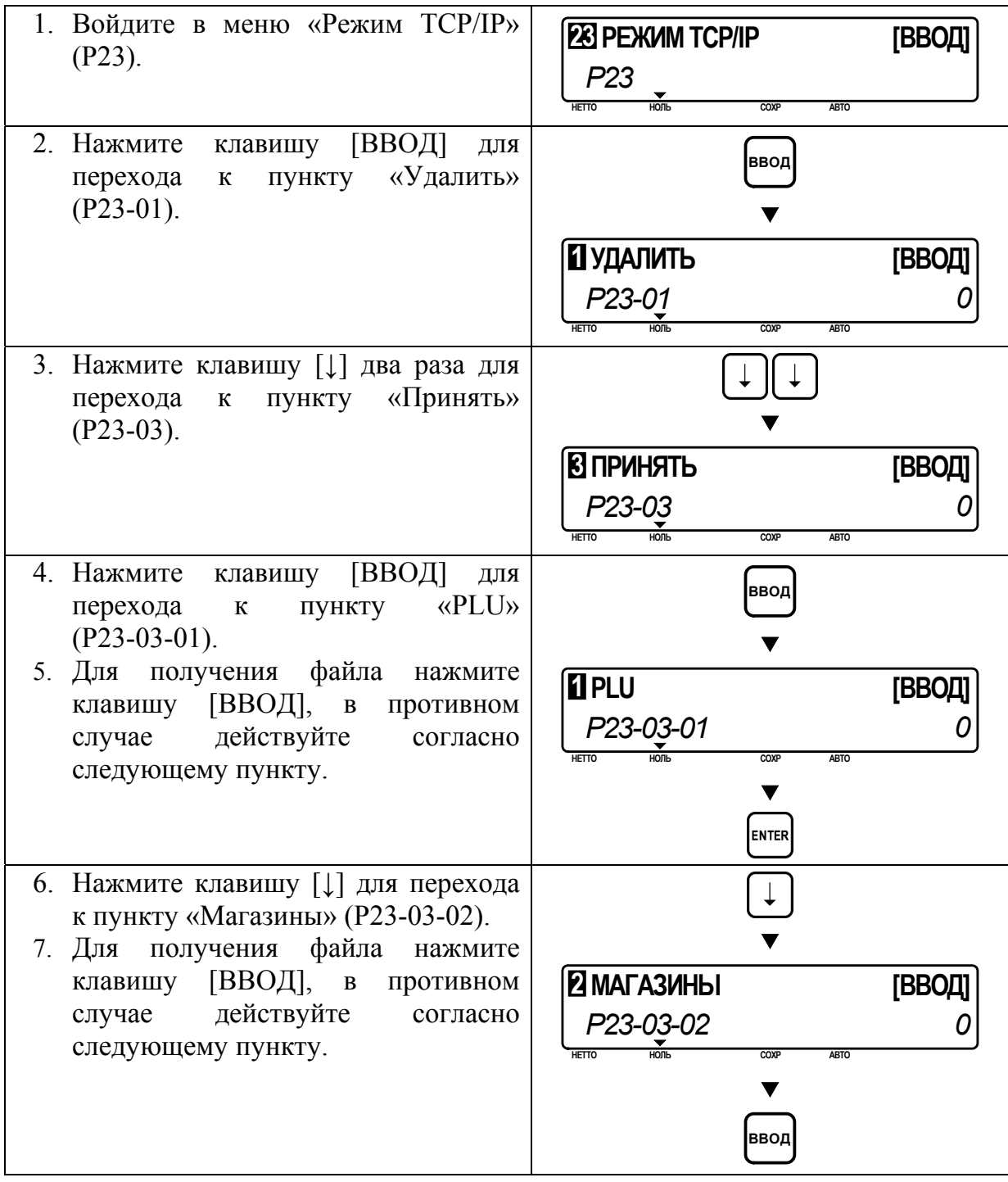

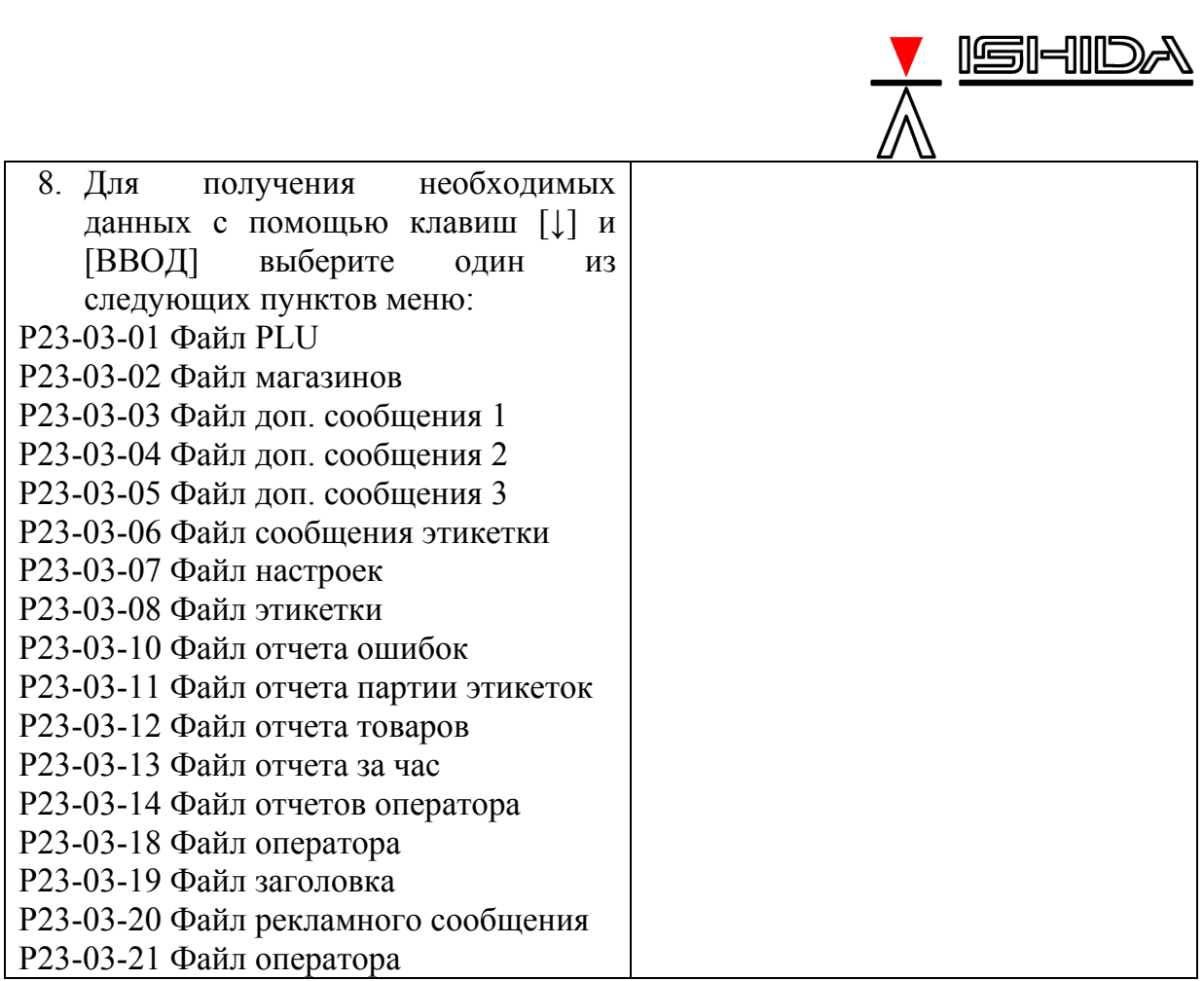

# **Имя оператора (P24)**

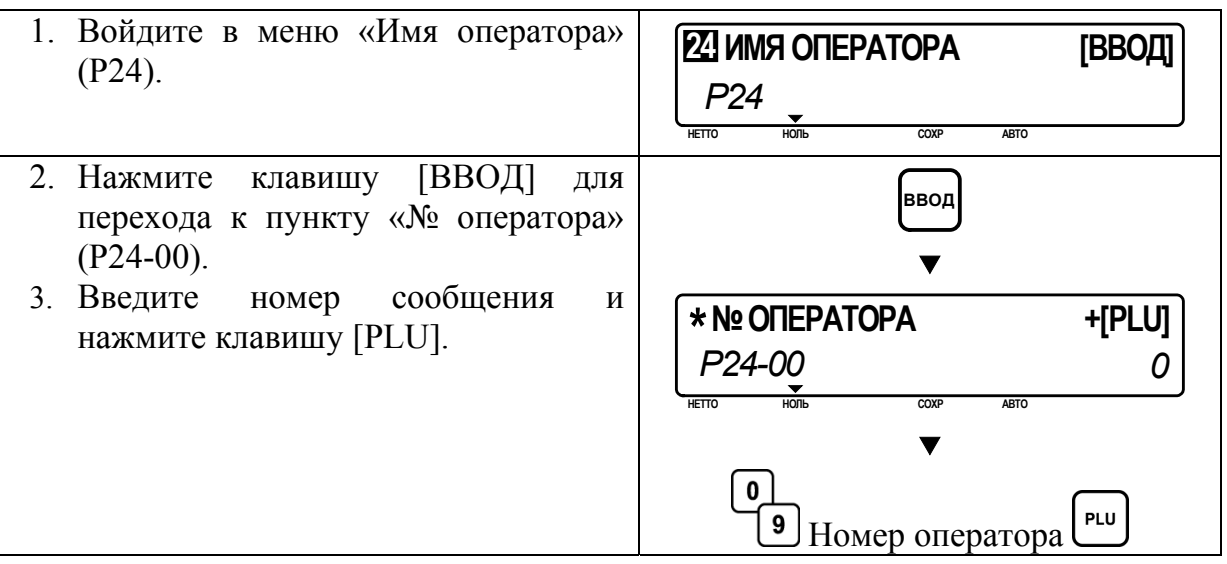

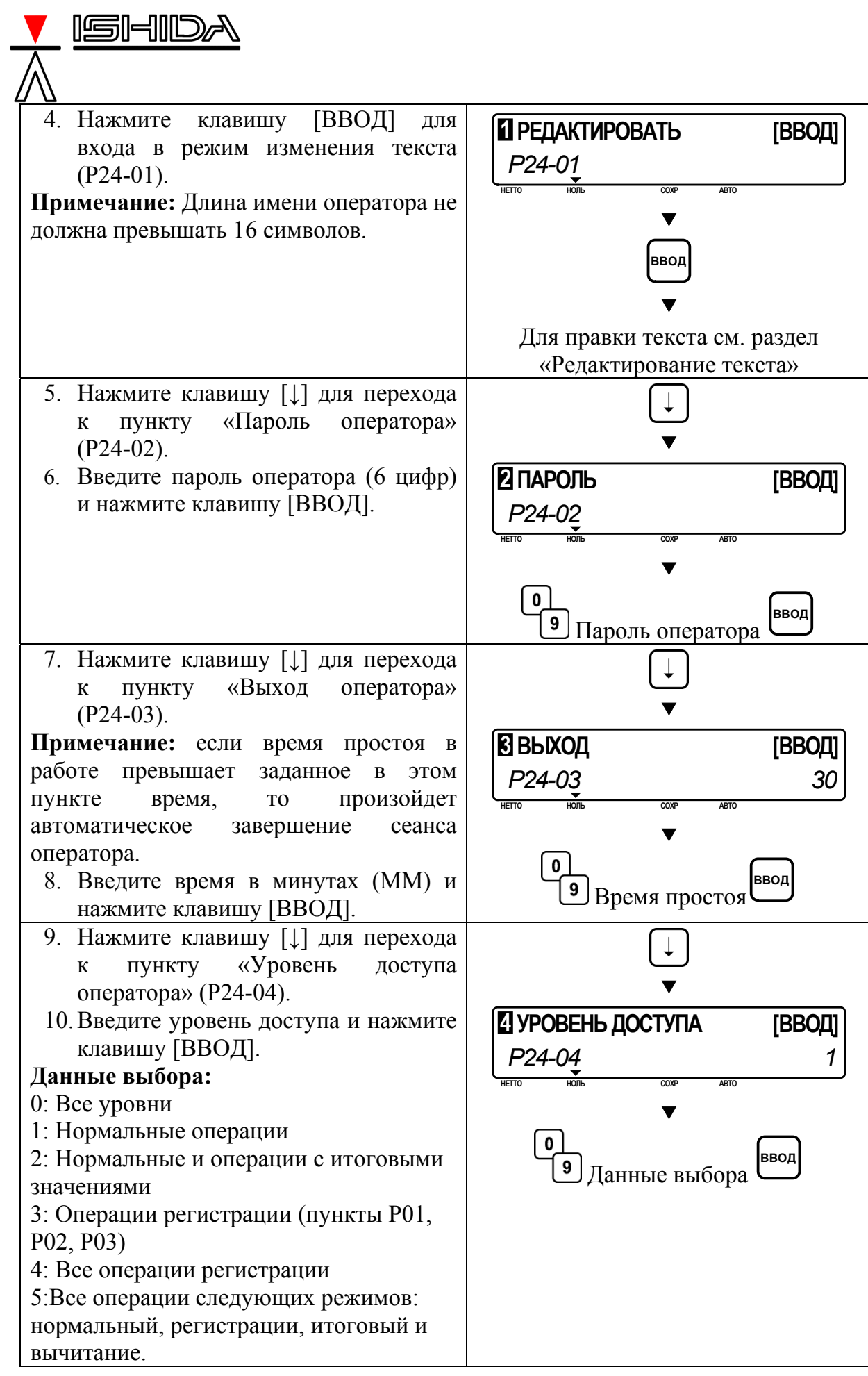

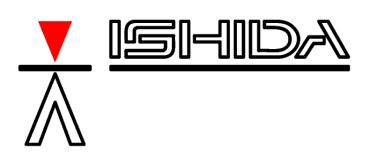

# **Заголовок (P25)**

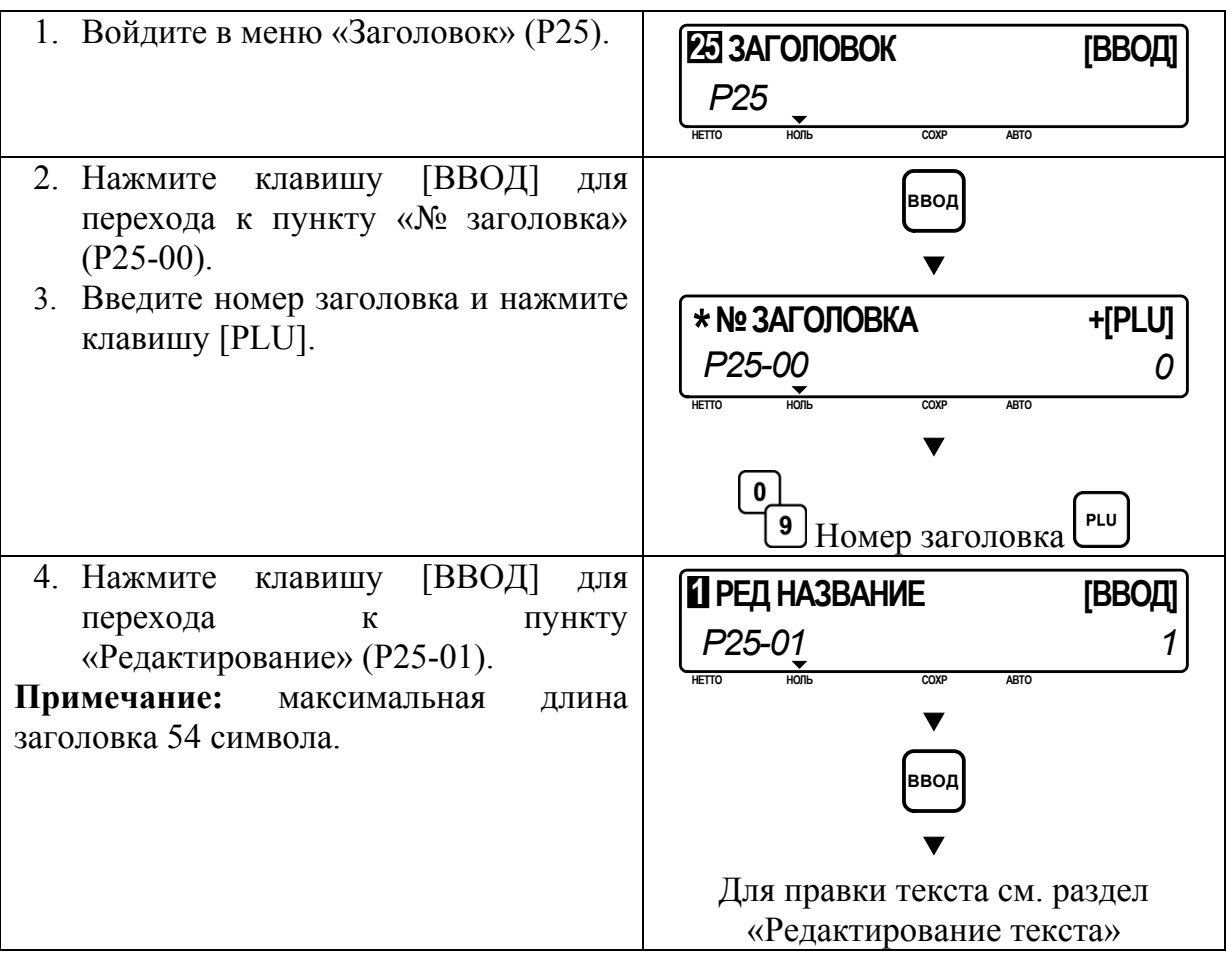

# **Рекламное сообщение (P26)**

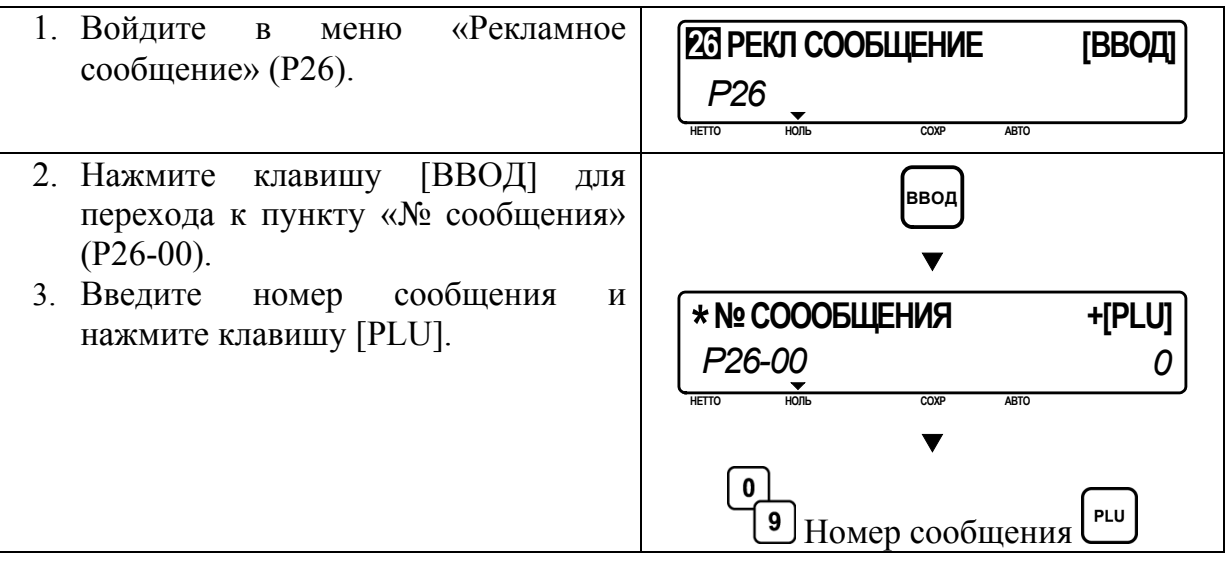

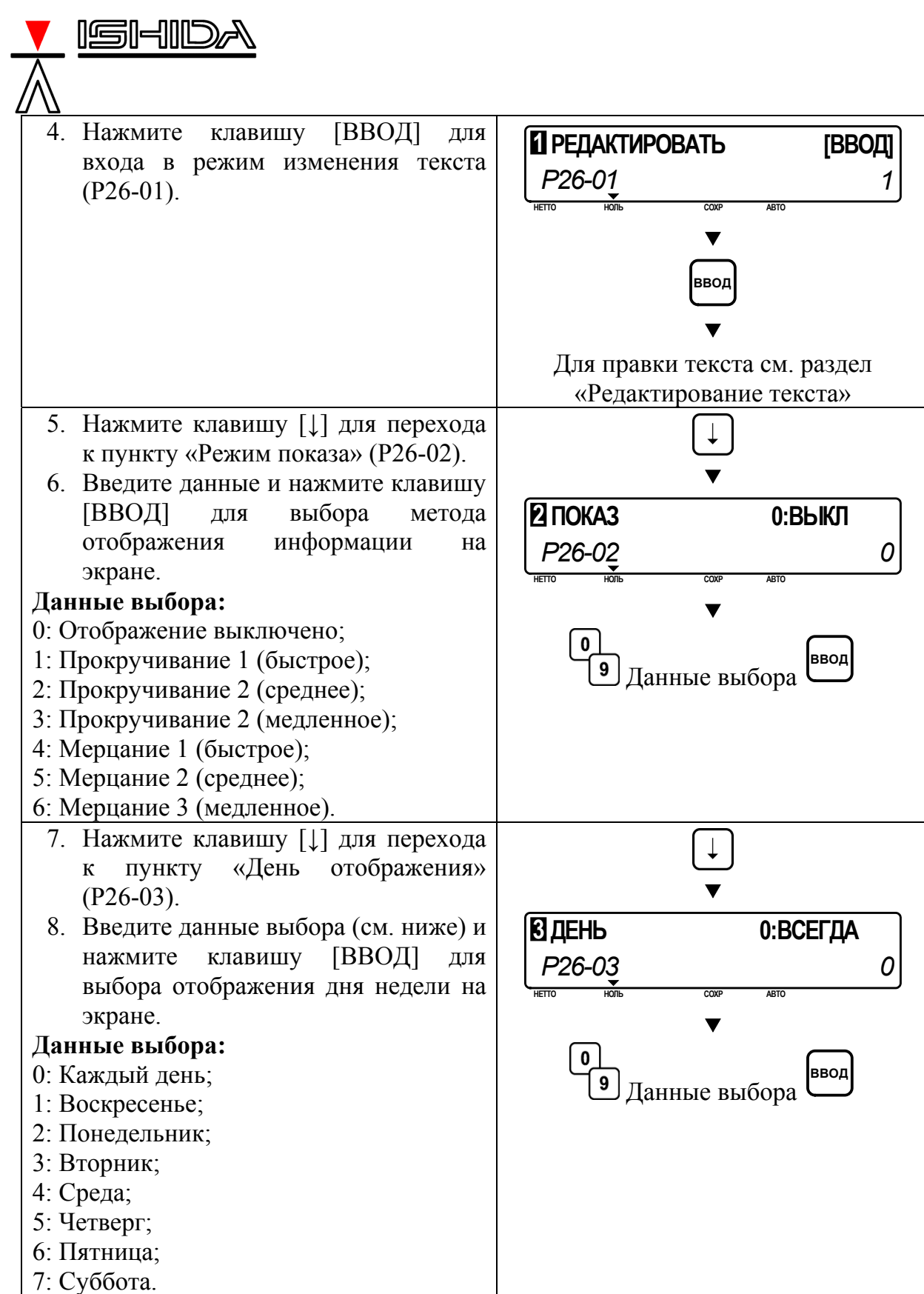

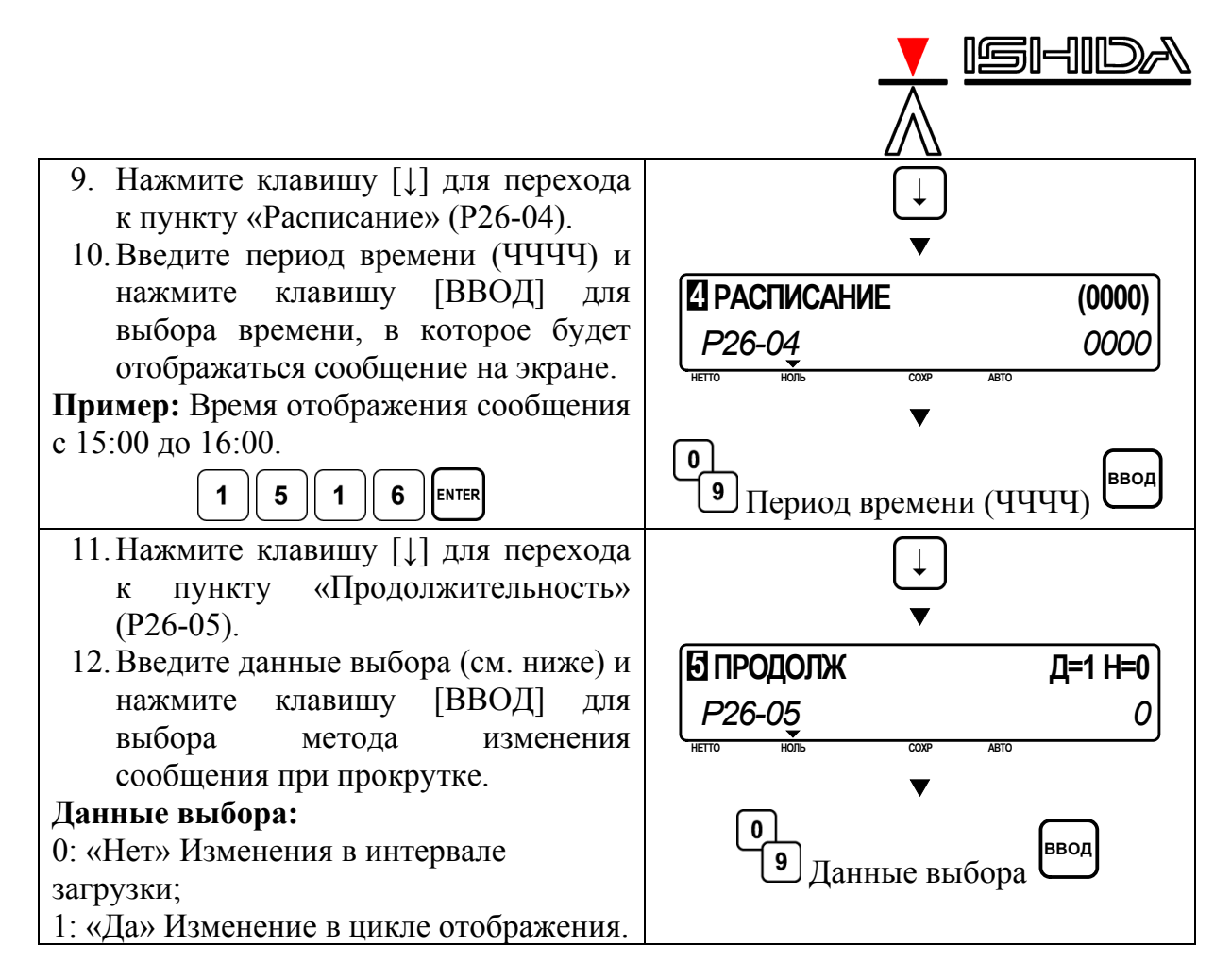

### **Код и название отдела (P27)**

Отделы используются для объединения подобных продуктов в категории с целью составления отчетов. Следующие действия предназначены для изменения названия отдела при введенных PLU и известном коде отдела.

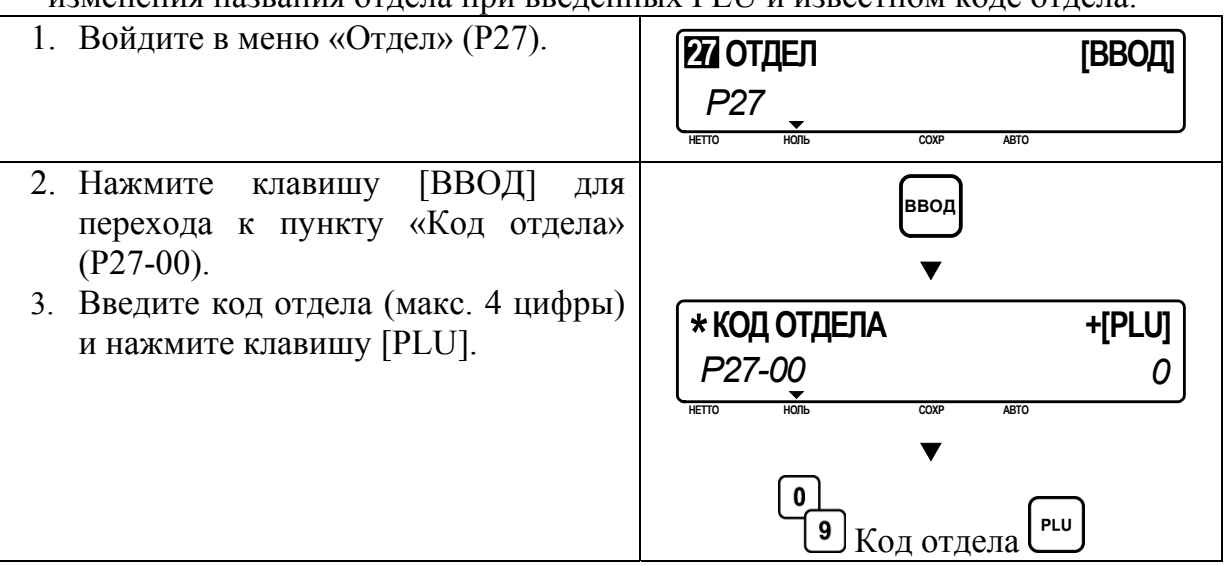

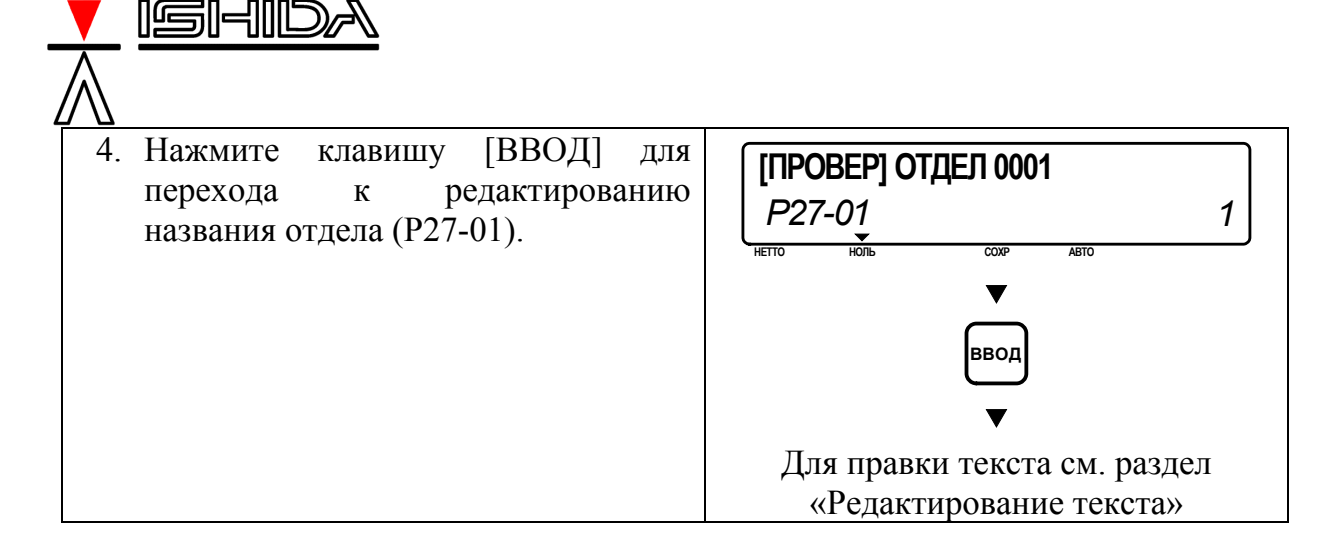

## **Код и название группы (P28)**

Группы используются для объединения подобных по свойствам продуктов в категории с целью составления отчетов. Следующие действия предназначены для изменения названия соответствующих ссылок.

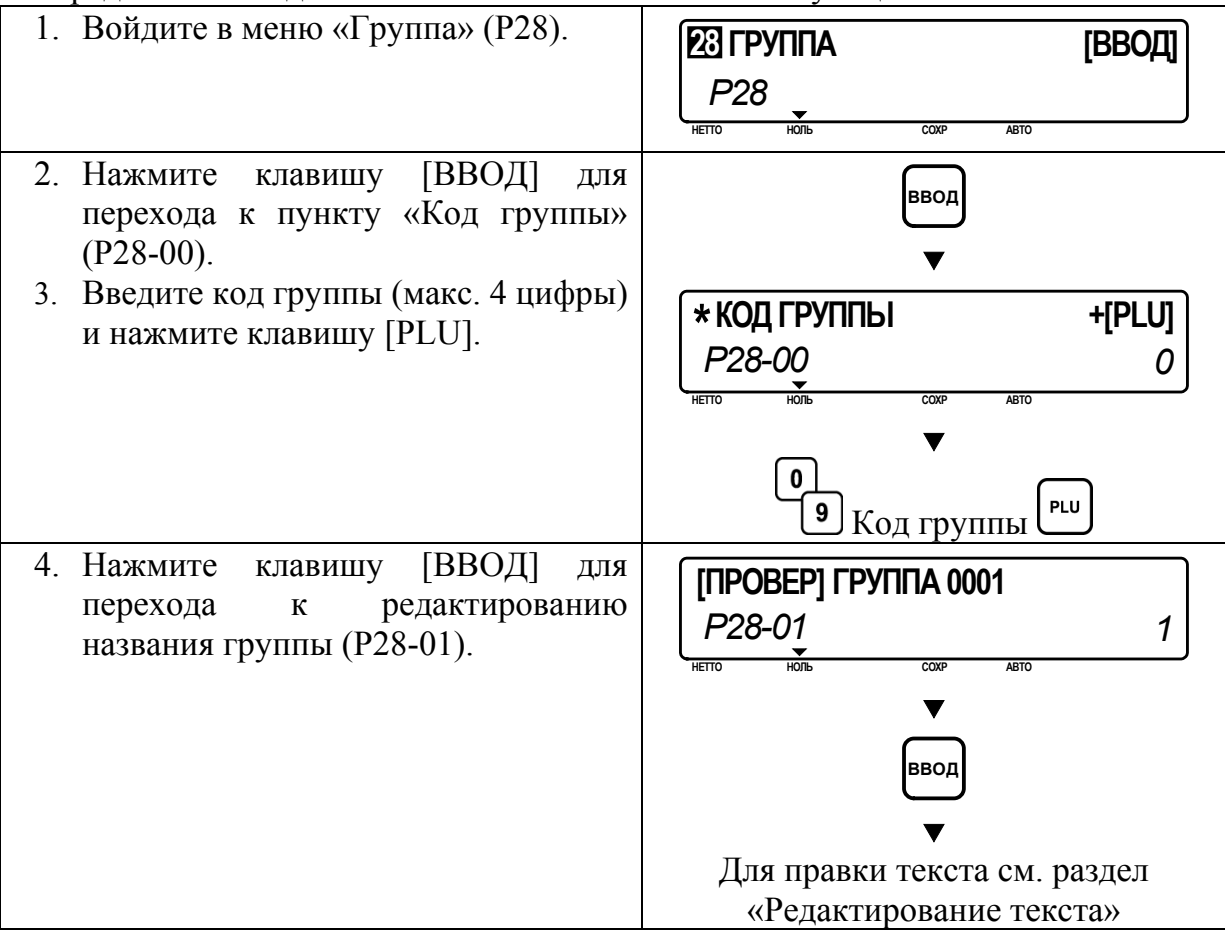

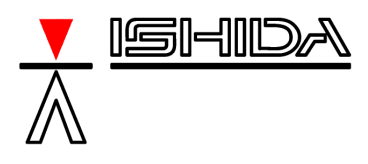

# **Акция (P29)**

Файлы акции используются для установки специальной цены на отдельные товары и периоды, в которых эта цена действует.

### **Создание акции(P29-01)**

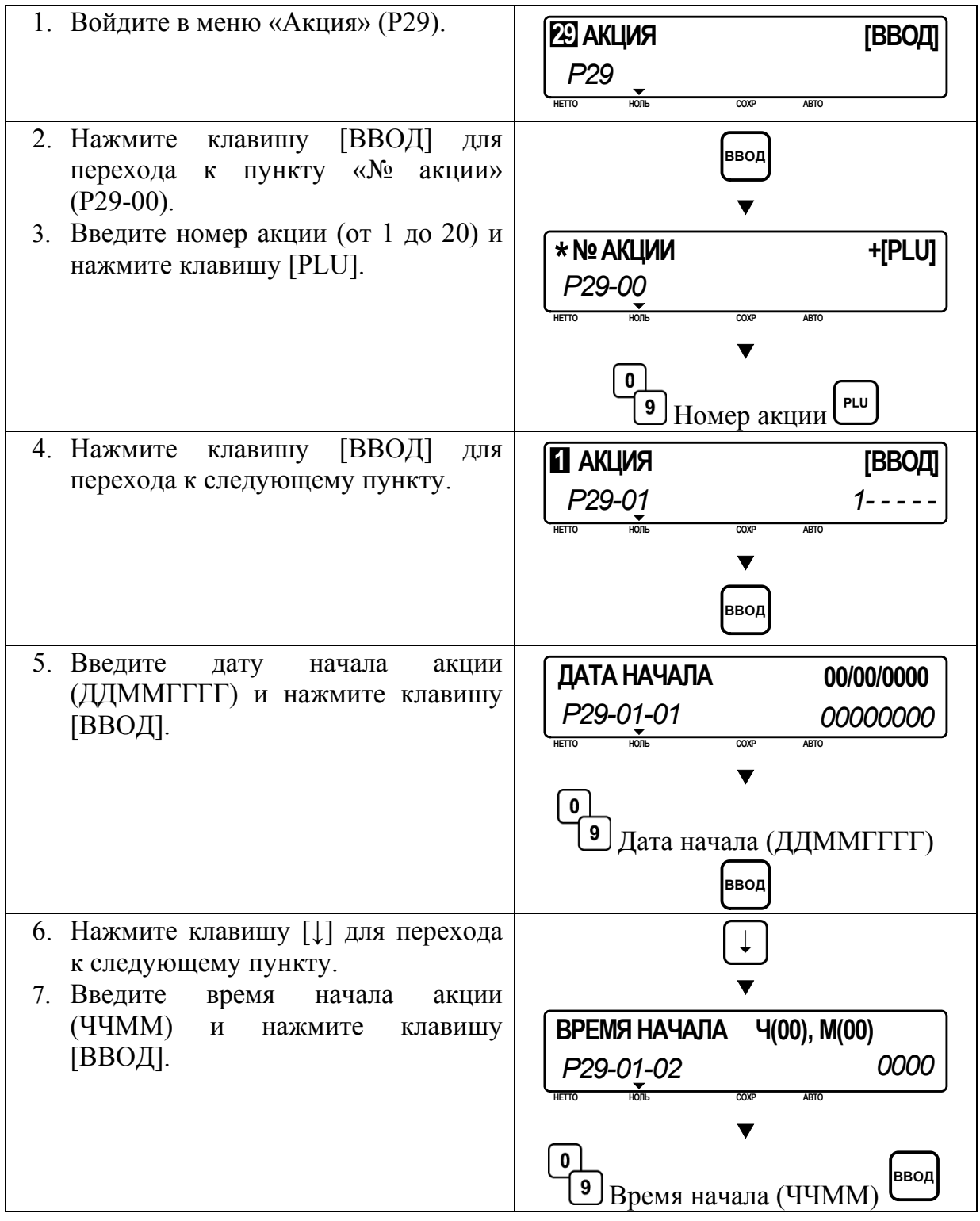

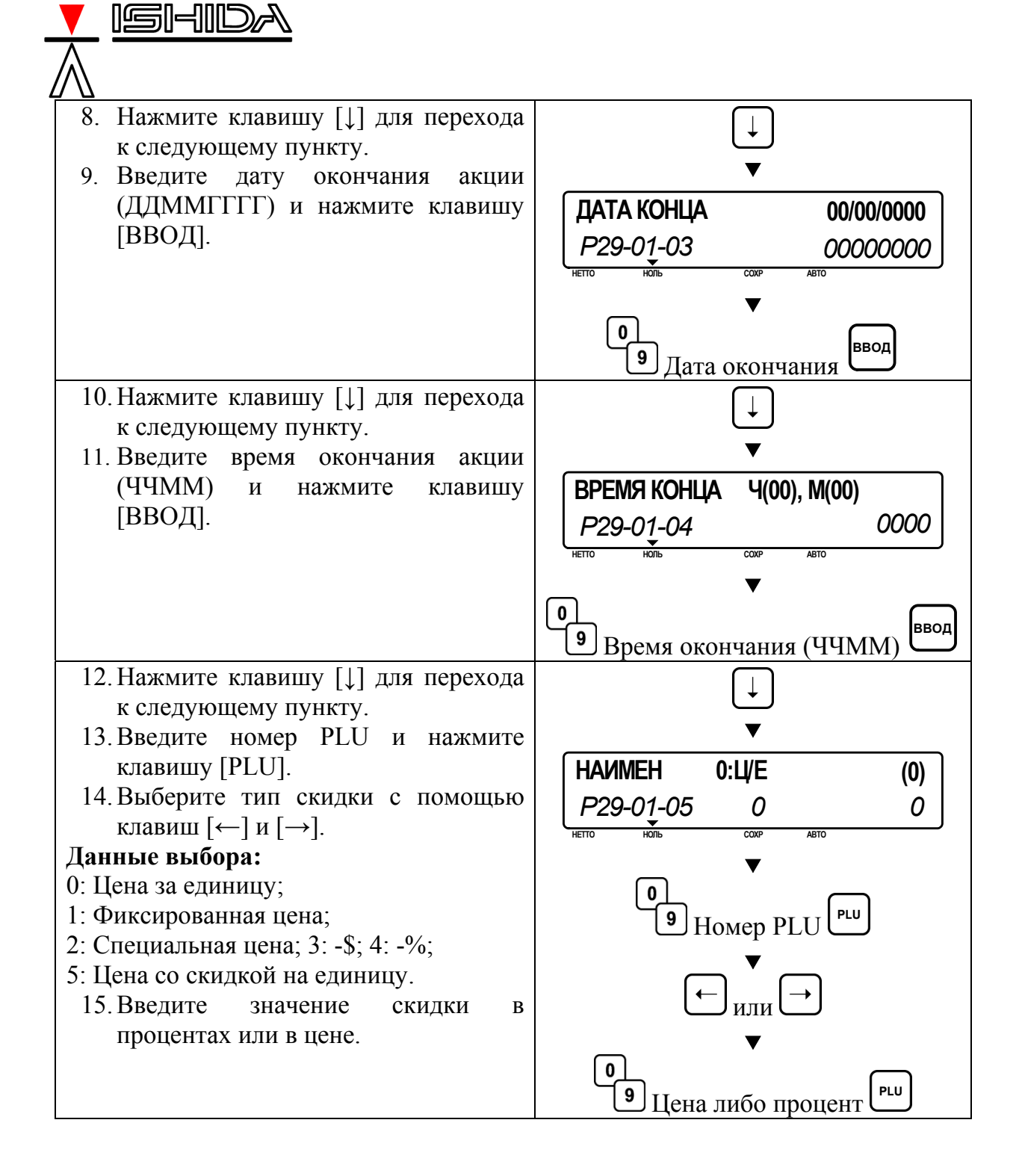

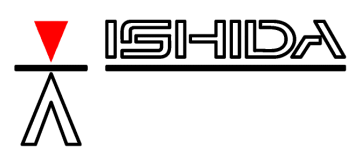

#### **Удаление акции (P29-02)**

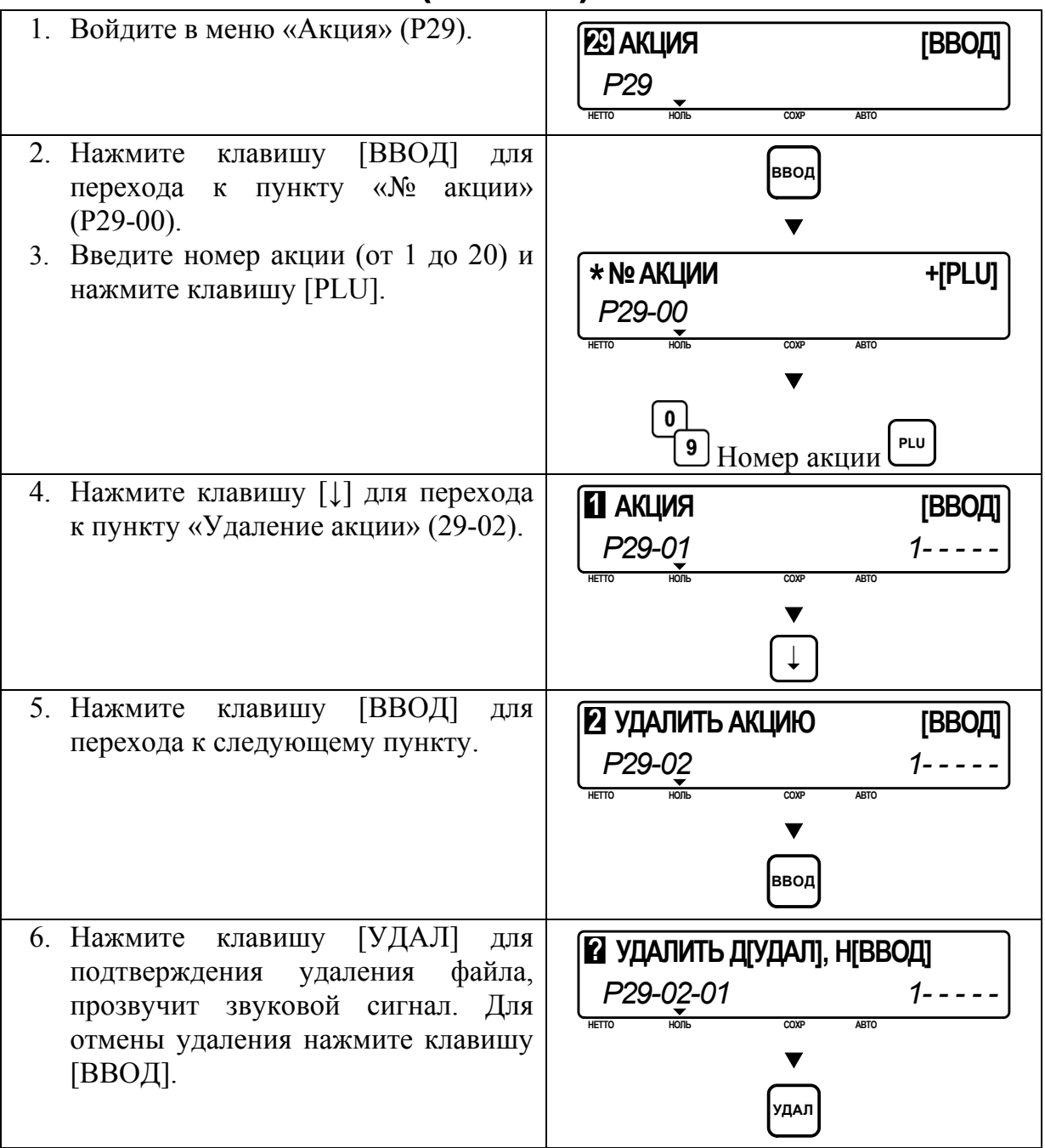

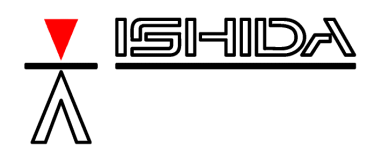

## **Редактирование текста**

### **Создание и правка текста**

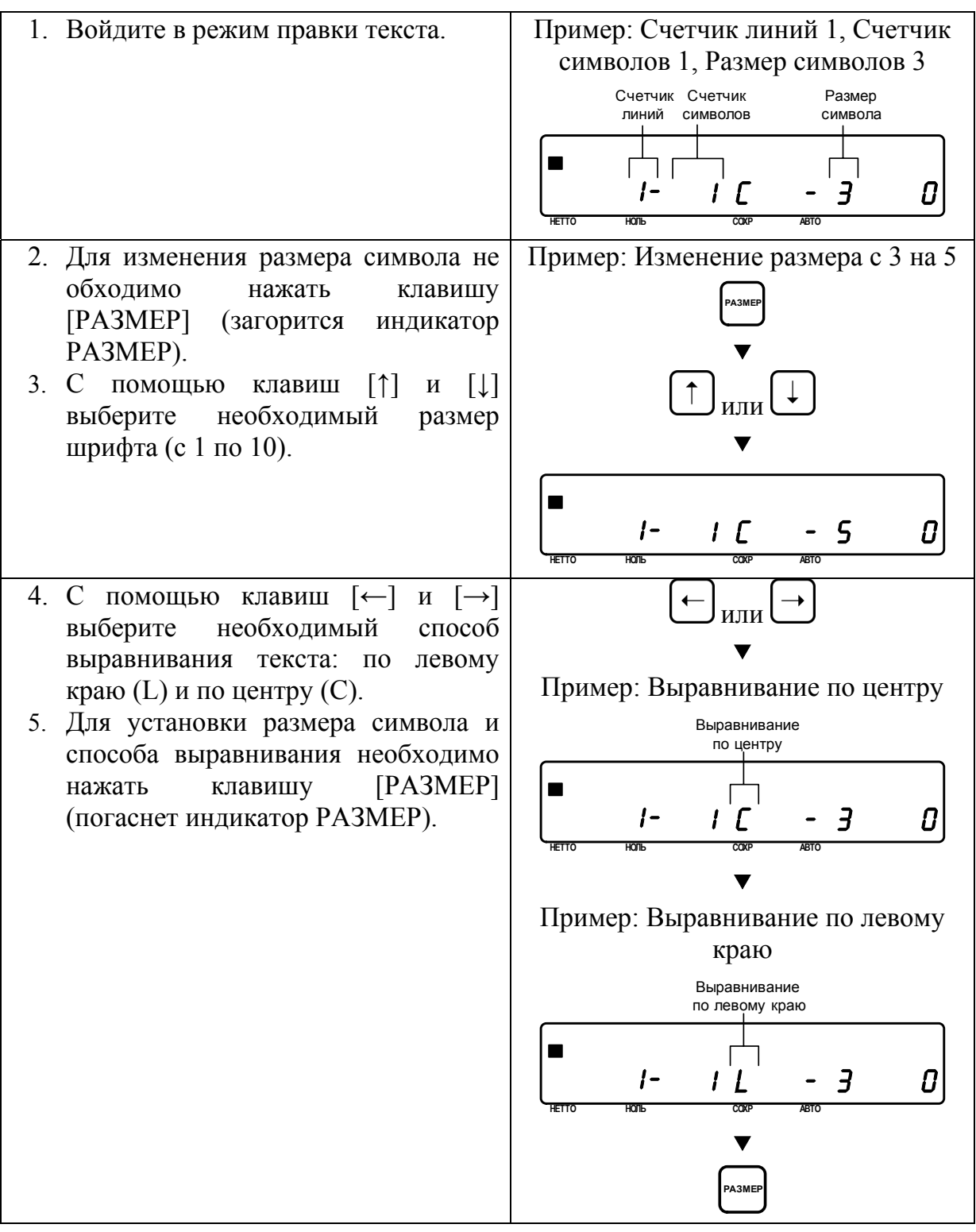

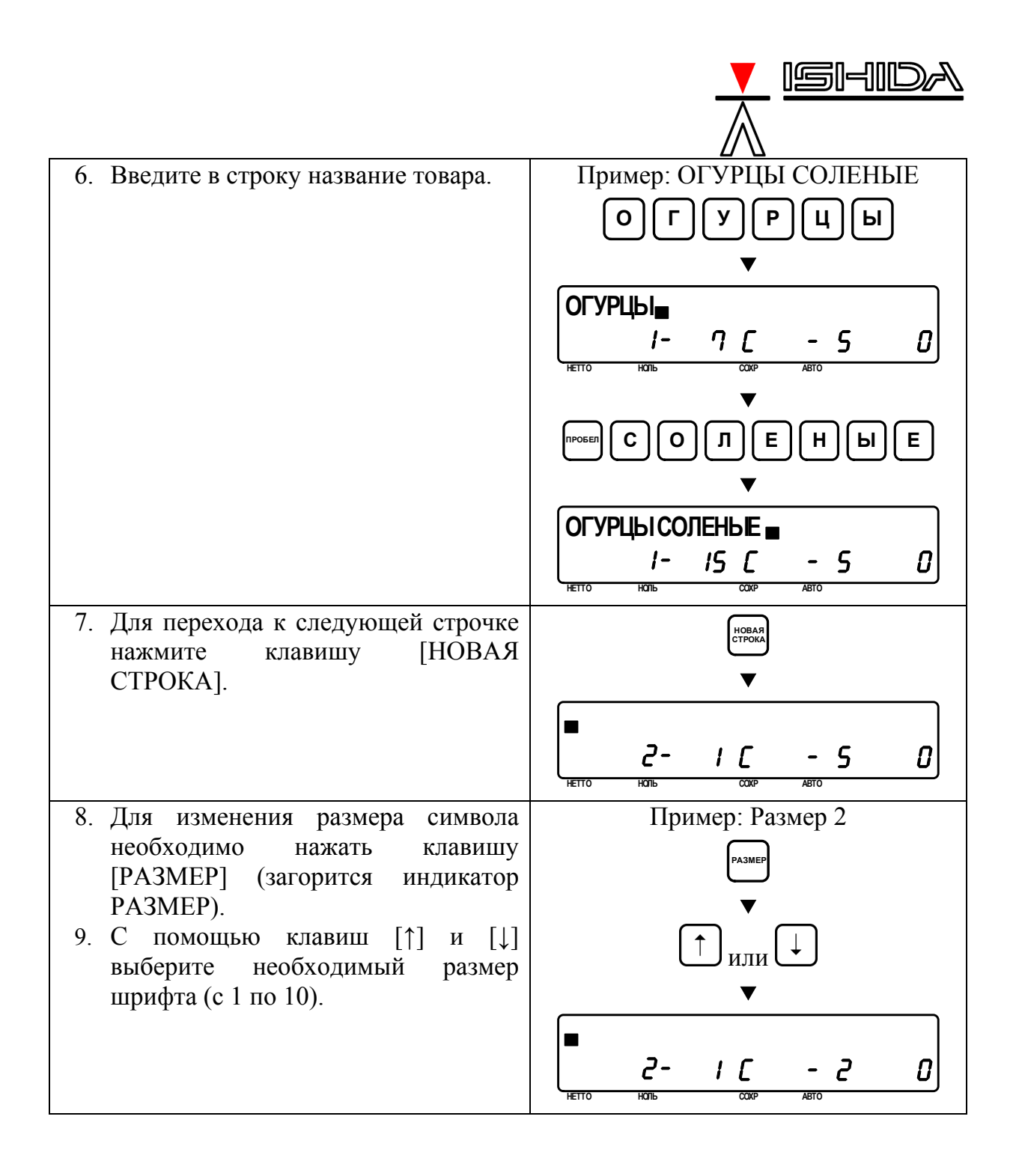

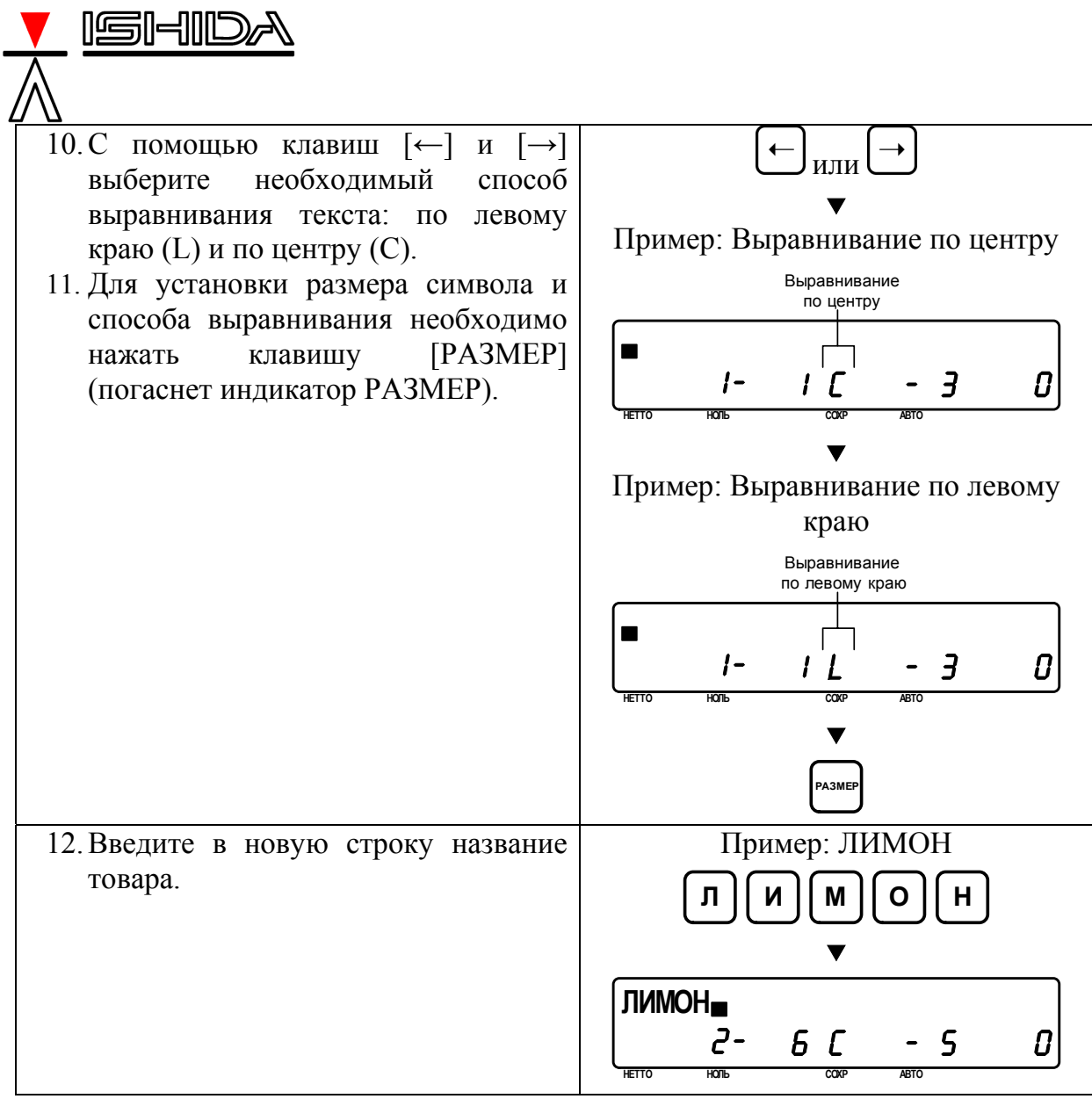

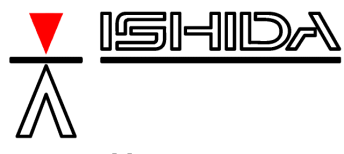

## **Негатив, курсив, подчеркнутый и полужирный текст**

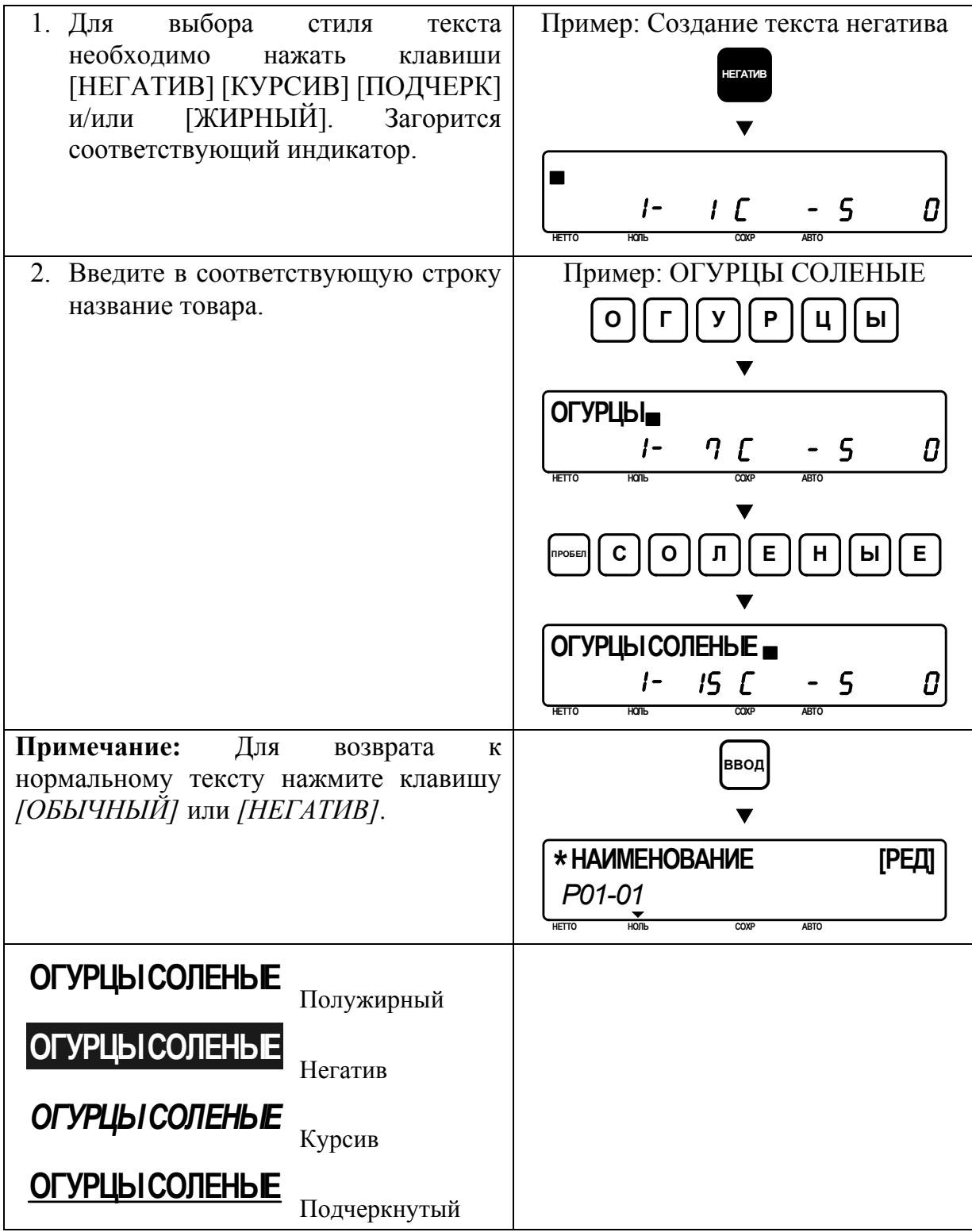

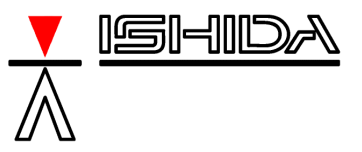

### **Вставка/замена символа**

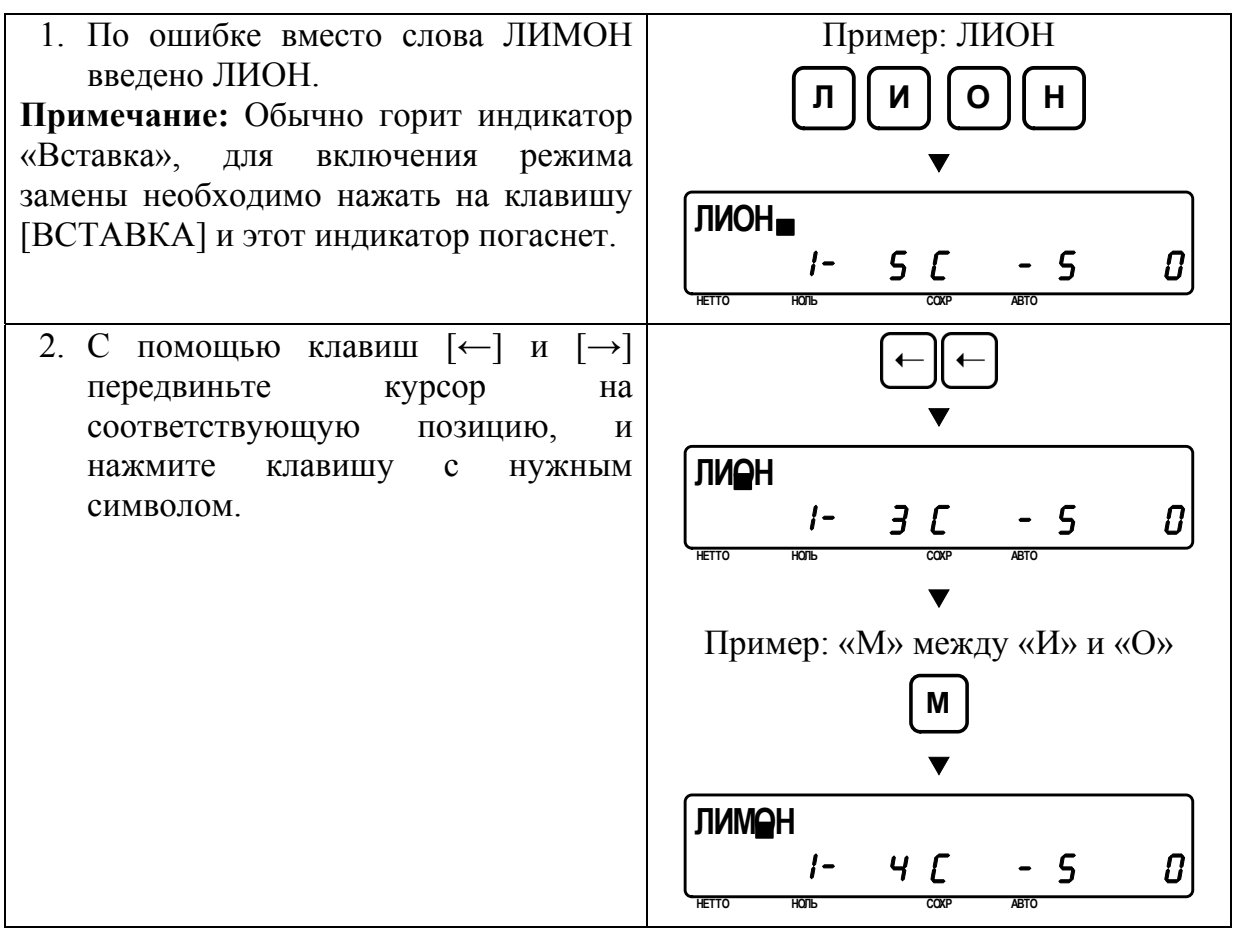
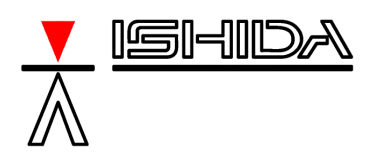

## **Удаление символа**

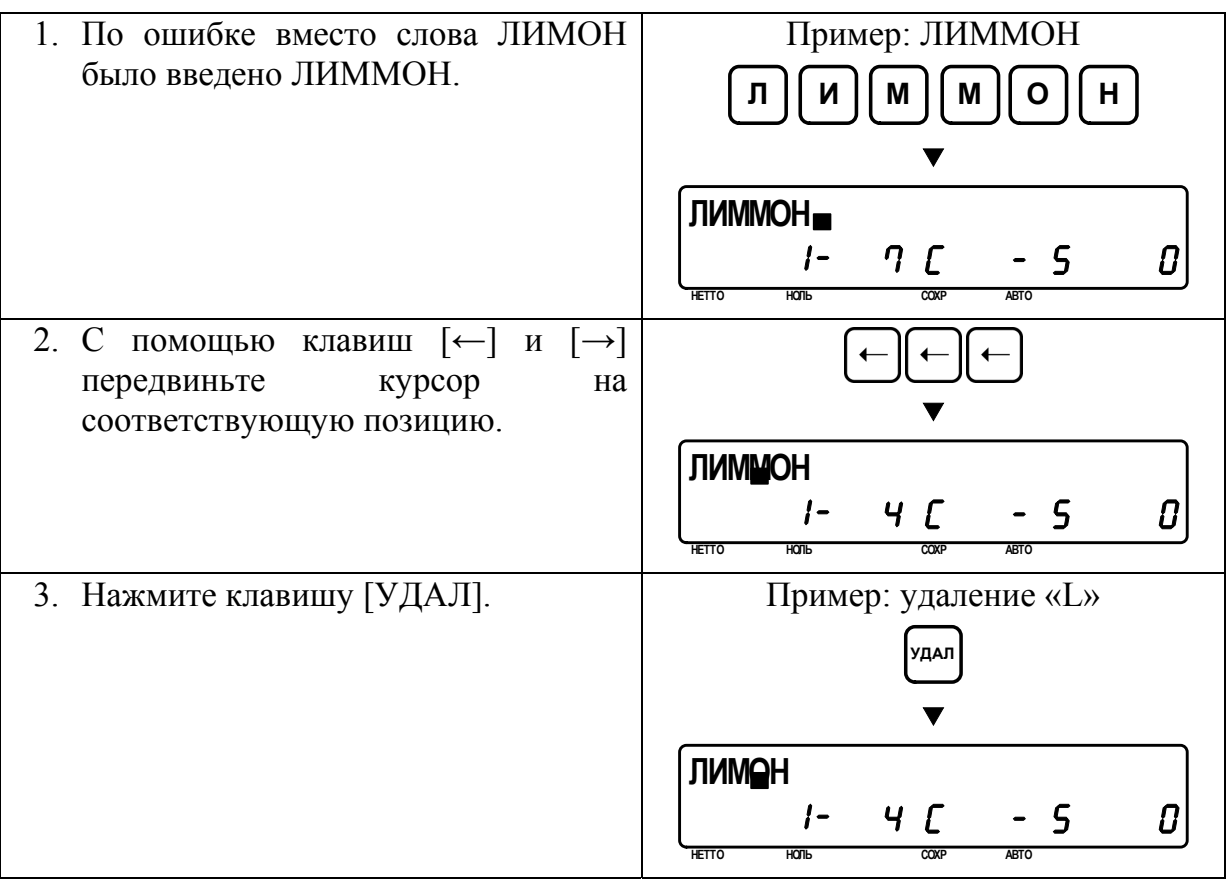

#### **Удаление строки**

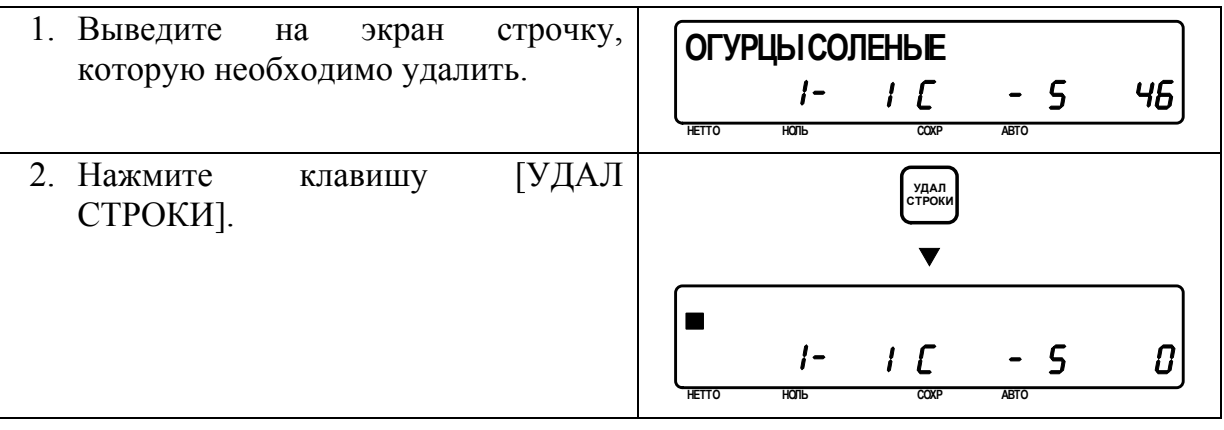

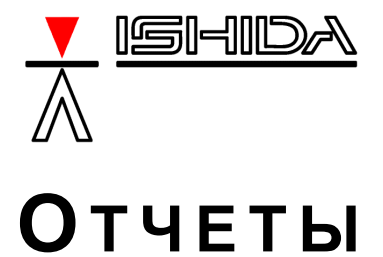

Для входа в режим отчетов необходимо на клавиатуре ввести «8000» и нажать клавишу [РЕЖИМ].

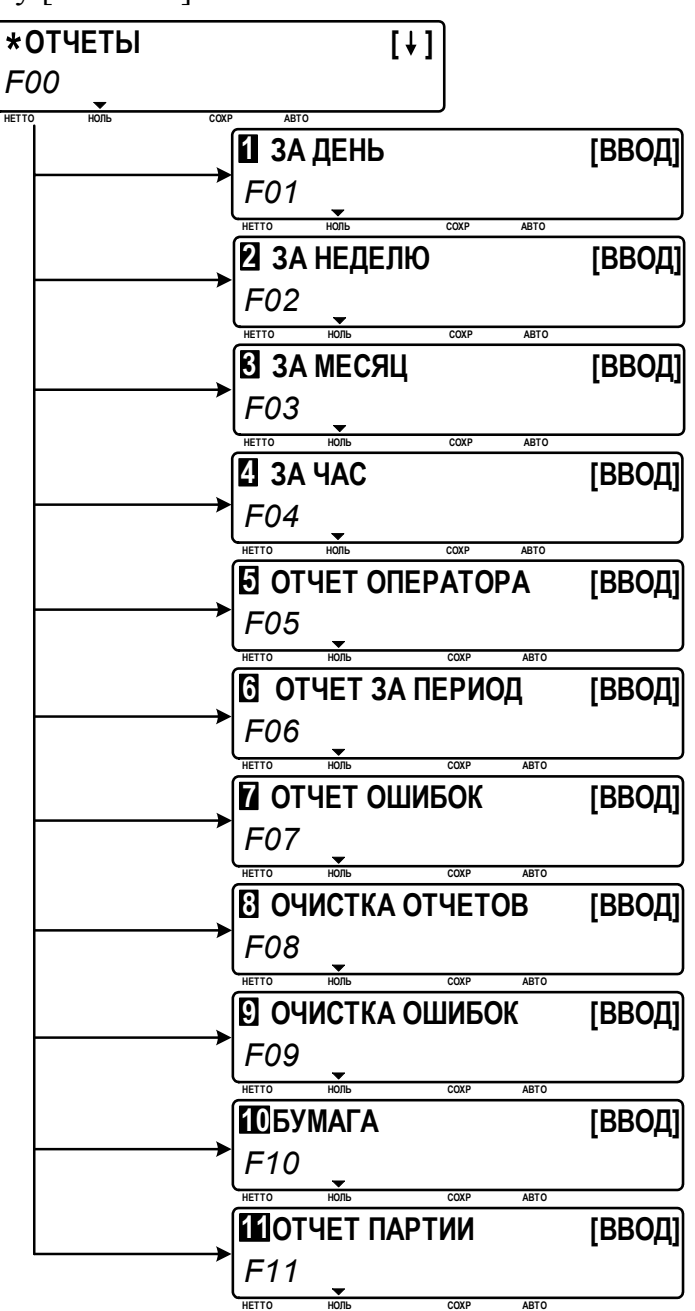

Для перехода к нужному разделу настроек следует использовать клавиши [↓] и [↑] или на цифровой клавиатуре набрать номер раздела и нажать клавишу [↓].

Для выхода из режима настроек необходимо нажать клавишу [РЕЖИМ].

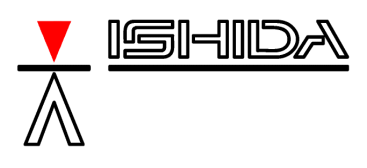

## **Отчеты за день (F01)**

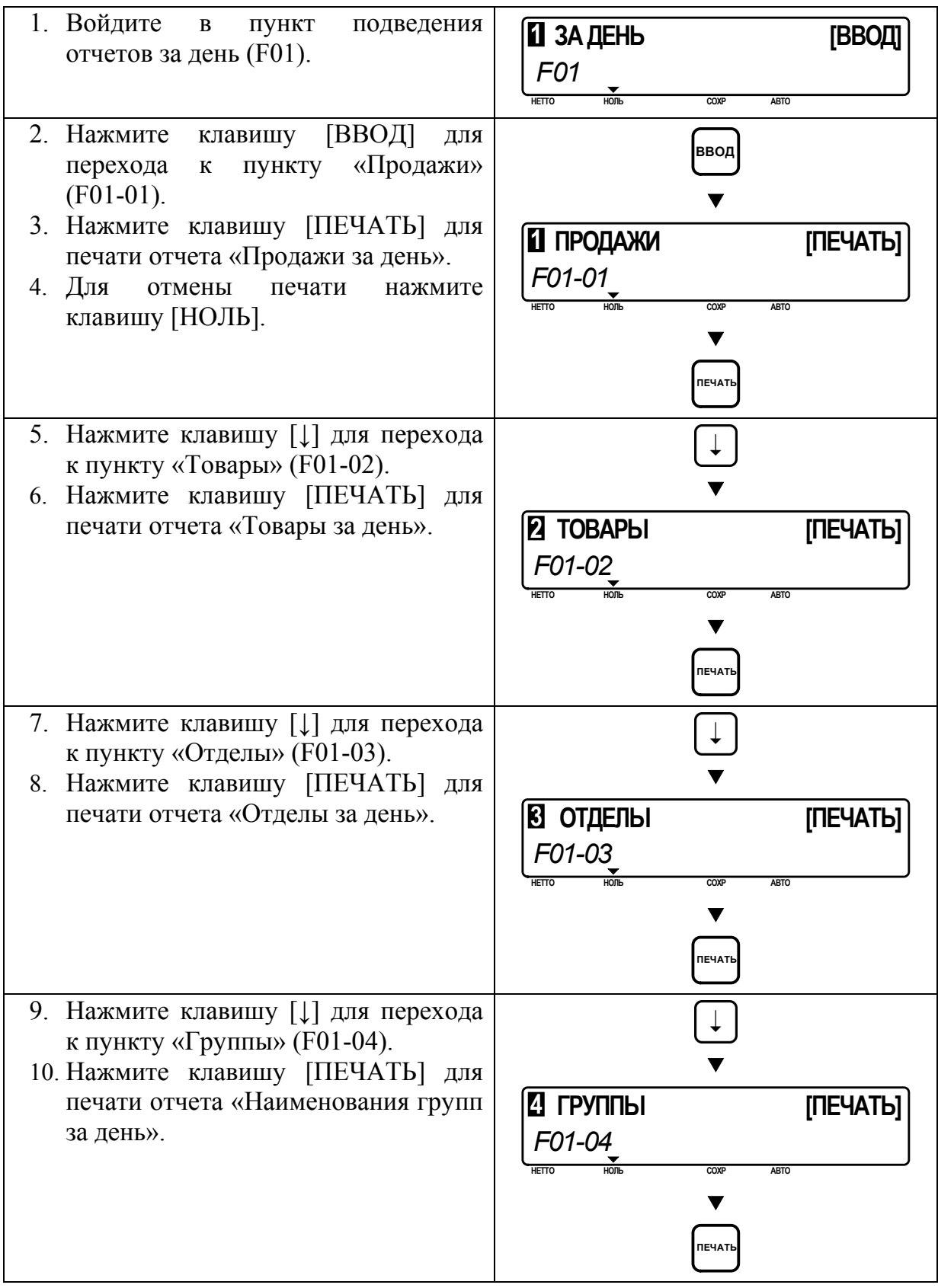

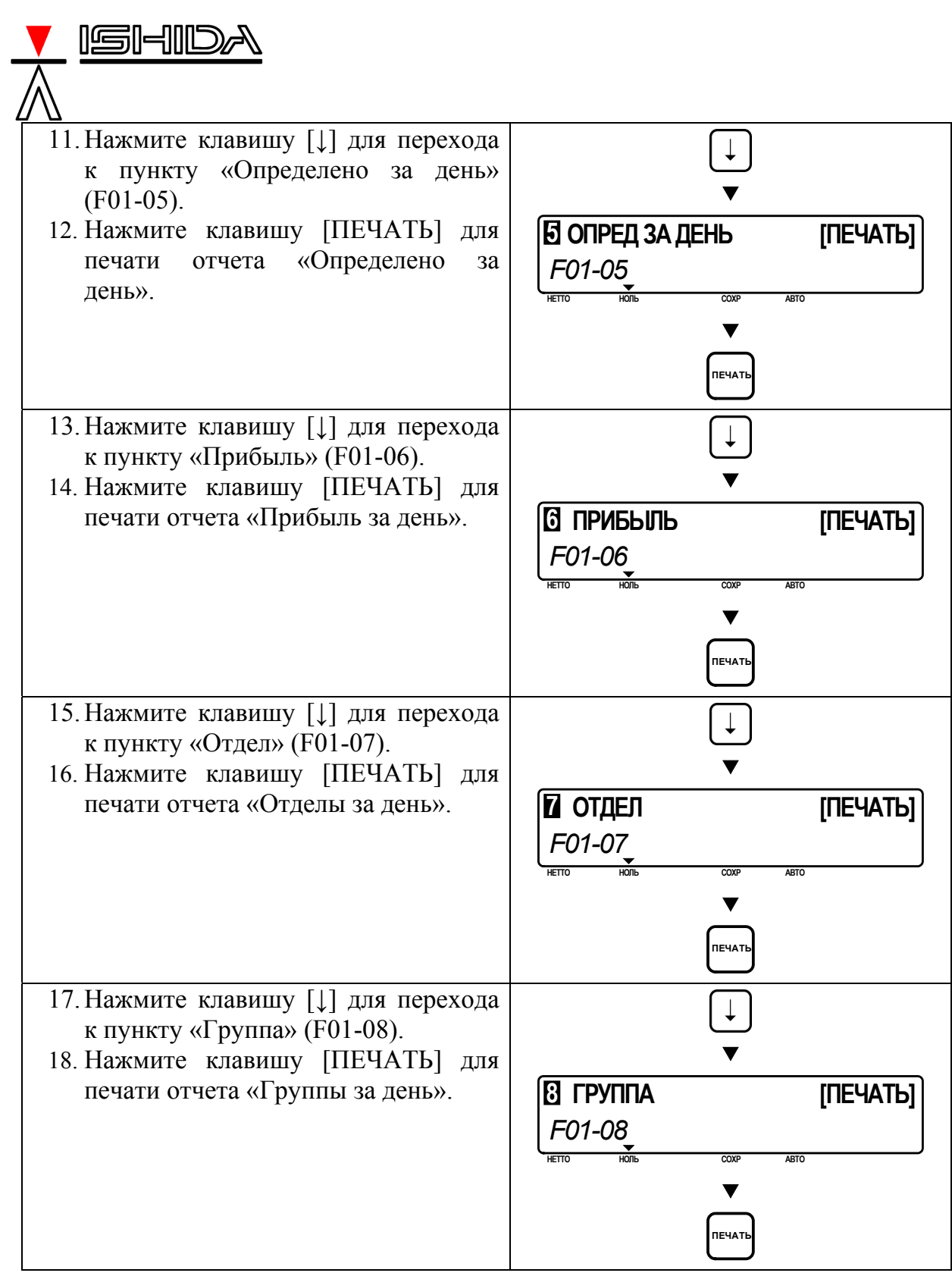

Отчеты за неделю (F02) и за месяц (F03) подводятся аналогичным образом

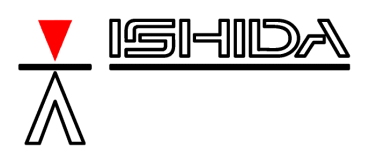

## **Отчеты за час (F04)**

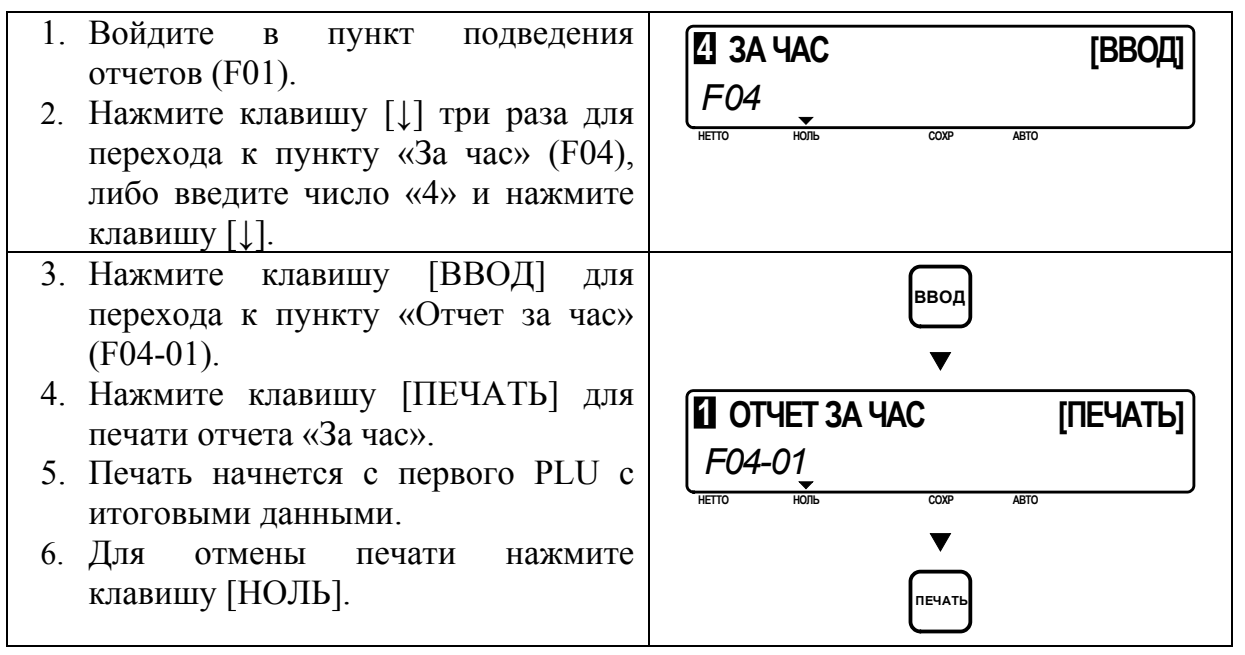

#### **Отчет оператора (F05)**

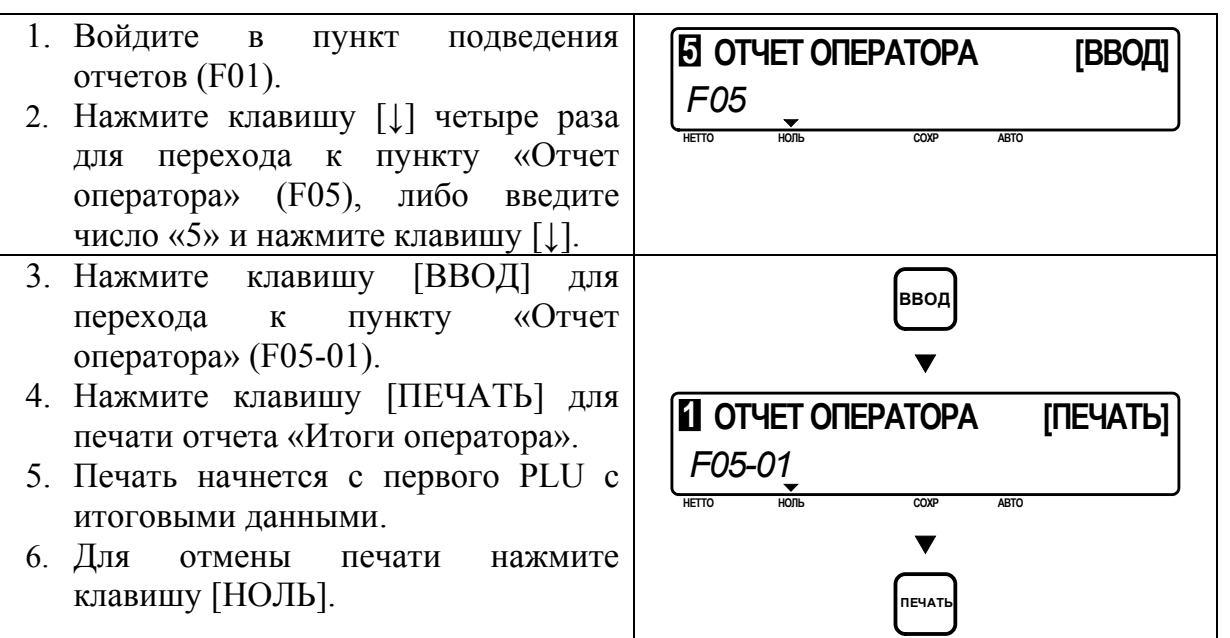

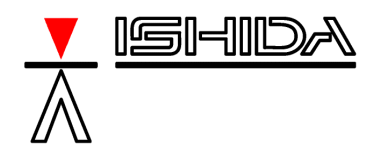

## **Отчет за период (F06)**

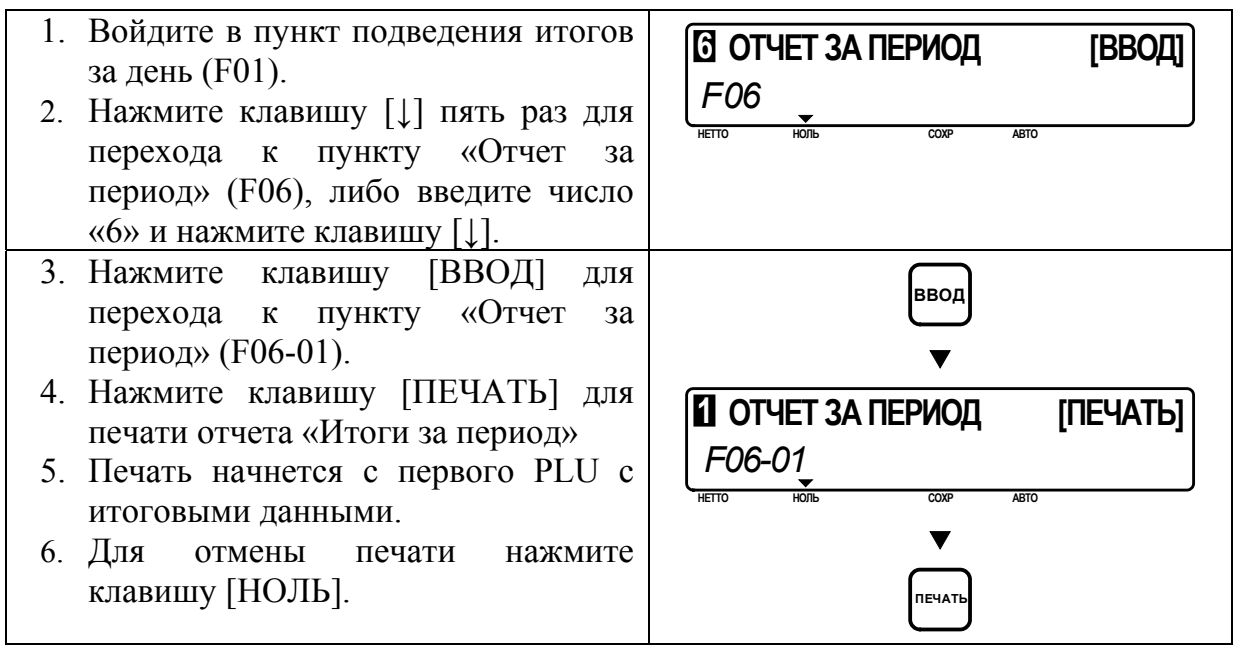

#### **Итоговое количество ошибок (F07)**

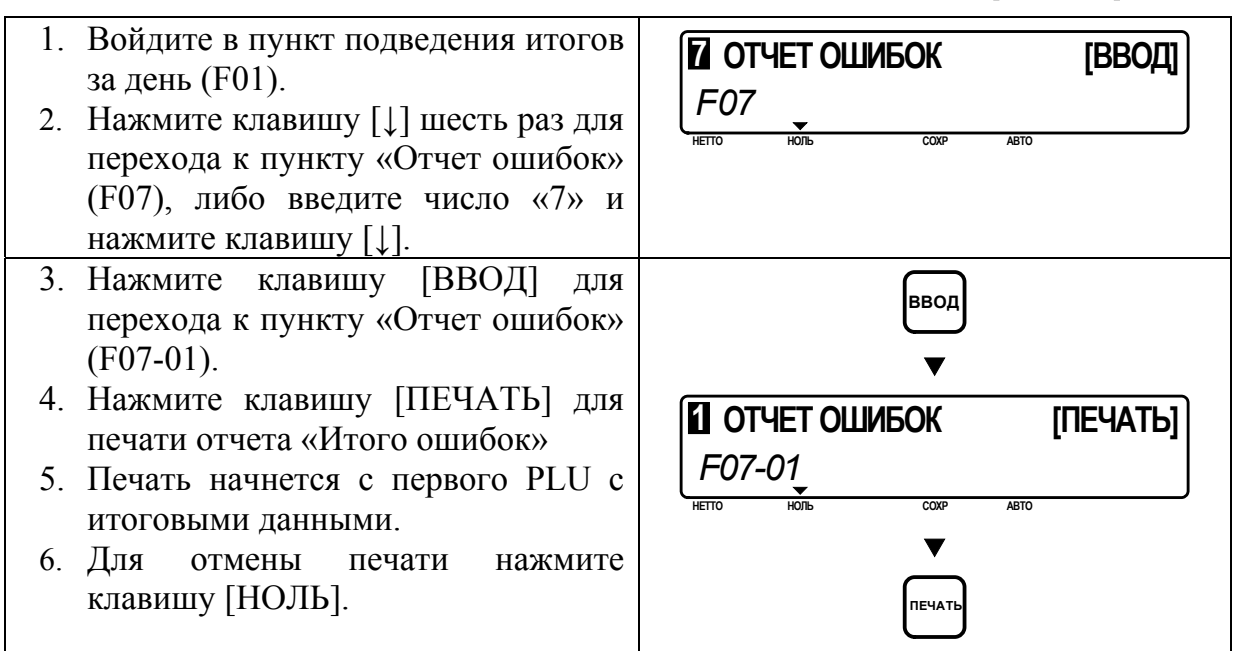

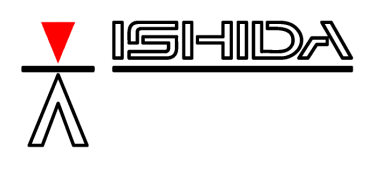

#### **Удаление итоговых значений (F08)**

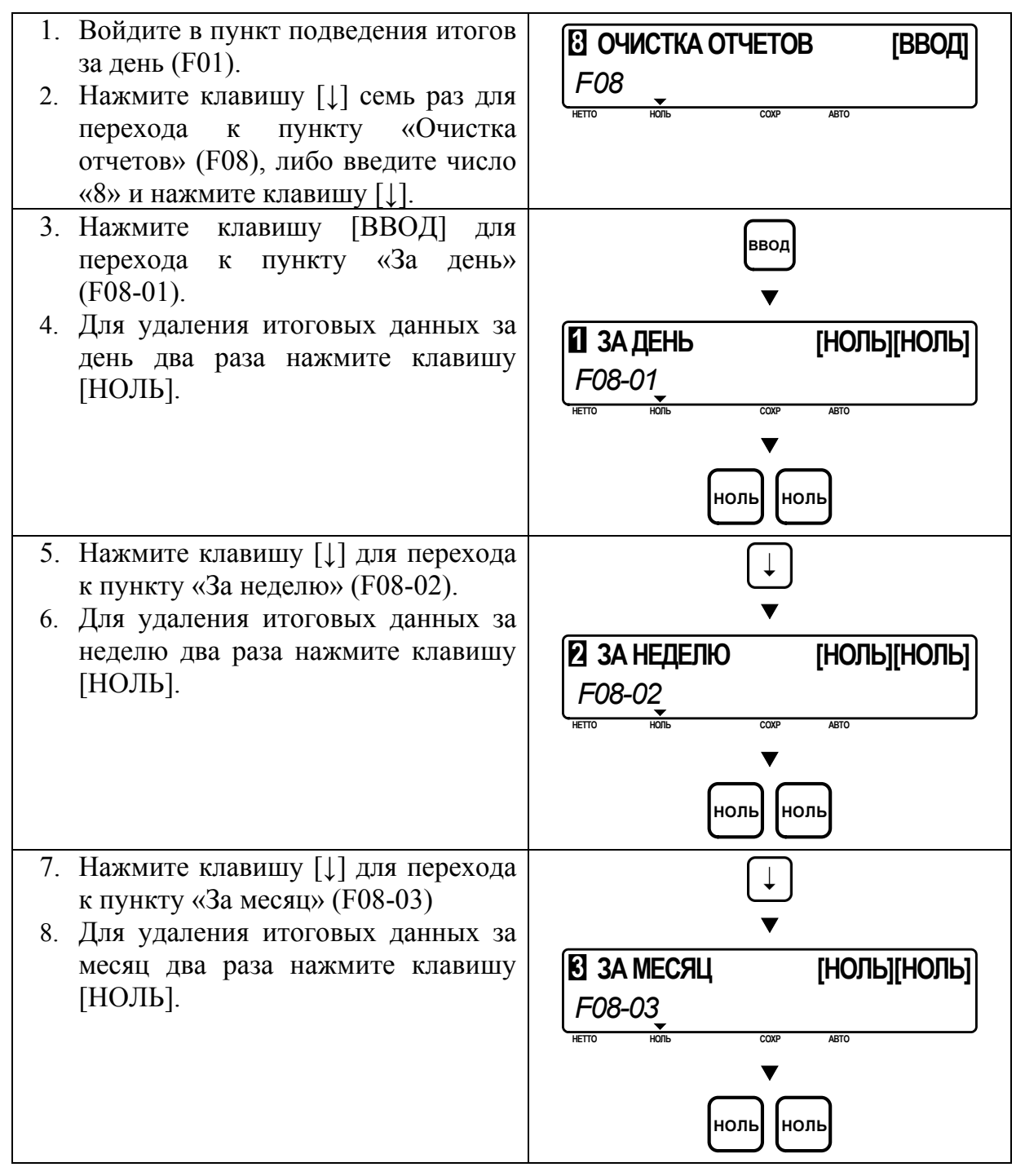

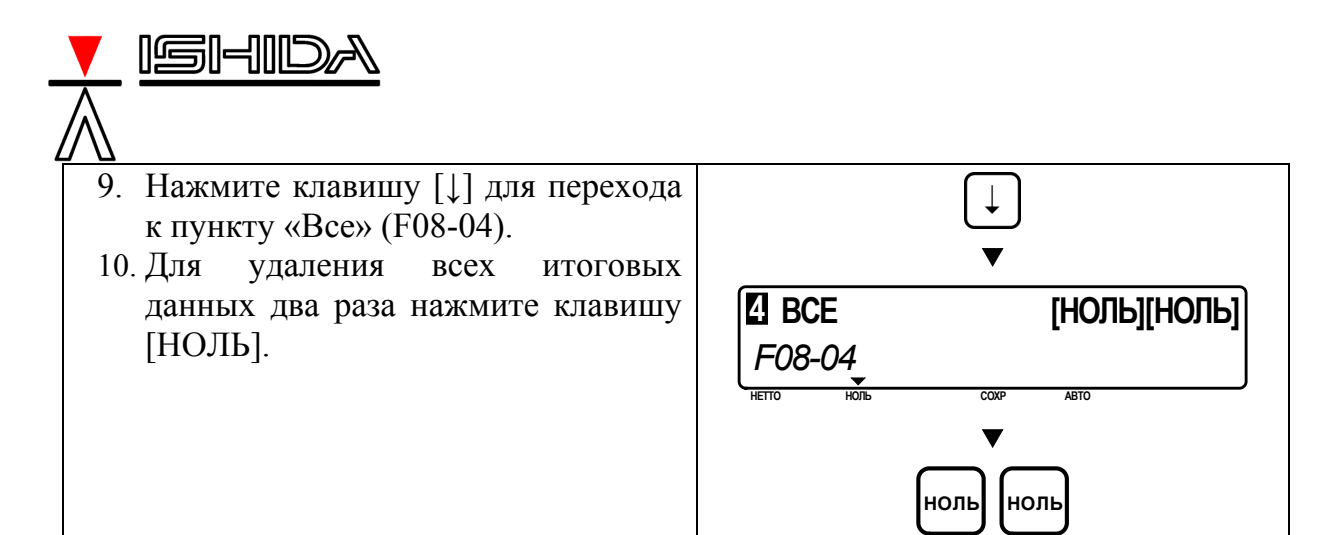

### **Удаление итоговых данных об ошибках (F09)**

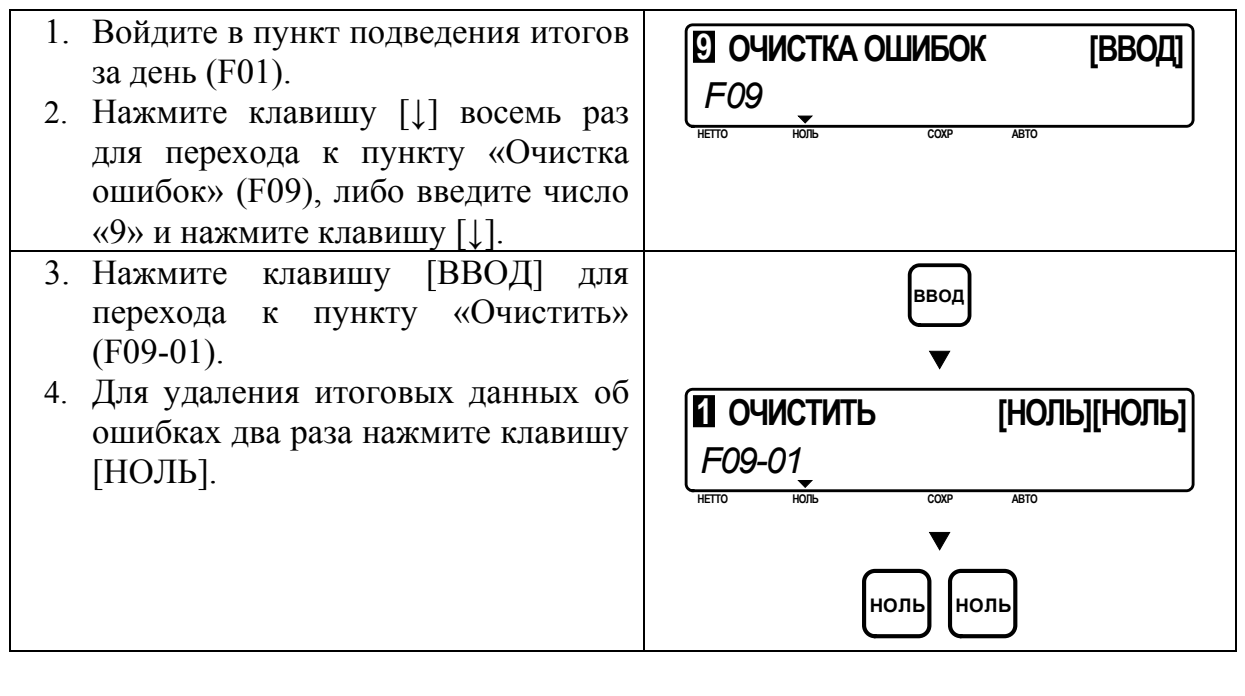

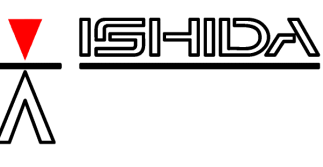

### **Режим выбора бумаги (F10)**

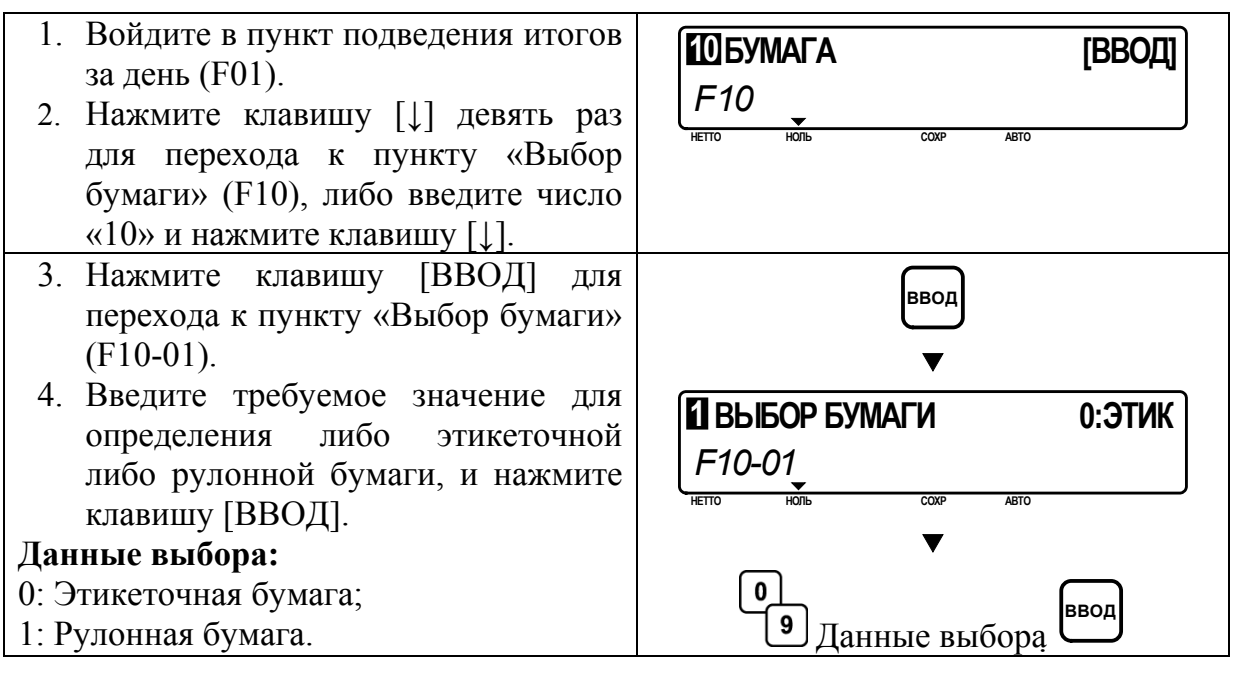

### **Отчет о партии товара (F11)**

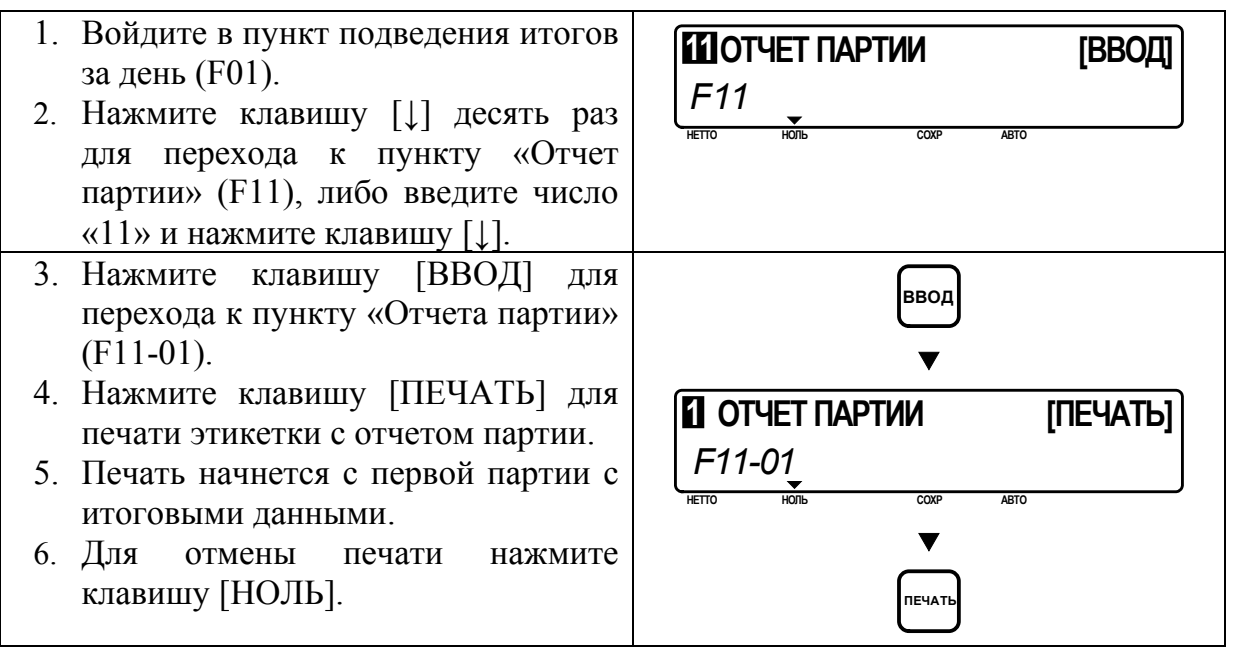

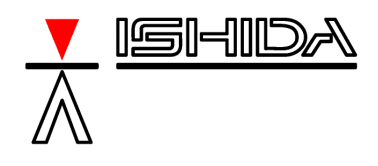

# **У СТРАНЕНИЕ НЕИСПРАВНОСТЕЙ**

Перечень наиболее часто встречающихся неисправностей весов, подлежащих устранению силами потребителя, а также способы их устранения приведены в таблице 2.

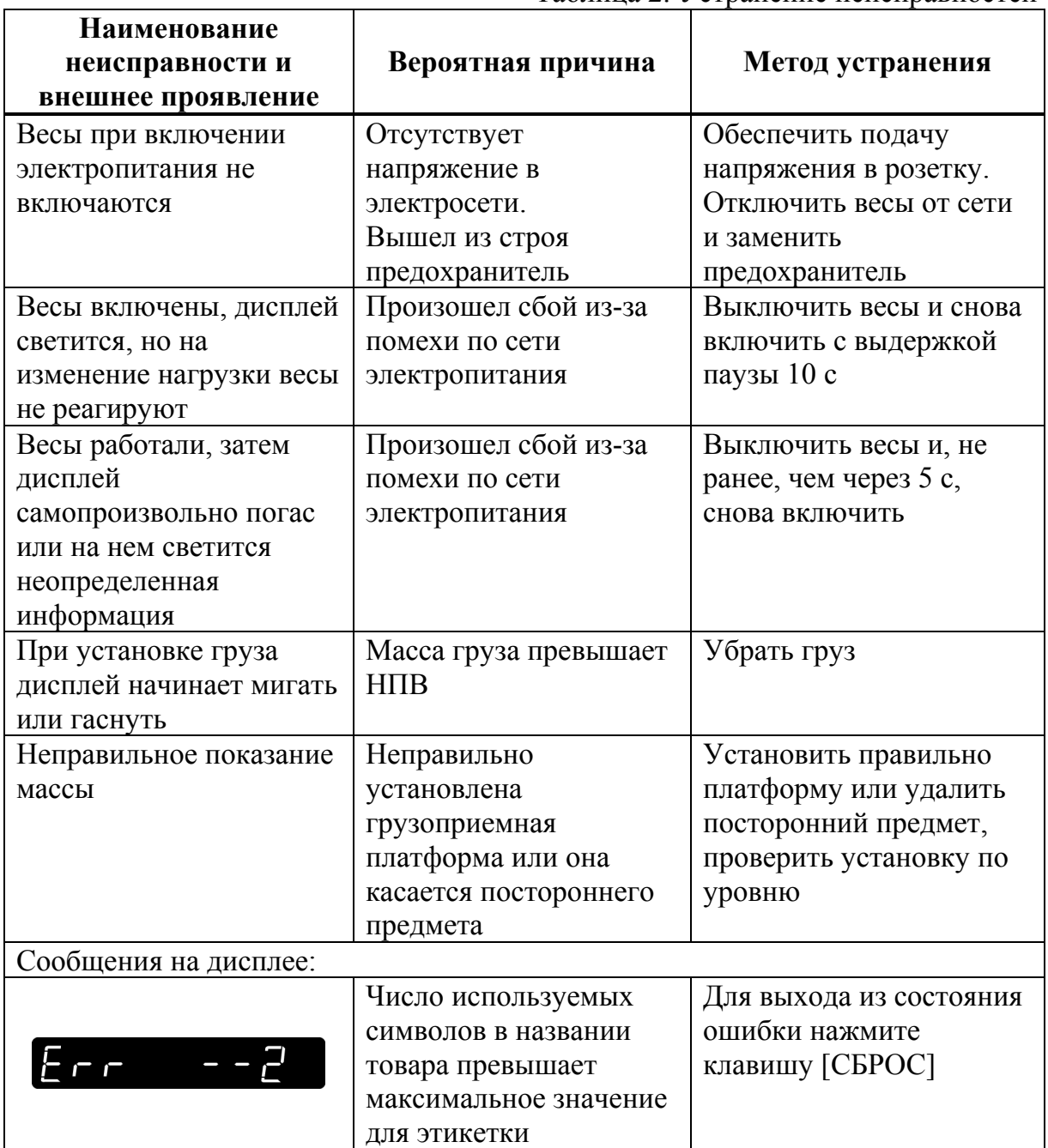

Таблица 2. Устранение неисправностей

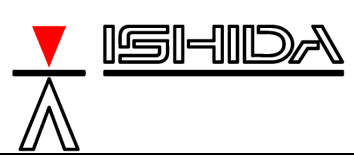

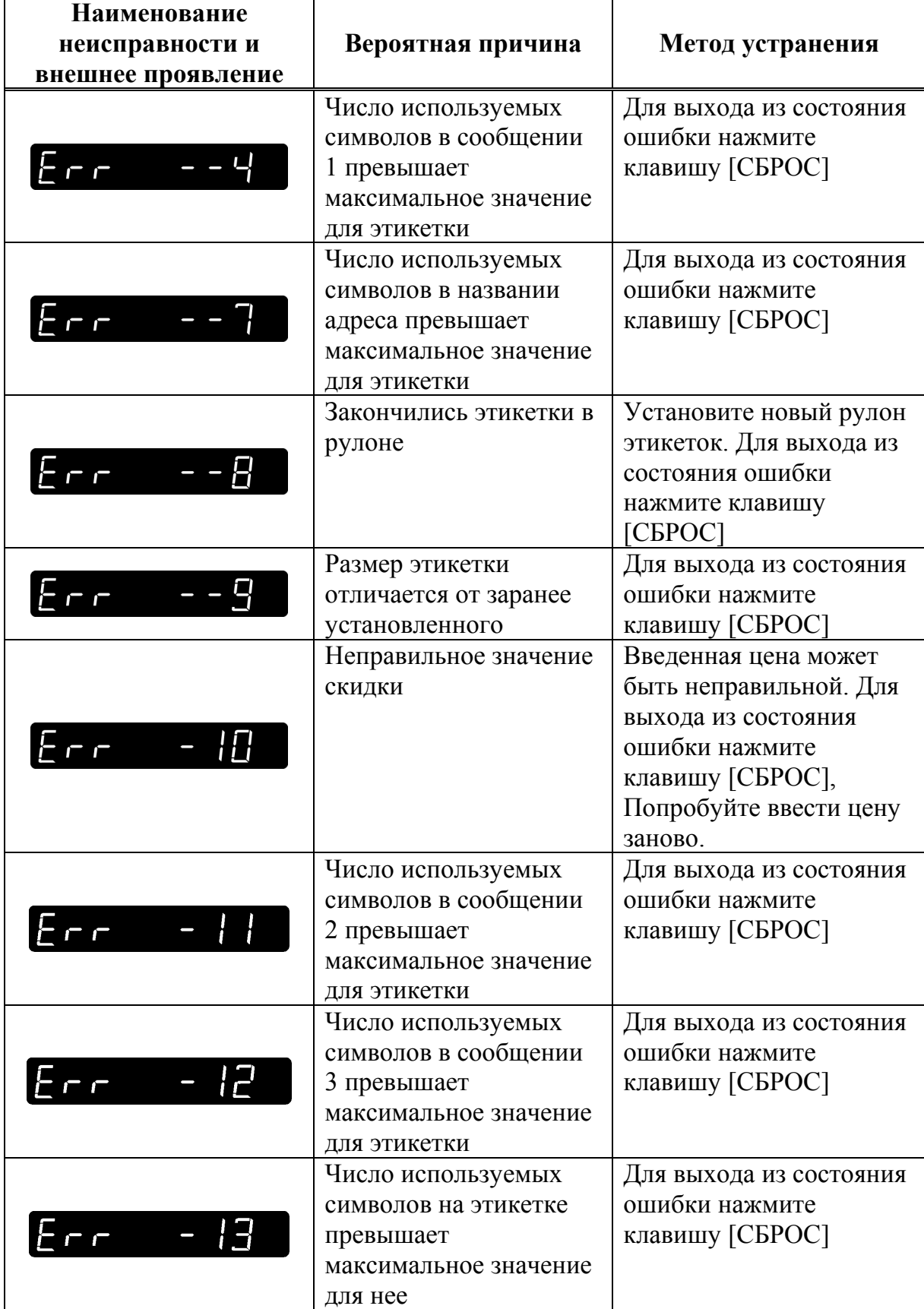

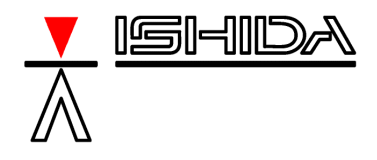

## **РЕЗУЛЬТАТЫ ПЕРВИЧНОЙ ПОВЕРКИ**

Весы электронные торговые ВС-4000 заводской номер на основании результатов первичной поверки признаны годными и допущены к применению.

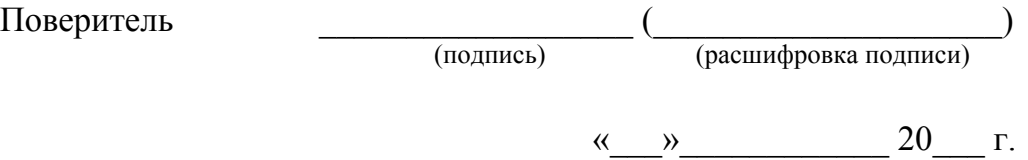

Оттиск поверительного клейма

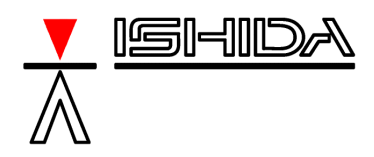

# **ГАРАНТИЙНЫЙ ТАЛОН**

Перед началом использования весов, внимательно ознакомьтесь с Руководством по эксплуатации. В случае если весы будут нуждаться в гарантийном обслуживании, просим Вас обратиться в авторизированный сервисный центр, обладающий лицензией на осуществление деятельности по ремонту средств измерений.

Предприятие-изготовитель гарантирует соответствие весов требованиям технической документации фирмы Ishida Co., Ltd, Япония и ГОСТ 29329-92 при соблюдении потребителем правил транспортирования, хранения и эксплуатации. Гарантийный срок эксплуатации составляет 12 месяцев, исчисляя с момента покупки весов. Предприятие-изготовитель обеспечивает безвозмездный ремонт весов, если втечении гарантийного срока в изделии обнаружатся дефекты в материалах или работе весов.

### **Условия гарантии**

Настоящая гарантия действительна только при предъявлении данного гарантийного талона, заполненного четко и правильно, вместе с дефектными весами. Предприятие-изготовитель оставляет за собой право отказать в бесплатном гарантийном ремонте, если изменен, удален или стёрт серийный номер на изделии.

Настоящая гарантия не распространяется на следующее:

1. Периодическое обслуживание и замену комплектующих, вышедших из строя в результате механических повреждений;

2. Любые адаптации и изменения конструкции весов без предварительного письменного согласия предприятия-изготовителя;

3. Повреждение, удаление или отсутствие контрольных пломб или наличие следов вскрытия изделия;

4. Попадание внутрь посторонних предметов и (или) веществ;

5. При использовании влажных рулонов этикеток или рулонов этикеток ненадлежащего качества замена термопечатающих головок для весов серии BC-4000 производится платно.

6. Ущерб в результате:

- неправильной эксплуатации, не в соответствии с Руководством по эксплуатации;
- ремонта, произведенного не уполномоченными на то сервисными центрами;
- несчастных случаев, форсмажорных обстоятельств и иных причин, находящихся вне контроля фирмы Ishida;
- транспортировки;
- дефектов системы, в которой использовались данные весы.

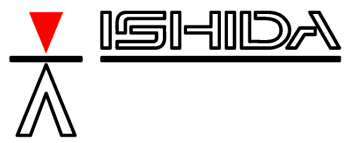

Настоящая гарантия не ущемляет законных прав потребителя, предоставленных ему действующим законодательством страны, и прав потребителя по отношению к дилеру, возникающих из заключенного между ними договора купли-продажи.

### **Журнал гарантийных работ**

Модель весов: Серийный номер: Покупатель: Контактная информация:

Дата покупки:

Название и штамп дилера:

Контактная информация:

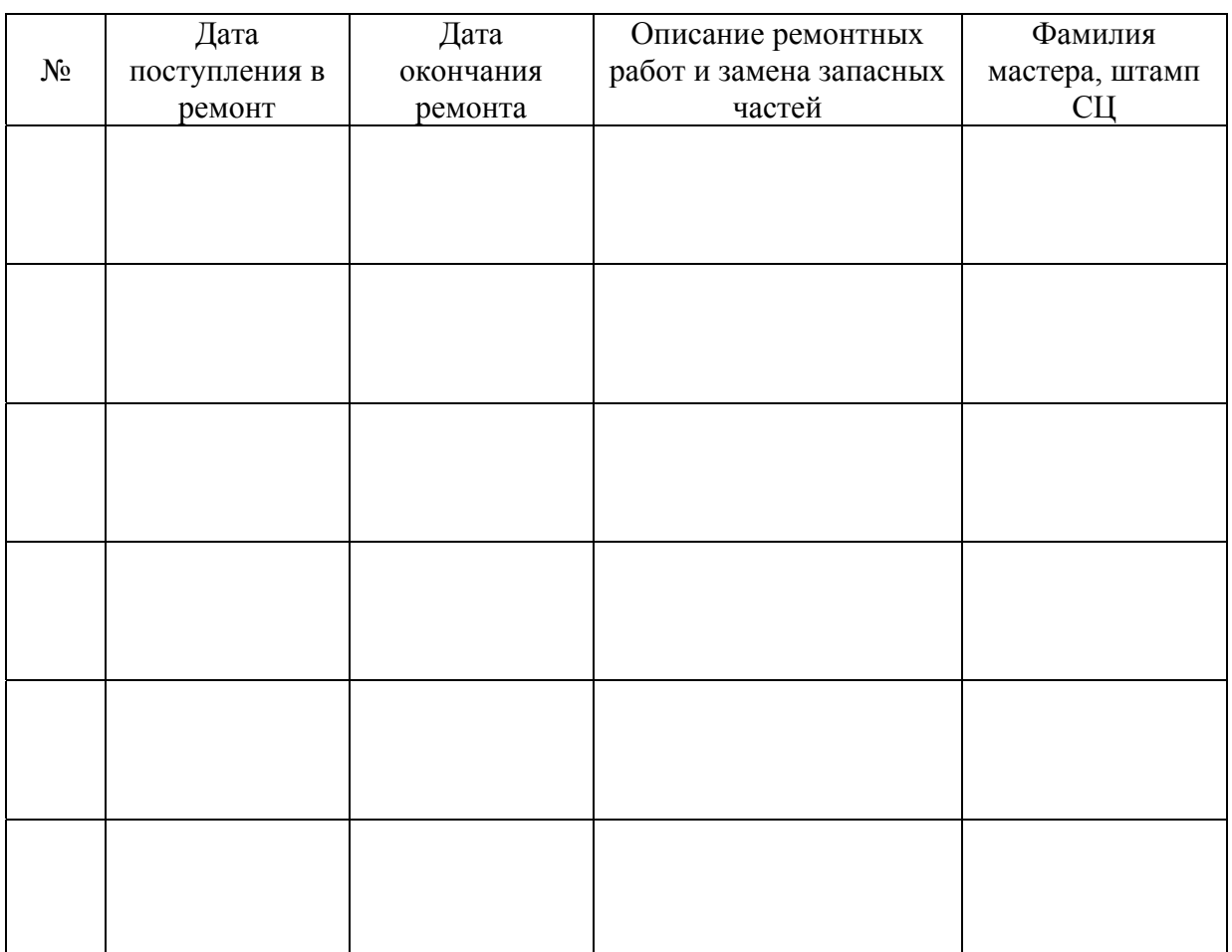

По вопросам технического обслуживания и ремонта весов, а также для получения информации об авторизированных сервисных центрах необходимо обращаться по адресу: 127015, Москва, ул. Большая Новодмитровская, д.14, стр. 2, ООО «ПОС система», телефон: (495) 730-7420, Факс: (495) 232-9687